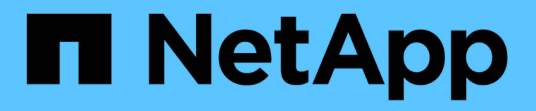

# **Amazon Web Services**

の利用を開始しましょう Cloud Volumes ONTAP

NetApp May 28, 2024

This PDF was generated from https://docs.netapp.com/ja-jp/bluexp-cloud-volumes-ontap/task-gettingstarted-aws.html on May 28, 2024. Always check docs.netapp.com for the latest.

# 目次

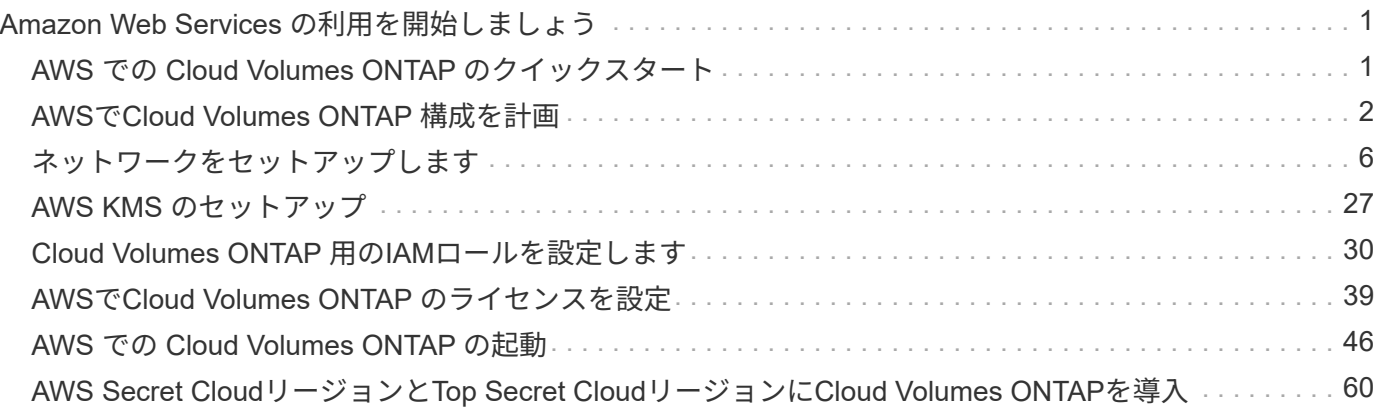

# <span id="page-2-0"></span>**Amazon Web Services** の利用を開始しましょう

# <span id="page-2-1"></span>**AWS** での **Cloud Volumes ONTAP** のクイックスタート

いくつかの手順で、 AWS で Cloud Volumes ONTAP を使い始めましょう。

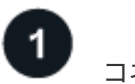

# コネクタを作成します

を持っていなければ ["](https://docs.netapp.com/us-en/bluexp-setup-admin/concept-connectors.html)[コネクタ](https://docs.netapp.com/us-en/bluexp-setup-admin/concept-connectors.html)["](https://docs.netapp.com/us-en/bluexp-setup-admin/concept-connectors.html) ただし、アカウント管理者がアカウントを作成する必要があります。 ["AWS](https://docs.netapp.com/us-en/bluexp-setup-admin/task-quick-start-connector-aws.html) [でコネクタを作成する方法について説明します](https://docs.netapp.com/us-en/bluexp-setup-admin/task-quick-start-connector-aws.html)["](https://docs.netapp.com/us-en/bluexp-setup-admin/task-quick-start-connector-aws.html)

インターネットアクセスを使用できないサブネットにCloud Volumes ONTAP を導入する場合は、コネクタを 手動でインストールし、そのコネクタで実行されているBlueXPユーザインターフェイスにアクセスする必要 があります。 ["](https://docs.netapp.com/us-en/bluexp-setup-admin/task-quick-start-private-mode.html)[インターネットにアクセスできない場所にコネクタを手動でインストールする方法について説](https://docs.netapp.com/us-en/bluexp-setup-admin/task-quick-start-private-mode.html) [明します](https://docs.netapp.com/us-en/bluexp-setup-admin/task-quick-start-private-mode.html)["](https://docs.netapp.com/us-en/bluexp-setup-admin/task-quick-start-private-mode.html)

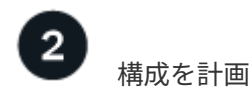

BlueXPでは、ワークロード要件に合わせて事前設定されたパッケージを提供しています。また、独自の構成 を作成することもできます。独自の設定を選択する場合は、使用可能なオプションを理解しておく必要があり ます。 ["](#page-3-0)[詳細はこちら。](#page-3-0)["](#page-3-0)。

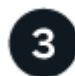

ネットワークをセットアップします

- 1. VPC とサブネットがコネクタと Cloud Volumes ONTAP 間の接続をサポートしていることを確認します。
- 2. ターゲットVPCからのアウトバウンドのインターネットアクセスをNetApp AutoSupport で有効にしま す。

インターネットにアクセスできない場所にCloud Volumes ONTAP を導入する場合は、この手順は必要あ りません。

3. S3 サービスへの vPC エンドポイントをセットアップします。

Cloud Volumes ONTAP から低コストのオブジェクトストレージにコールドデータを階層化する場合は、 VPC エンドポイントが必要です。

#### ["](#page-7-1)[ネットワーク要件の詳細については、こちらをご覧ください](#page-7-1)["](#page-7-1)。

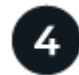

 **AWS KMS** を設定します

Cloud Volumes ONTAP で Amazon 暗号化を使用する場合は、アクティブなカスタマーマスターキー( CMK ) が存在することを確認する必要があります。また、コネクタに「 a\_key user\_\_ 」という権限を付与する IAM ロールを追加して、各 CMK のキーポリシーを変更する必要があります。 ["](#page-28-0)[詳細はこちら。](#page-28-0)["](#page-28-0)。

 **BlueXP**を使用して**Cloud Volumes ONTAP** を起動します

[ 作業環境の追加 ] をクリックし、展開するシステムのタイプを選択して、ウィザードの手順を実行します。 ["](#page-47-0)[詳細な手順を参照してください](#page-47-0)["](#page-47-0)。

関連リンク

- ["BlueXP](https://docs.netapp.com/us-en/bluexp-setup-admin/task-install-connector-aws-bluexp.html)[から](https://docs.netapp.com/us-en/bluexp-setup-admin/task-install-connector-aws-bluexp.html)[AWS](https://docs.netapp.com/us-en/bluexp-setup-admin/task-install-connector-aws-bluexp.html)[にコネクタを作成します](https://docs.netapp.com/us-en/bluexp-setup-admin/task-install-connector-aws-bluexp.html)["](https://docs.netapp.com/us-en/bluexp-setup-admin/task-install-connector-aws-bluexp.html)
- ["AWS Marketplace](https://docs.netapp.com/us-en/bluexp-setup-admin/task-install-connector-aws-marketplace.html) [からコネクタを作成します](https://docs.netapp.com/us-en/bluexp-setup-admin/task-install-connector-aws-marketplace.html)["](https://docs.netapp.com/us-en/bluexp-setup-admin/task-install-connector-aws-marketplace.html)
- ["](https://docs.netapp.com/us-en/bluexp-setup-admin/task-install-connector-on-prem.html)[コネクタをオンプレミスにインストールしてセットアップします](https://docs.netapp.com/us-en/bluexp-setup-admin/task-install-connector-on-prem.html)["](https://docs.netapp.com/us-en/bluexp-setup-admin/task-install-connector-on-prem.html)
- ["Connector](https://docs.netapp.com/us-en/bluexp-setup-admin/reference-permissions-aws.html) [の](https://docs.netapp.com/us-en/bluexp-setup-admin/reference-permissions-aws.html) [AWS](https://docs.netapp.com/us-en/bluexp-setup-admin/reference-permissions-aws.html) [権限](https://docs.netapp.com/us-en/bluexp-setup-admin/reference-permissions-aws.html)["](https://docs.netapp.com/us-en/bluexp-setup-admin/reference-permissions-aws.html)

# <span id="page-3-0"></span>**AWS**で**Cloud Volumes ONTAP** 構成を計画

AWS に Cloud Volumes ONTAP を導入する場合は、ワークロードの要件に応じて事前設 定されたシステムを選択するか、または独自の設定を作成できます。独自の設定を選択 する場合は、使用可能なオプションを理解しておく必要があります。

## **Cloud Volumes ONTAP** ライセンスを選択します

Cloud Volumes ONTAP には、いくつかのライセンスオプションがあります。それぞれのオプションで、ニー ズに合った消費モデルを選択できます。

- ["Cloud Volumes ONTAP](https://docs.netapp.com/ja-jp/bluexp-cloud-volumes-ontap/concept-licensing.html) [のライセンスオプションについて説明します](https://docs.netapp.com/ja-jp/bluexp-cloud-volumes-ontap/concept-licensing.html)["](https://docs.netapp.com/ja-jp/bluexp-cloud-volumes-ontap/concept-licensing.html)
- ["](#page-40-0)[ライセンスの設定方法について説明します](#page-40-0)["](#page-40-0)

サポートされているリージョンを選択します

Cloud Volumes ONTAP はほとんどの AWS リージョンでサポートされています。 ["](https://cloud.netapp.com/cloud-volumes-global-regions)[サポートされているリージ](https://cloud.netapp.com/cloud-volumes-global-regions) [ョンの完全なリストを表示します](https://cloud.netapp.com/cloud-volumes-global-regions)["](https://cloud.netapp.com/cloud-volumes-global-regions)。

新しい AWS リージョンは、それらのリージョンでリソースを作成および管理する前に有効にする必要があり ます。 ["](https://docs.aws.amazon.com/general/latest/gr/rande-manage.html)[リージョンを有効にする方法について説明します](https://docs.aws.amazon.com/general/latest/gr/rande-manage.html)["](https://docs.aws.amazon.com/general/latest/gr/rande-manage.html)。

サポートされるローカルゾーンの選択

Cloud Volumes ONTAPは、シンガポールを含む一部のAWSローカルゾーンでサポートされています。ローカ ルゾーンの選択はオプションです。

["](https://aws.amazon.com/about-aws/global-infrastructure/localzones/locations/?nc=sn&loc=3)[ローカルゾーンの完全なリストを表示する](https://aws.amazon.com/about-aws/global-infrastructure/localzones/locations/?nc=sn&loc=3)["](https://aws.amazon.com/about-aws/global-infrastructure/localzones/locations/?nc=sn&loc=3)。 ローカルゾーンでリソースを作成および管理するには、ローカルゾーンを有効にする必要があります。

["](https://aws.amazon.com/tutorials/deploying-low-latency-applications-with-aws-local-zones/)[ローカルゾーンを有効にする方法](https://aws.amazon.com/tutorials/deploying-low-latency-applications-with-aws-local-zones/)["](https://aws.amazon.com/tutorials/deploying-low-latency-applications-with-aws-local-zones/)。

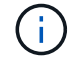

Phoenixはサポートされているローカルゾーンではありません。

### サポートされているインスタンスを選択します

Cloud Volumes ONTAP では、選択したライセンスタイプに応じて、複数のインスタンスタイプがサポートさ れます。

#### ストレージの制限を確認

Cloud Volumes ONTAP システムの未フォーマット時の容量制限は、ライセンスに関連付けられています。追 加の制限は、アグリゲートとボリュームのサイズに影響します。設定を計画する際には、これらの制限に注意 する必要があります。

["AWS](https://docs.netapp.com/us-en/cloud-volumes-ontap-relnotes/reference-limits-aws.html) [での](https://docs.netapp.com/us-en/cloud-volumes-ontap-relnotes/reference-limits-aws.html) [Cloud Volumes ONTAP](https://docs.netapp.com/us-en/cloud-volumes-ontap-relnotes/reference-limits-aws.html) [のストレージの制限](https://docs.netapp.com/us-en/cloud-volumes-ontap-relnotes/reference-limits-aws.html)["](https://docs.netapp.com/us-en/cloud-volumes-ontap-relnotes/reference-limits-aws.html)

#### **AWS**でシステムのサイズを設定します

Cloud Volumes ONTAP システムのサイジングを行うことで、パフォーマンスと容量の要件を満たすのに役立 ちます。インスタンスタイプ、ディスクタイプ、およびディスクサイズを選択する際には、次の点に注意する 必要があります。

インスタンスタイプ

- ワークロードの要件を、各 EC2 インスタンスタイプの最大スループットと IOPS に合わせます。
- 複数のユーザが同時にシステムに書き込む場合は、要求を管理するのに十分な CPU を備えたインスタ ンスタイプを選択します。
- 読み取りが多いアプリケーションがある場合は、十分な RAM が搭載されたシステムを選択します。
	- ["AWS](https://aws.amazon.com/ec2/instance-types/) [ドキュ](https://aws.amazon.com/ec2/instance-types/)[メ](https://aws.amazon.com/ec2/instance-types/)[ント](https://aws.amazon.com/ec2/instance-types/)[:](https://aws.amazon.com/ec2/instance-types/)「 [Amazon EC2 Instance Types"](https://aws.amazon.com/ec2/instance-types/)
	- ["AWS](https://docs.aws.amazon.com/AWSEC2/latest/UserGuide/EBSOptimized.html) [のドキュ](https://docs.aws.amazon.com/AWSEC2/latest/UserGuide/EBSOptimized.html)[メ](https://docs.aws.amazon.com/AWSEC2/latest/UserGuide/EBSOptimized.html)[ント](https://docs.aws.amazon.com/AWSEC2/latest/UserGuide/EBSOptimized.html):[「](https://docs.aws.amazon.com/AWSEC2/latest/UserGuide/EBSOptimized.html) [Amazon EBS Optimized instances"](https://docs.aws.amazon.com/AWSEC2/latest/UserGuide/EBSOptimized.html)

#### **EBS** ディスクタイプ

EBS ディスクタイプの違いは次のとおりです。EBS ディスクのユースケースの詳細については、を参照し てください ["AWS](http://docs.aws.amazon.com/AWSEC2/latest/UserGuide/EBSVolumeTypes.html) [ドキュ](http://docs.aws.amazon.com/AWSEC2/latest/UserGuide/EBSVolumeTypes.html)[メ](http://docs.aws.amazon.com/AWSEC2/latest/UserGuide/EBSVolumeTypes.html)[ント](http://docs.aws.amazon.com/AWSEC2/latest/UserGuide/EBSVolumeTypes.html):[「](http://docs.aws.amazon.com/AWSEC2/latest/UserGuide/EBSVolumeTypes.html) [EBS Volume Types"](http://docs.aws.amazon.com/AWSEC2/latest/UserGuide/EBSVolumeTypes.html)。

• General Purpose SSD ( GP3 ) ディスクは、幅広いワークロードに対してコストとパフォーマン スのバランスを取る最も低コストの SSD です。パフォーマンスは、 IOPS とスループットを基準に定 義されます。GP3 ディスクは Cloud Volumes ONTAP 9.7 以降でサポートされています。

GP3ディスクを選択すると、選択したディスクサイズに基づいて、gp2ディスクに相当するパフォーマ ンスを提供するデフォルトのIOPSとスループットの値がBlueXPによって設定されます。この値を増や すと、コストを高くしてもパフォーマンスを向上させることができますが、パフォーマンスが低下す る可能性があるため、値を小さくすることはできません。つまり、デフォルト値をそのまま使用する か、値を大きくします。低くしないでください。 ["GP3](https://docs.aws.amazon.com/AWSEC2/latest/UserGuide/ebs-volume-types.html#gp3-ebs-volume-type) [ディスクとそのパフォーマンスについては、こ](https://docs.aws.amazon.com/AWSEC2/latest/UserGuide/ebs-volume-types.html#gp3-ebs-volume-type) [ちらをご覧ください](https://docs.aws.amazon.com/AWSEC2/latest/UserGuide/ebs-volume-types.html#gp3-ebs-volume-type)["](https://docs.aws.amazon.com/AWSEC2/latest/UserGuide/ebs-volume-types.html#gp3-ebs-volume-type)。

Cloud Volumes ONTAP は、GP3ディスクを使用したAmazon EBS Elastic Volumes機能をサポートして います。 ["Elastic Volumes](https://docs.netapp.com/ja-jp/bluexp-cloud-volumes-ontap/concept-aws-elastic-volumes.html)[のサポートに関する詳細](https://docs.netapp.com/ja-jp/bluexp-cloud-volumes-ontap/concept-aws-elastic-volumes.html)[情報](https://docs.netapp.com/ja-jp/bluexp-cloud-volumes-ontap/concept-aws-elastic-volumes.html)["](https://docs.netapp.com/ja-jp/bluexp-cloud-volumes-ontap/concept-aws-elastic-volumes.html)。

- \_ 汎用 SSD ( gp2 ) \_ ディスクは、幅広いワークロードに対してコストとパフォーマンスのバランス を取ります。パフォーマンスは IOPS の観点から定義されます。
- Provisioned IOPS SSD ( io1 ) disks は、コストが高くても最高のパフォーマンスが求められる重 要なアプリケーション用です。

Cloud Volumes ONTAP では、io1ディスクを使用したAmazon EBS Elastic Volumes機能がサポートさ れています。 ["Elastic Volumes](https://docs.netapp.com/ja-jp/bluexp-cloud-volumes-ontap/concept-aws-elastic-volumes.html)[のサポートに関する詳細](https://docs.netapp.com/ja-jp/bluexp-cloud-volumes-ontap/concept-aws-elastic-volumes.html)[情報](https://docs.netapp.com/ja-jp/bluexp-cloud-volumes-ontap/concept-aws-elastic-volumes.html)["](https://docs.netapp.com/ja-jp/bluexp-cloud-volumes-ontap/concept-aws-elastic-volumes.html)。

• \_Throughput Optimized HDD ( st1 ) \_disks は、高速で安定したスループットを必要とする、アクセ ス頻度の高いワークロード用です。価格は低くなります。

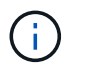

スループット最適化 HDD ( st1 )を使用している場合、オブジェクトストレージへの データの階層化は推奨されません。

#### **EBS** ディスクサイズ

をサポートしない構成を選択した場合 ["Amazon EBS Elastic Volumes](https://docs.netapp.com/ja-jp/bluexp-cloud-volumes-ontap/concept-aws-elastic-volumes.html)[機](https://docs.netapp.com/ja-jp/bluexp-cloud-volumes-ontap/concept-aws-elastic-volumes.html)[能](https://docs.netapp.com/ja-jp/bluexp-cloud-volumes-ontap/concept-aws-elastic-volumes.html)["](https://docs.netapp.com/ja-jp/bluexp-cloud-volumes-ontap/concept-aws-elastic-volumes.html)を選択した場合、Cloud Volumes ONTAP システムの起動時に初期ディスクサイズを選択する必要があります。その後、次の操作 を実行できます ["](https://docs.netapp.com/ja-jp/bluexp-cloud-volumes-ontap/concept-storage-management.html)[システムの容量を](https://docs.netapp.com/ja-jp/bluexp-cloud-volumes-ontap/concept-storage-management.html)[BlueXP](https://docs.netapp.com/ja-jp/bluexp-cloud-volumes-ontap/concept-storage-management.html)[が管理できるようにします](https://docs.netapp.com/ja-jp/bluexp-cloud-volumes-ontap/concept-storage-management.html)["](https://docs.netapp.com/ja-jp/bluexp-cloud-volumes-ontap/concept-storage-management.html)必要に応じて ["](https://docs.netapp.com/ja-jp/bluexp-cloud-volumes-ontap/task-create-aggregates.html)[アグリゲートの作成](https://docs.netapp.com/ja-jp/bluexp-cloud-volumes-ontap/task-create-aggregates.html) [は自](https://docs.netapp.com/ja-jp/bluexp-cloud-volumes-ontap/task-create-aggregates.html)[分](https://docs.netapp.com/ja-jp/bluexp-cloud-volumes-ontap/task-create-aggregates.html)[で行います](https://docs.netapp.com/ja-jp/bluexp-cloud-volumes-ontap/task-create-aggregates.html)["](https://docs.netapp.com/ja-jp/bluexp-cloud-volumes-ontap/task-create-aggregates.html)、次の点に注意してください。

- アグリゲート内のディスクはすべて同じサイズである必要があります。
- EBS ディスクのパフォーマンスはディスクサイズに依存します。サイズによって、 SSD ディスクのベ ースライン IOPS と最大バースト期間、および HDD ディスクのベースラインスループットとバースト スループットが決まります。
- 最終的には、必要なパフォーマンスを継続的に提供するディスクサイズを選択する必要があります。
- 4 TiB のディスクを 6 台使用するなど、大容量のディスクを選択した場合でも、 EC2 インスタンスの 帯域幅が制限に達する可能性があるため、すべての IOPS が得られないことがあります。

EBS ディスクのパフォーマンスの詳細については、を参照してください ["AWS](http://docs.aws.amazon.com/AWSEC2/latest/UserGuide/EBSVolumeTypes.html) [ドキュ](http://docs.aws.amazon.com/AWSEC2/latest/UserGuide/EBSVolumeTypes.html)[メ](http://docs.aws.amazon.com/AWSEC2/latest/UserGuide/EBSVolumeTypes.html)[ント](http://docs.aws.amazon.com/AWSEC2/latest/UserGuide/EBSVolumeTypes.html)[:](http://docs.aws.amazon.com/AWSEC2/latest/UserGuide/EBSVolumeTypes.html)「 [EBS](http://docs.aws.amazon.com/AWSEC2/latest/UserGuide/EBSVolumeTypes.html) [Volume Types"](http://docs.aws.amazon.com/AWSEC2/latest/UserGuide/EBSVolumeTypes.html)。

前述したように、ディスクサイズの選択は、Amazon EBS Elastic Volumes機能をサポートするCloud Volumes ONTAP 構成ではサポートされていません。 ["Elastic Volumes](https://docs.netapp.com/ja-jp/bluexp-cloud-volumes-ontap/concept-aws-elastic-volumes.html)[のサポートに関する詳細](https://docs.netapp.com/ja-jp/bluexp-cloud-volumes-ontap/concept-aws-elastic-volumes.html)[情報](https://docs.netapp.com/ja-jp/bluexp-cloud-volumes-ontap/concept-aws-elastic-volumes.html)["](https://docs.netapp.com/ja-jp/bluexp-cloud-volumes-ontap/concept-aws-elastic-volumes.html)。

### デフォルトのシステムディスクを表示します

ユーザデータ用のストレージに加えて、BlueXPはCloud Volumes ONTAP システムデータ(ブートデータ、ル ートデータ、コアデータ、NVRAM)用のクラウドストレージも購入します。計画を立てる場合は、 Cloud Volumes ONTAP を導入する前にこれらの詳細を確認すると役立つ場合があります。

["AWS](https://docs.netapp.com/ja-jp/bluexp-cloud-volumes-ontap/reference-default-configs.html#aws) [で](https://docs.netapp.com/ja-jp/bluexp-cloud-volumes-ontap/reference-default-configs.html#aws) [Cloud Volumes ONTAP](https://docs.netapp.com/ja-jp/bluexp-cloud-volumes-ontap/reference-default-configs.html#aws) [システムデータのデフォルトディスクを表示する](https://docs.netapp.com/ja-jp/bluexp-cloud-volumes-ontap/reference-default-configs.html#aws)["](https://docs.netapp.com/ja-jp/bluexp-cloud-volumes-ontap/reference-default-configs.html#aws)。

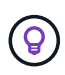

コネクタにはシステムディスクも必要です。 ["](https://docs.netapp.com/us-en/bluexp-setup-admin/reference-connector-default-config.html)[コネクタのデフォルト設定に関する詳細を表示](https://docs.netapp.com/us-en/bluexp-setup-admin/reference-connector-default-config.html) [します](https://docs.netapp.com/us-en/bluexp-setup-admin/reference-connector-default-config.html)["](https://docs.netapp.com/us-en/bluexp-setup-admin/reference-connector-default-config.html)。

### **AWS**アウトポストに**Cloud Volumes ONTAP** を導入する準備をします

AWS Outpost を使用している場合は、 Working Environment ウィザードで Outpost VPC を選択して、その Outpost に Cloud Volumes ONTAP を導入できます。エクスペリエンスは、 AWS に存在する他の VPC と同じ です。最初に、 AWS Outpost にコネクタを導入する必要があります。

指摘すべき制限事項はいくつかあります。

- でサポートされるのはシングルノードの Cloud Volumes ONTAP システムのみです 今回は
- Cloud Volumes で使用できる EC2 インスタンス ONTAP は、 Outpost で利用できる機能に限定されてい ます

•現時点では、汎用 SSD (gp2)のみがサポートされます

# ネットワーク情報を収集

AWS で Cloud Volumes ONTAP を起動する場合は、 VPC ネットワークの詳細を指定する必要があります。ワ ークシートを使用して、管理者から情報を収集できます。

#### 単一の**AZ**における単一のノードまたは**HA**ペア

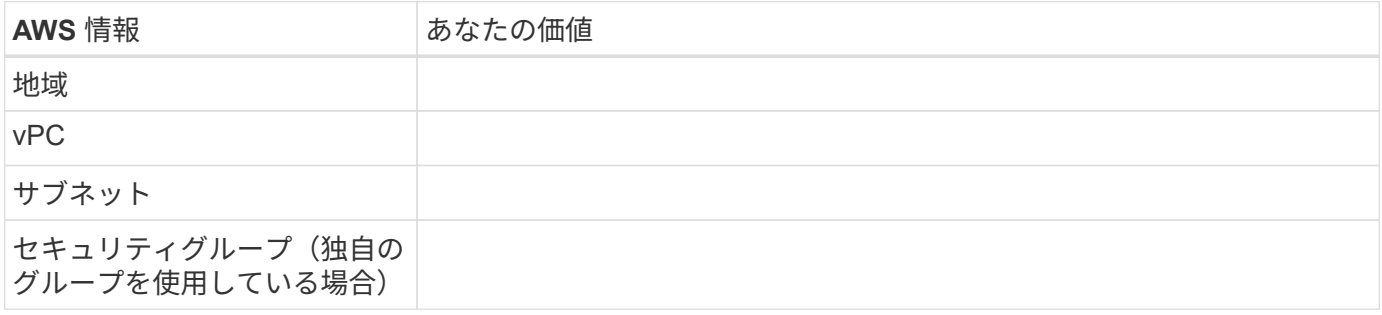

#### 複数の**AZ**にまたがる**HA**ペアを作成します

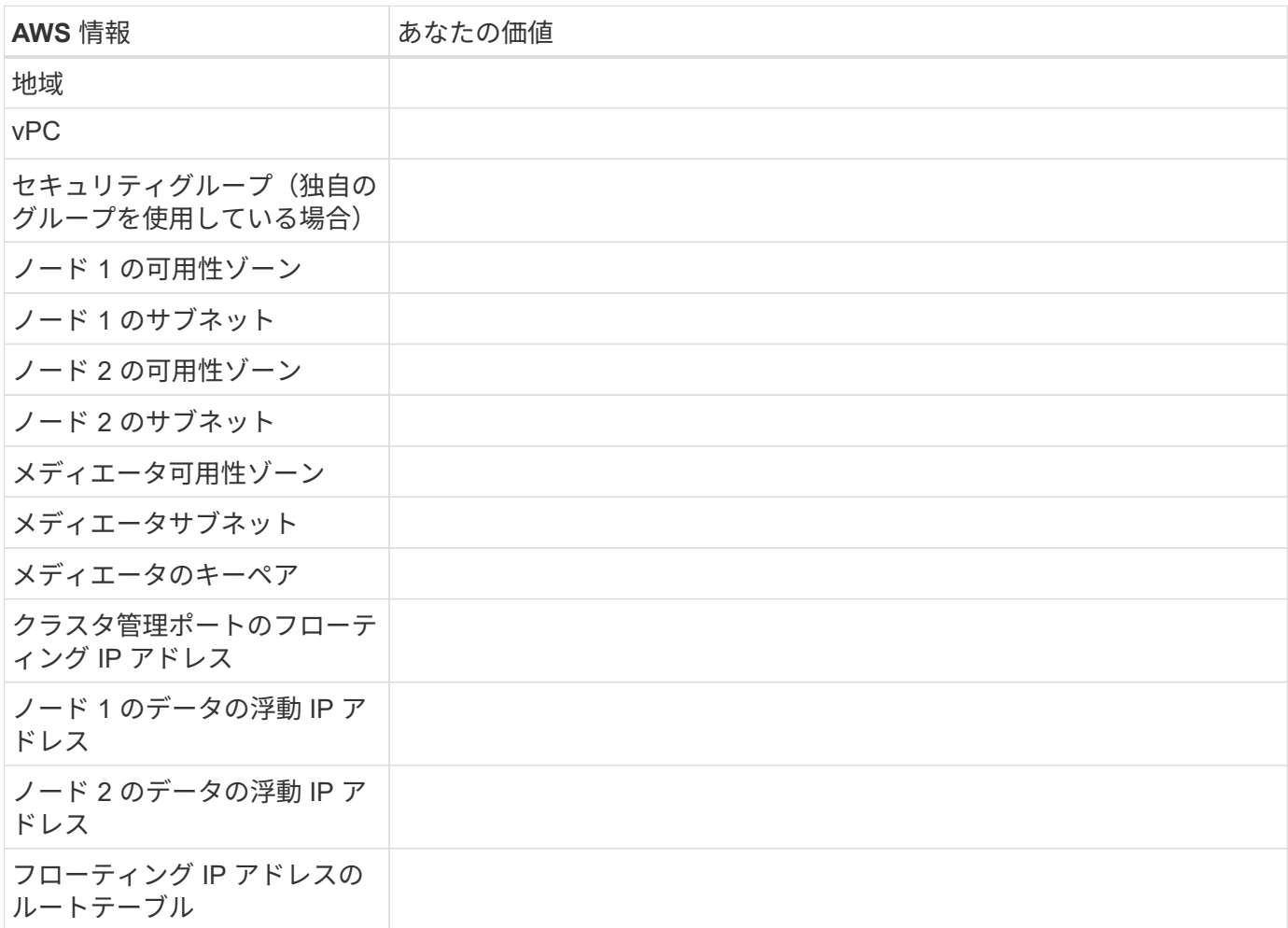

## 書き込み速度を選択します

BlueXPでは、Cloud Volumes ONTAP の書き込み速度設定を選択できます。書き込み速度を選択する前に、高 速書き込みを使用する場合の標準設定と高設定の違い、およびリスクと推奨事項を理解しておく必要がありま す。 ["](https://docs.netapp.com/ja-jp/bluexp-cloud-volumes-ontap/concept-write-speed.html)[書き込](https://docs.netapp.com/ja-jp/bluexp-cloud-volumes-ontap/concept-write-speed.html)[み速度](https://docs.netapp.com/ja-jp/bluexp-cloud-volumes-ontap/concept-write-speed.html)[の詳細については、こちらをご覧ください。](https://docs.netapp.com/ja-jp/bluexp-cloud-volumes-ontap/concept-write-speed.html)["](https://docs.netapp.com/ja-jp/bluexp-cloud-volumes-ontap/concept-write-speed.html)。

#### ボリュームの使用プロファイルを選択してください

ONTAP には、必要なストレージの合計容量を削減できるストレージ効率化機能がいくつか搭載されていま す。BlueXPでボリュームを作成するときに、これらの機能を有効にするプロファイル、または無効にするプ ロファイルを選択できます。これらの機能の詳細については、使用するプロファイルを決定する際に役立ちま す。

NetApp Storage Efficiency 機能には、次のようなメリットがあります。

#### シンプロビジョニング

物理ストレージプールよりも多くの論理ストレージをホストまたはユーザに提供します。ストレージスペ ースは、事前にストレージスペースを割り当てる代わりに、データの書き込み時に各ボリュームに動的に 割り当てられます。

#### 重複排除

同一のデータブロックを検索し、単一の共有ブロックへの参照に置き換えることで、効率を向上します。 この手法では、同じボリュームに存在するデータの冗長ブロックを排除することで、ストレージ容量の要 件を軽減します。

圧縮

プライマリ、セカンダリ、アーカイブストレージ上のボリューム内のデータを圧縮することで、データの 格納に必要な物理容量を削減します。

# <span id="page-7-0"></span>ネットワークをセットアップします

### <span id="page-7-1"></span>**Cloud Volumes ONTAP in AWS** のネットワーク要件

BlueXPは、IPアドレス、ネットマスク、ルートなど、Cloud Volumes ONTAP のネット ワークコンポーネントのセットアップを処理します。アウトバウンドのインターネット アクセスが可能であること、十分な数のプライベート IP アドレスを利用できること、適 切な接続が確立されていることなどを確認する必要があります。

一般的な要件

AWS では、次の要件を満たす必要があります。

**Cloud Volumes ONTAP** ノードのアウトバウンドインターネットアクセス

Cloud Volumes ONTAP ノードには、NetApp AutoSupport へのアウトバウンドインターネットアクセスが必要 です。ネットアップは、システムの健常性をプロアクティブに監視し、ネットアップテクニカルサポートにメ ッセージを送信します。

Cloud Volumes ONTAP が AutoSupport メッセージを送信できるように、ルーティングポリシーとファイアウ ォールポリシーで次のエンドポイントへの HTTP / HTTPS トラフィックを許可する必要があります。

- \<https://support.netapp.com/aods/asupmessage>
- \<https://support.netapp.com/asupprod/post/1.0/postAsup>

NAT インスタンスがある場合は、プライベートサブネットからインターネットへの HTTPS トラフィックを許 可する着信セキュリティグループルールを定義する必要があります。

AutoSupport メッセージの送信にアウトバウンドのインターネット接続が使用できない場合、Cloud Volumes ONTAP システムは自動的にコネクタをプロキシサーバとして使用するように設定されます。唯一の要件は、 コネクタのセキュリティグループがポート3128で inbound connectionsを許可することです。コネクタを展 開した後、このポートを開く必要があります。

Cloud Volumes ONTAP に厳密なアウトバウンドルールを定義した場合は、Cloud Volumes ONTAP セキュリ ティグループがポート3128で\_OUTBOUND接続を許可する必要もあります。

アウトバウンドのインターネットアクセスが使用可能であることを確認したら、 AutoSupport をテストして メッセージを送信できることを確認します。手順については、を参照してください ["ONTAP](https://docs.netapp.com/us-en/ontap/system-admin/setup-autosupport-task.html) [のドキュ](https://docs.netapp.com/us-en/ontap/system-admin/setup-autosupport-task.html)[メ](https://docs.netapp.com/us-en/ontap/system-admin/setup-autosupport-task.html)[ント](https://docs.netapp.com/us-en/ontap/system-admin/setup-autosupport-task.html) [:](https://docs.netapp.com/us-en/ontap/system-admin/setup-autosupport-task.html)「 [AutoSupport](https://docs.netapp.com/us-en/ontap/system-admin/setup-autosupport-task.html) [のセットアップ](https://docs.netapp.com/us-en/ontap/system-admin/setup-autosupport-task.html)["](https://docs.netapp.com/us-en/ontap/system-admin/setup-autosupport-task.html)。

AutoSupport メッセージを送信できないことがBlueXPから通知された場合は、 ["AutoSupport](https://docs.netapp.com/ja-jp/bluexp-cloud-volumes-ontap/task-verify-autosupport.html#troubleshoot-your-autosupport-configuration) [構成のトラブル](https://docs.netapp.com/ja-jp/bluexp-cloud-volumes-ontap/task-verify-autosupport.html#troubleshoot-your-autosupport-configuration) [シューティングを行います](https://docs.netapp.com/ja-jp/bluexp-cloud-volumes-ontap/task-verify-autosupport.html#troubleshoot-your-autosupport-configuration)["](https://docs.netapp.com/ja-jp/bluexp-cloud-volumes-ontap/task-verify-autosupport.html#troubleshoot-your-autosupport-configuration)。

**HA** メディエータのアウトバウンドインターネットアクセス

HA メディエータインスタンスは、 AWS EC2 サービスへのアウトバウンド接続を持っている必要がありま す。これにより、ストレージのフェイルオーバーを支援できます。接続を提供するには、パブリック IP アド レスを追加するか、プロキシサーバを指定するか、または手動オプションを使用します。

手動オプションには、 NAT ゲートウェイまたはターゲットサブネットから AWS EC2 サービスへのインター フェイス VPC エンドポイントを指定できます。VPC エンドポイントの詳細については、を参照してください ["AWS](http://docs.aws.amazon.com/AmazonVPC/latest/UserGuide/vpce-interface.html) [ドキュ](http://docs.aws.amazon.com/AmazonVPC/latest/UserGuide/vpce-interface.html)[メ](http://docs.aws.amazon.com/AmazonVPC/latest/UserGuide/vpce-interface.html)[ント](http://docs.aws.amazon.com/AmazonVPC/latest/UserGuide/vpce-interface.html)[:](http://docs.aws.amazon.com/AmazonVPC/latest/UserGuide/vpce-interface.html)「 [Interface VPC Endpoints](http://docs.aws.amazon.com/AmazonVPC/latest/UserGuide/vpce-interface.html) [」\(](http://docs.aws.amazon.com/AmazonVPC/latest/UserGuide/vpce-interface.html) [AWS PrivateLink](http://docs.aws.amazon.com/AmazonVPC/latest/UserGuide/vpce-interface.html) [\)](http://docs.aws.amazon.com/AmazonVPC/latest/UserGuide/vpce-interface.html)["](http://docs.aws.amazon.com/AmazonVPC/latest/UserGuide/vpce-interface.html)。

プライベート **IP** アドレス

BlueXPは、必要な数のプライベートIPアドレスを自動的にCloud Volumes ONTAP に割り当てます。ネットワ ークに十分な数のプライベート IP アドレスがあることを確認する必要があります。

Cloud Volumes ONTAP 用に割り当てられるLIFの数は、シングルノードシステムとHAペアのどちらを導入す るかによって異なります。LIF は、物理ポートに関連付けられた IP アドレスです。

シングルノードシステムの **IP** アドレス

BlueXPでは、1つのノードシステムに6つのIPアドレスが割り当てられます。

次の表に、各プライベートIPアドレスに関連付けられているLIFの詳細を示します。

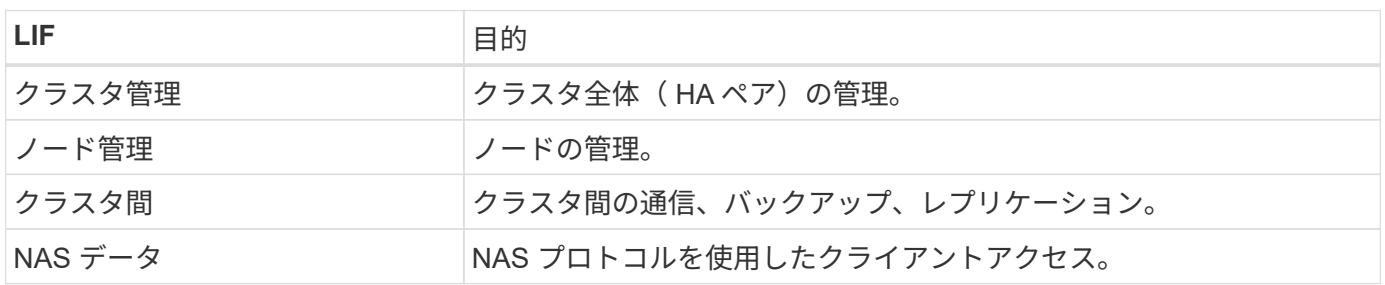

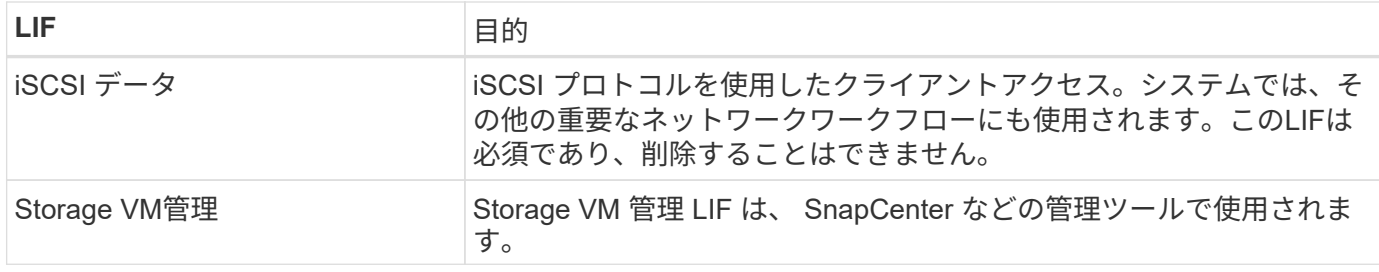

#### **HA** ペアの **IP** アドレス

HA ペアには、シングルノードシステムよりも多くの IP アドレスが必要です。次の図に示すように、これら の IP アドレスは異なるイーサネットインターフェイスに分散されています。

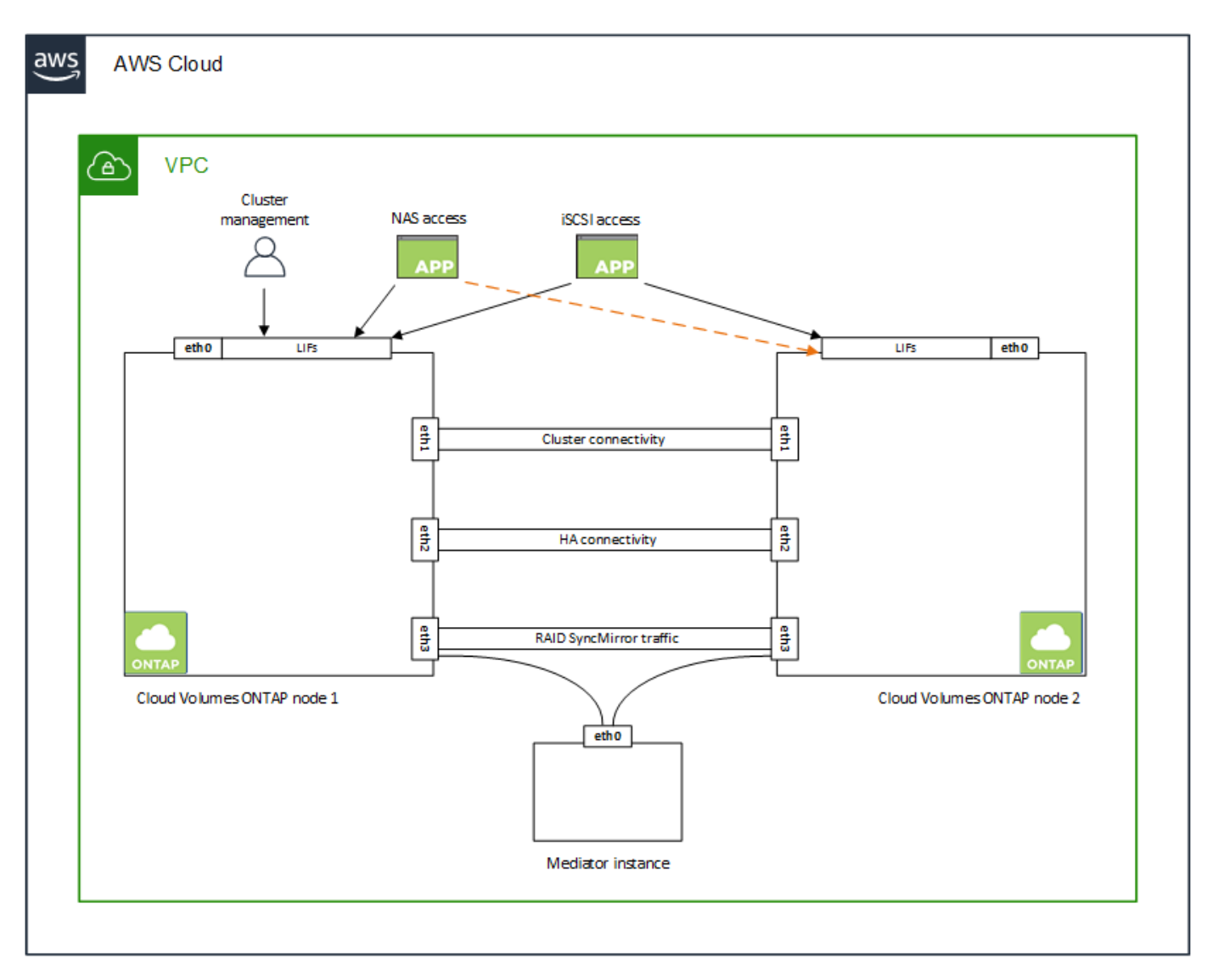

HA ペアに必要なプライベート IP アドレスの数は、選択する導入モデルによって異なります。A SILE AWS アベイラビリティゾーン( AZ )に導入する HA ペアには 15 個のプライベート IP アドレスが必要です。一 方、 \_multiple\_AZs に導入する HA ペアには、 13 個のプライベート IP アドレスが必要です。

次の表に、各プライベート IP アドレスに関連付けられている LIF の詳細を示します。

## 単一の **AZ** にある **HA** ペアの **LIF**

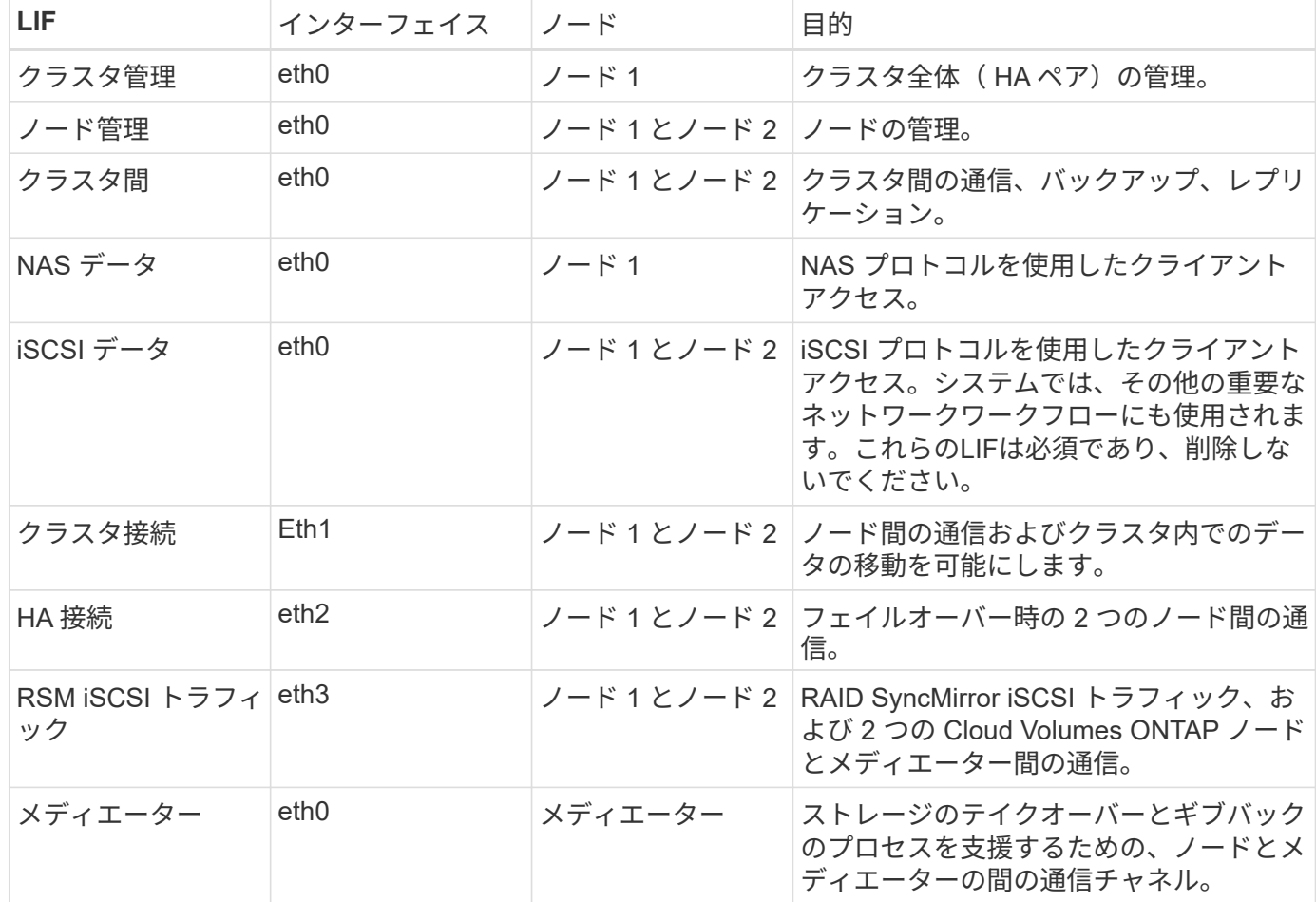

### 複数の **AZ** にまたがる **HA** ペア用の **LIF** です

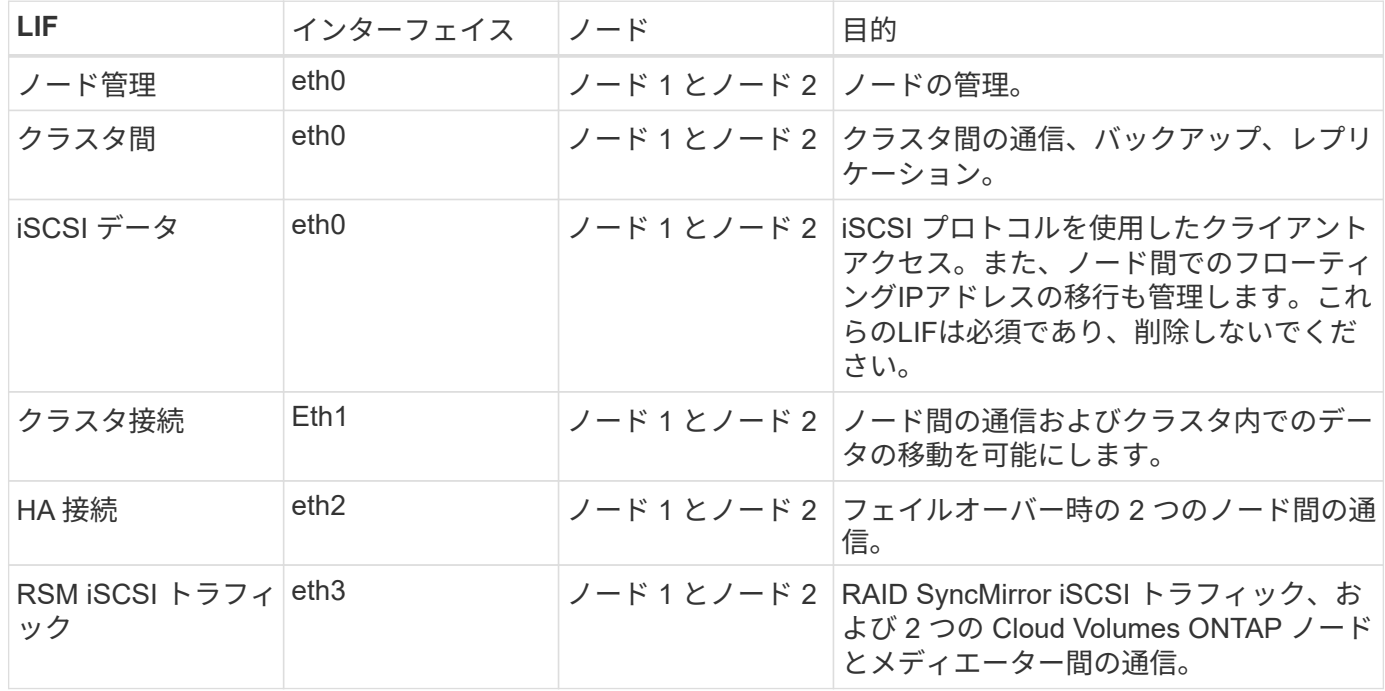

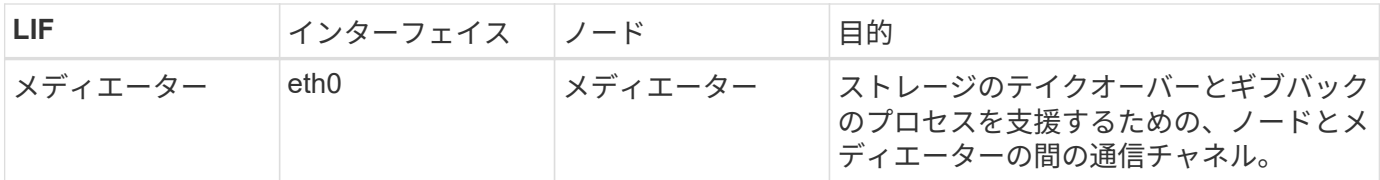

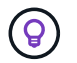

複数のアベイラビリティゾーンに導入すると、いくつかの LIF が関連付けられます ["](#page-7-1)[フローテ](#page-7-1) [ィング](#page-7-1) [IP](#page-7-1) [アドレス](#page-7-1)["A](#page-7-1)WS のプライベート IP 制限にはカウントされません。

セキュリティグループ

セキュリティグループを作成する必要はありません。BlueXPではセキュリティグループが自動的に作成され ます。自分で使用する必要がある場合は、を参照してください ["](#page-22-0)[セキュリティグループのルール](#page-22-0)["](#page-22-0)。

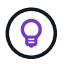

コネクタに関する情報をお探しですか? ["](https://docs.netapp.com/us-en/bluexp-setup-admin/reference-ports-aws.html)[コネクタのセキュリティグループルールを表示しま](https://docs.netapp.com/us-en/bluexp-setup-admin/reference-ports-aws.html) [す](https://docs.netapp.com/us-en/bluexp-setup-admin/reference-ports-aws.html)["](https://docs.netapp.com/us-en/bluexp-setup-admin/reference-ports-aws.html)

#### データ階層化のための接続

EBS をパフォーマンス階層として使用し、 AWS S3 を容量階層として使用する場合は、 Cloud Volumes ONTAP が S3 に接続されていることを確認する必要があります。この接続を提供する最善の方法は、 S3 サ ービスへの vPC エンドポイントを作成することです。手順については、を参照してください ["AWS](https://docs.aws.amazon.com/AmazonVPC/latest/UserGuide/vpce-gateway.html#create-gateway-endpoint) [のドキュ](https://docs.aws.amazon.com/AmazonVPC/latest/UserGuide/vpce-gateway.html#create-gateway-endpoint) [メ](https://docs.aws.amazon.com/AmazonVPC/latest/UserGuide/vpce-gateway.html#create-gateway-endpoint)[ント](https://docs.aws.amazon.com/AmazonVPC/latest/UserGuide/vpce-gateway.html#create-gateway-endpoint):[「](https://docs.aws.amazon.com/AmazonVPC/latest/UserGuide/vpce-gateway.html#create-gateway-endpoint) [Creating a Gateway Endpoint"](https://docs.aws.amazon.com/AmazonVPC/latest/UserGuide/vpce-gateway.html#create-gateway-endpoint)。

vPC エンドポイントを作成するときは、 Cloud Volumes ONTAP インスタンスに対応するリージョン、 vPC 、およびルートテーブルを必ず選択してください。S3 エンドポイントへのトラフィックを有効にする発信 HTTPS ルールを追加するには、セキュリティグループも変更する必要があります。そうしないと、 Cloud Volumes ONTAP は S3 サービスに接続できません。

問題が発生した場合は、を参照してください ["AWS](https://aws.amazon.com/premiumsupport/knowledge-center/connect-s3-vpc-endpoint/) [のサポート](https://aws.amazon.com/premiumsupport/knowledge-center/connect-s3-vpc-endpoint/)[ナ](https://aws.amazon.com/premiumsupport/knowledge-center/connect-s3-vpc-endpoint/)[レッジセンター](https://aws.amazon.com/premiumsupport/knowledge-center/connect-s3-vpc-endpoint/)[:](https://aws.amazon.com/premiumsupport/knowledge-center/connect-s3-vpc-endpoint/)[ゲートウェイ](https://aws.amazon.com/premiumsupport/knowledge-center/connect-s3-vpc-endpoint/) [VPC](https://aws.amazon.com/premiumsupport/knowledge-center/connect-s3-vpc-endpoint/) [エンド](https://aws.amazon.com/premiumsupport/knowledge-center/connect-s3-vpc-endpoint/) [ポイントを使用して](https://aws.amazon.com/premiumsupport/knowledge-center/connect-s3-vpc-endpoint/) [S3](https://aws.amazon.com/premiumsupport/knowledge-center/connect-s3-vpc-endpoint/) [バケットに接続できないのはな](https://aws.amazon.com/premiumsupport/knowledge-center/connect-s3-vpc-endpoint/)[ぜ](https://aws.amazon.com/premiumsupport/knowledge-center/connect-s3-vpc-endpoint/)[ですか。](https://aws.amazon.com/premiumsupport/knowledge-center/connect-s3-vpc-endpoint/)["](https://aws.amazon.com/premiumsupport/knowledge-center/connect-s3-vpc-endpoint/)

#### **ONTAP** システムへの接続

AWSのCloud Volumes ONTAP システムと他のネットワークのONTAP システムの間でデータをレプリケート するには、AWS VPCと他のネットワーク(社内ネットワークなど)の間にVPN接続が必要です。手順につい ては、を参照してください ["AWS](https://docs.aws.amazon.com/AmazonVPC/latest/UserGuide/SetUpVPNConnections.html) [ドキュ](https://docs.aws.amazon.com/AmazonVPC/latest/UserGuide/SetUpVPNConnections.html)[メ](https://docs.aws.amazon.com/AmazonVPC/latest/UserGuide/SetUpVPNConnections.html)[ント](https://docs.aws.amazon.com/AmazonVPC/latest/UserGuide/SetUpVPNConnections.html)[:](https://docs.aws.amazon.com/AmazonVPC/latest/UserGuide/SetUpVPNConnections.html)「 [Setting Up an AWS VPN Connection"](https://docs.aws.amazon.com/AmazonVPC/latest/UserGuide/SetUpVPNConnections.html)。

#### **CIFS** 用の **DNS** と **Active Directory**

CIFS ストレージをプロビジョニングする場合は、 AWS で DNS と Active Directory をセットアップするか、 オンプレミスセットアップを AWS に拡張する必要があります。

DNS サーバは、 Active Directory 環境に名前解決サービスを提供する必要があります。デフォルトの EC2 DNS サーバを使用するように DHCP オプションセットを設定できます。このサーバは、 Active Directory 環 境で使用される DNS サーバであってはなりません。

手順については、を参照してください ["AWS](https://aws-quickstart.github.io/quickstart-microsoft-activedirectory/) [ドキュ](https://aws-quickstart.github.io/quickstart-microsoft-activedirectory/)[メ](https://aws-quickstart.github.io/quickstart-microsoft-activedirectory/)[ント](https://aws-quickstart.github.io/quickstart-microsoft-activedirectory/):[「](https://aws-quickstart.github.io/quickstart-microsoft-activedirectory/) [Active Directory Domain Services on the AWS](https://aws-quickstart.github.io/quickstart-microsoft-activedirectory/) [Cloud](https://aws-quickstart.github.io/quickstart-microsoft-activedirectory/) [:](https://aws-quickstart.github.io/quickstart-microsoft-activedirectory/) [Quick Start Reference Deployment"](https://aws-quickstart.github.io/quickstart-microsoft-activedirectory/)。

9.11.1リリース以降では、VPCを共有するAWSでCloud Volumes ONTAP HAペアがサポートされます。VPC共 有を使用すると、他のAWSアカウントとサブネットを共有できます。この構成を使用するには、AWS環境を セットアップし、APIを使用してHAペアを導入する必要があります。

["](#page-20-0)[共](#page-20-0)[有サブネットに](#page-20-0)[HA](#page-20-0)[ペ](#page-20-0)[アを導入する方法について説明します](#page-20-0)["](#page-20-0)。

複数の **AZ** にまたがる **HA** ペアに関する要件

複数の可用性ゾーン( AZS )を使用する Cloud Volumes ONTAP HA 構成には、 AWS ネットワークの追加要 件が適用されます。HAペアを起動する前に、作業環境の作成時にBlueXPでネットワークの詳細を入力する必 要があるため、これらの要件を確認してください。

HA ペアの仕組みについては、を参照してください ["](https://docs.netapp.com/ja-jp/bluexp-cloud-volumes-ontap/concept-ha.html)[ハ](https://docs.netapp.com/ja-jp/bluexp-cloud-volumes-ontap/concept-ha.html)[イア](https://docs.netapp.com/ja-jp/bluexp-cloud-volumes-ontap/concept-ha.html)[ベ](https://docs.netapp.com/ja-jp/bluexp-cloud-volumes-ontap/concept-ha.html)[イラビリティ](https://docs.netapp.com/ja-jp/bluexp-cloud-volumes-ontap/concept-ha.html)[ペ](https://docs.netapp.com/ja-jp/bluexp-cloud-volumes-ontap/concept-ha.html)[ア](https://docs.netapp.com/ja-jp/bluexp-cloud-volumes-ontap/concept-ha.html)["](https://docs.netapp.com/ja-jp/bluexp-cloud-volumes-ontap/concept-ha.html)。

可用性ゾーン

この HA 導入モデルでは、複数の AZS を使用してデータの高可用性を確保します。各 Cloud Volumes ONTAP インスタンスと、 HA ペア間の通信チャネルを提供するメディエータインスタンスには、専用の AZ を使用する必要があります。

サブネットが各アベイラビリティゾーンに存在する必要があります。

**NAS** データおよびクラスタ **/ SVM** 管理用のフローティング **IP** アドレス

複数の AZ に展開された HA configurations では、障害が発生した場合にノード間で移行するフローティン グ IP アドレスを使用します。VPC の外部からネイティブにアクセスすることはできません。ただし、そ の場合は除きます ["AWS](#page-15-0) [転送](#page-15-0)[ゲートウェイを設定します](#page-15-0)["](#page-15-0)。

フローティング IP アドレスの 1 つはクラスタ管理用、 1 つはノード 1 の NFS/CIFS データ用、もう 1 つ はノード 2 の NFS/CIFS データ用です。SVM 管理用の 4 つ目のフローティング IP アドレスはオプション です。

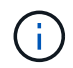

SnapCenter for Windows または SnapDrive を HA ペアで使用する場合は、 SVM 管理 LIF 用にフローティング IP アドレスが必要です。

Cloud Volumes ONTAP HA作業環境を作成する場合は、BlueXPでフローティングIPアドレスを入力する必 要があります。システムの起動時に、HAペアにIPアドレスが割り当てられます。

フローティング IP アドレスは、 HA 構成を導入する AWS リージョン内のどの VPC の CIDR ブロックに も属していない必要があります。フローティング IP アドレスは、リージョン内の VPC の外部にある論理 サブネットと考えてください。

次の例は、 AWS リージョンのフローティング IP アドレスと VPC の関係を示しています。フローティン グ IP アドレスはどの VPC の CIDR ブロックにも属しておらず、ルーティングテーブルを介してサブネッ トにルーティングできます。

# AWS region

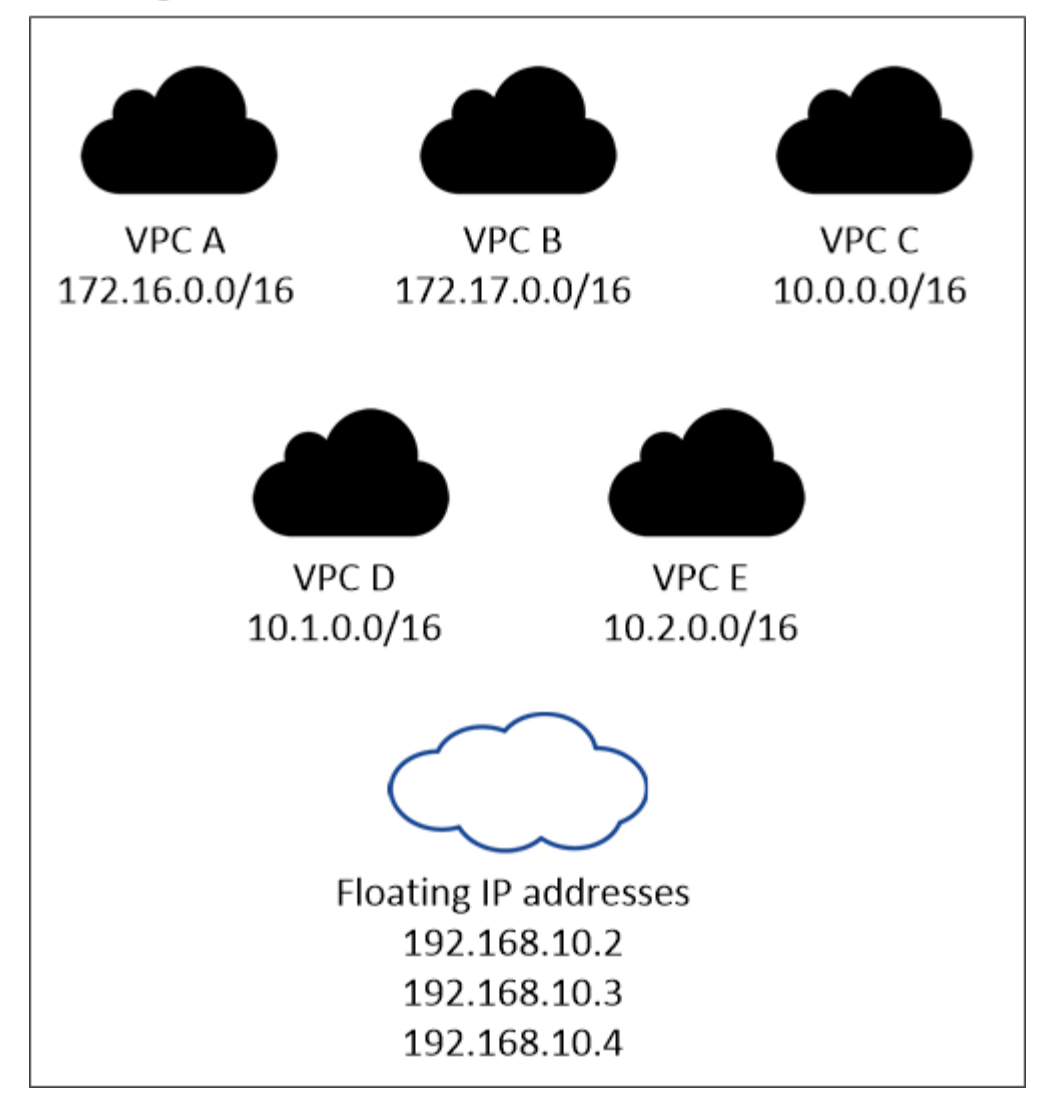

 $(i)$ 

BlueXPでは、VPCの外部にあるクライアントからのiSCSIアクセスとNASアクセスに対し て、自動的に静的IPアドレスが作成されます。これらの種類の IP アドレスの要件を満たす 必要はありません。

外部からのフローティング **IP** アクセスを可能にする中継ゲートウェイ **VPC**

必要に応じて、 ["AWS](#page-15-0) [転送](#page-15-0)[ゲートウェイを設定します](#page-15-0)["](#page-15-0) HA ペアが配置されている VPC の外部から HA ペ アのフローティング IP アドレスにアクセスできるようにします。

ルートテーブル

BlueXPでフローティングIPアドレスを指定すると、フローティングIPアドレスへのルートを含むルートテ ーブルを選択するように求められます。これにより、 HA ペアへのクライアントアクセスが可能になりま す。

VPC内のサブネット用のルーティングテーブルが1つ(メインルーティングテーブル)だけの場合は、その ルーティングテーブルにフローティングIPアドレスが自動的に追加されます。ルーティングテーブルが複 数ある場合は、 HA ペアの起動時に正しいルーティングテーブルを選択することが非常に重要です。そう しないと、一部のクライアントが Cloud Volumes ONTAP にアクセスできない場合があります。

たとえば、異なるルートテーブルに関連付けられた 2 つのサブネットがあるとします。ルーティングテー

ブル A を選択し、ルーティングテーブル B は選択しなかった場合、ルーティングテーブル A に関連付け られたサブネット内のクライアントは HA ペアにアクセスできますが、ルーティングテーブル B に関連付 けられたサブネット内のクライアントはアクセスできません。

ルーティングテーブルの詳細については、を参照してください ["AWS](http://docs.aws.amazon.com/AmazonVPC/latest/UserGuide/VPC_Route_Tables.html) [のドキュ](http://docs.aws.amazon.com/AmazonVPC/latest/UserGuide/VPC_Route_Tables.html)[メ](http://docs.aws.amazon.com/AmazonVPC/latest/UserGuide/VPC_Route_Tables.html)[ント](http://docs.aws.amazon.com/AmazonVPC/latest/UserGuide/VPC_Route_Tables.html):[「](http://docs.aws.amazon.com/AmazonVPC/latest/UserGuide/VPC_Route_Tables.html) [Route Tables"](http://docs.aws.amazon.com/AmazonVPC/latest/UserGuide/VPC_Route_Tables.html)。

ネットアップの管理ツールとの連携

複数の AZ に展開された HA 構成でネットアップ管理ツールを使用するには、次の 2 つの接続オプション があります。

- 1. ネットアップの管理ツールは、別の VPC とに導入できます ["AWS](#page-15-0) [転送](#page-15-0)[ゲートウェイを設定します](#page-15-0)["](#page-15-0)。 ゲートウェイを使用すると、 VPC の外部からクラスタ管理インターフェイスのフローティング IP ア ドレスにアクセスできます。
- 2. NAS クライアントと同様のルーティング設定を使用して、同じ VPC にネットアップ管理ツールを導入 できます。

**HA** 構成の例

次の図は、複数の AZ にまたがる HA ペアに固有のネットワークコンポーネントを示しています。 3 つのアベ イラビリティゾーン、 3 つのサブネット、フローティング IP アドレス、およびルートテーブルです。

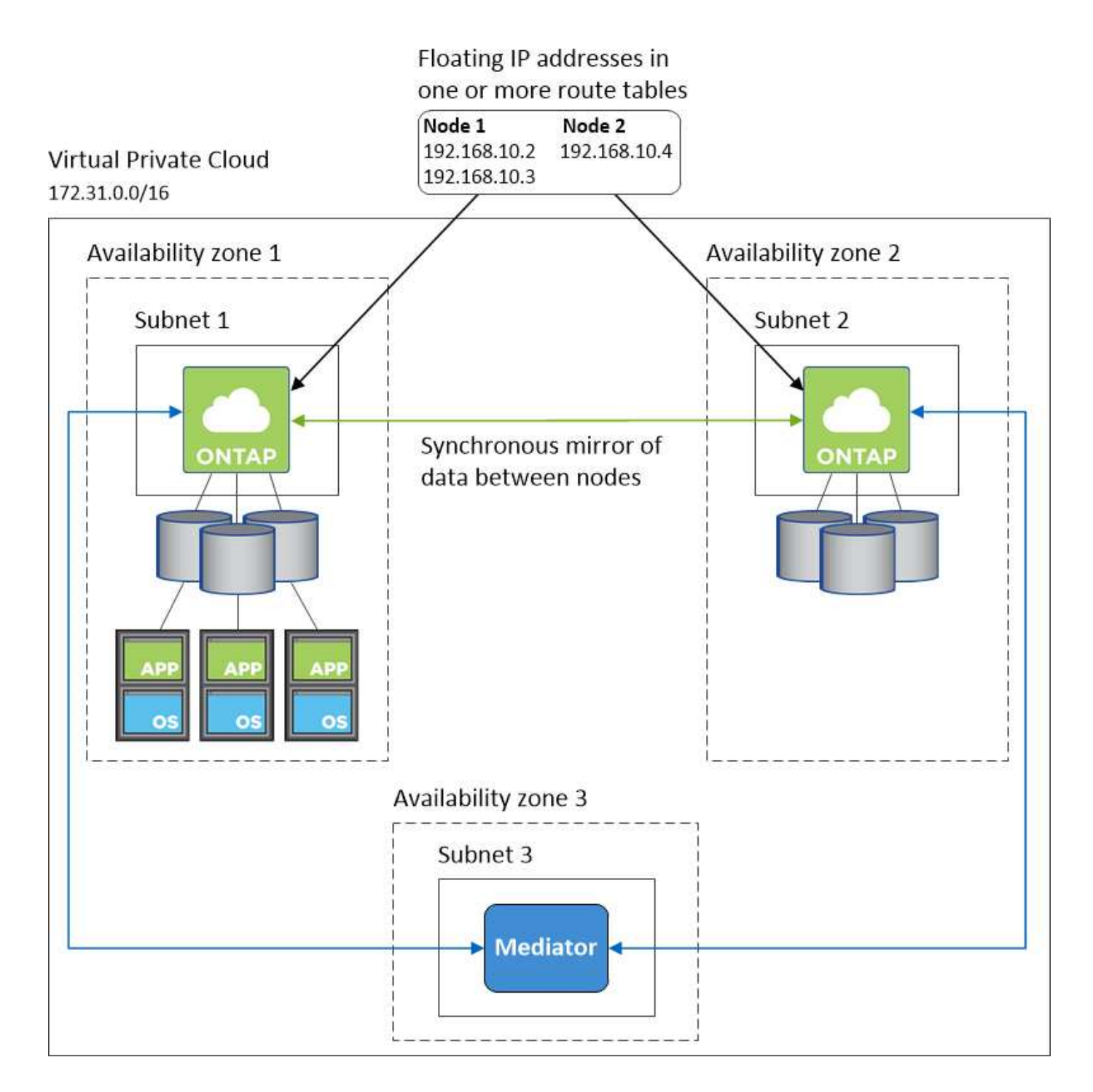

コネクタの要件

コネクタをまだ作成していない場合は、コネクタのネットワーク要件も確認してください。

- ["](https://docs.netapp.com/us-en/bluexp-setup-admin/task-quick-start-connector-aws.html)[コネクタのネットワーク要件を確認します](https://docs.netapp.com/us-en/bluexp-setup-admin/task-quick-start-connector-aws.html)["](https://docs.netapp.com/us-en/bluexp-setup-admin/task-quick-start-connector-aws.html)
- ["AWS](https://docs.netapp.com/us-en/bluexp-setup-admin/reference-ports-aws.html)[のセキュリティグループのルール](https://docs.netapp.com/us-en/bluexp-setup-admin/reference-ports-aws.html)["](https://docs.netapp.com/us-en/bluexp-setup-admin/reference-ports-aws.html)

<span id="page-15-0"></span>での **HA** ペアの **AWS** 転送ゲートウェイのセットアップ 複数の **AZ**

へのアクセスを有効にするために、 AWS 転送ゲートウェイを設定します HA ペアの 1 つ ["](#page-7-1)[フローティング](#page-7-1) [IP](#page-7-1) [アドレス](#page-7-1)["](#page-7-1) HA ペアが存在する VPC の外部から

Cloud Volumes ONTAP HA 構成が複数の AWS アベイラビリティゾーンに分散されている場合は、 VPC 内か らの NAS データアクセス用にフローティング IP アドレスが必要です。これらのフローティング IP アドレス は、障害の発生時にノード間で移行できますが、 VPC の外部からネイティブにアクセスすることはできませ ん。VPC の外部からのデータアクセスはプライベート IP アドレスで提供されますが、自動フェイルオーバー は提供されません。

クラスタ管理インターフェイスとオプションの SVM 管理 LIF にもフローティング IP アドレスが必要です。

AWS 転送ゲートウェイを設定すると、 HA ペアが配置された VPC の外部からフローティング IP アドレスに アクセスできるようになります。つまり、 VPC の外部にある NAS クライアントとネットアップの管理ツー ルからフローティング IP にアクセスできます。

以下に、トランジットゲートウェイによって接続された 2 つの VPC の例を示します。HA システムは 1 つの VPC に存在し、クライアントはもう一方の VPC に存在します。その後、フローティング IP アドレスを使用 して NAS ボリュームをクライアントにマウントできます。

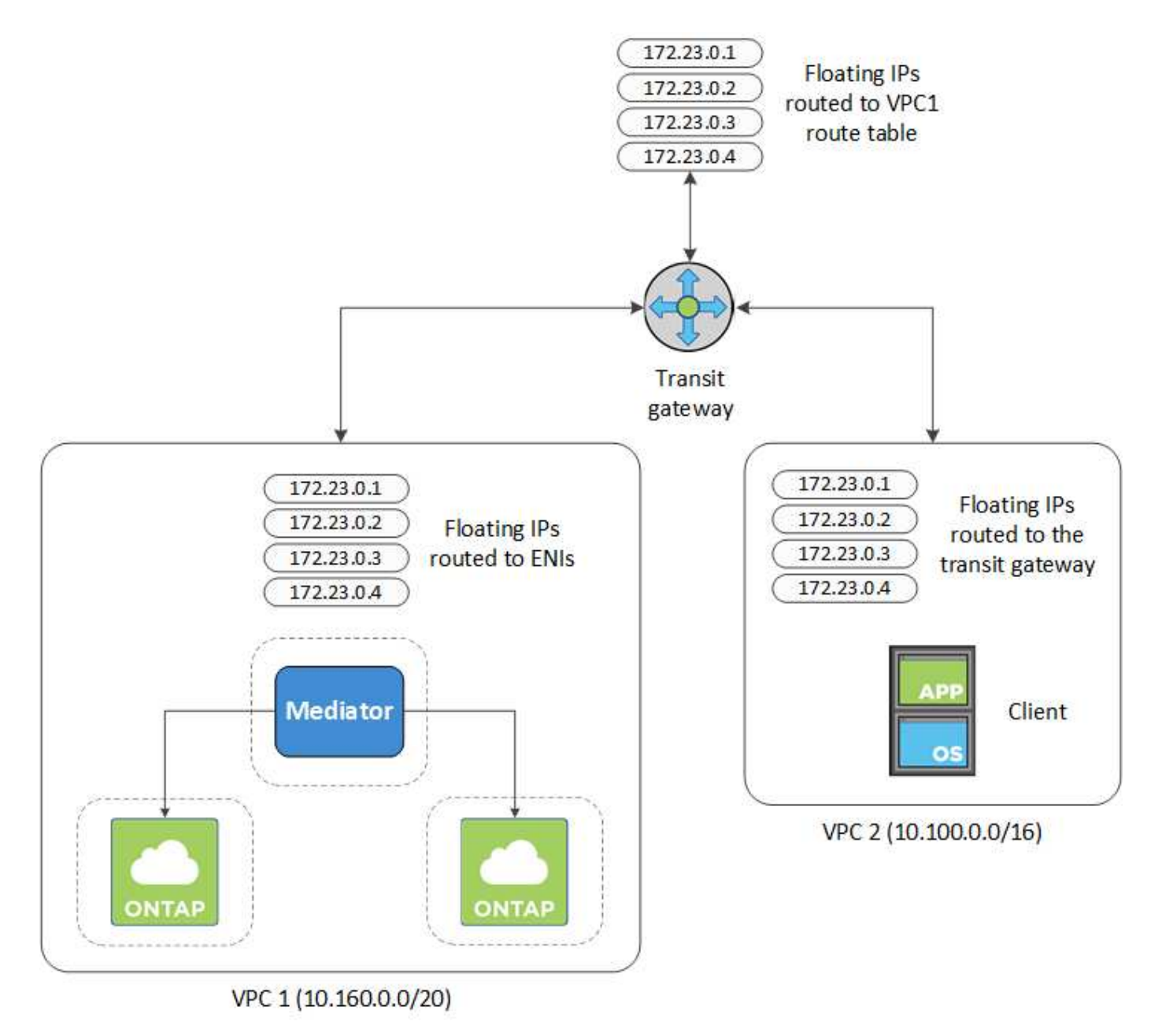

以下に、同様の構成を設定する手順を示します。

#### 手順

1. ["](https://docs.aws.amazon.com/vpc/latest/tgw/tgw-getting-started.html)[トランジットゲートウェイを作成し、](https://docs.aws.amazon.com/vpc/latest/tgw/tgw-getting-started.html) [VPC](https://docs.aws.amazon.com/vpc/latest/tgw/tgw-getting-started.html) [をに接続します](https://docs.aws.amazon.com/vpc/latest/tgw/tgw-getting-started.html) [ゲートウェイ](https://docs.aws.amazon.com/vpc/latest/tgw/tgw-getting-started.html)["](https://docs.aws.amazon.com/vpc/latest/tgw/tgw-getting-started.html)。

- 2. VPC とトランジットゲートウェイルートテーブルを関連付ける。
	- a. \*VPC サービスで、 \*Transit Gateway Route Tables \* をクリックします。
	- b. ルートテーブルを選択します。
	- c. [\*Associations] をクリックし、 [Create associations] を選択します。
	- d. 関連付ける添付ファイル( VPC )を選択し、 \* 関連付けの作成 \* をクリックします。
- 3. HA ペアのフローティング IP アドレスを指定して、転送ゲートウェイのルートテーブルにルートを作成し ます。

フローティングIPアドレスは、BlueXPの[作業環境情報]ページにあります。次に例を示します。

# NFS & CIFS access from within the VPC using Floating IP

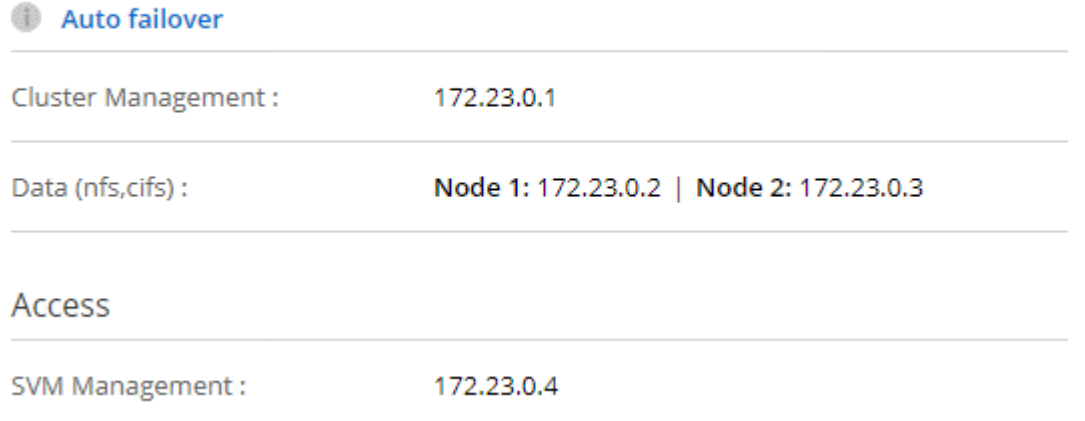

次の図は、中継ゲートウェイのルートテーブルを示しています。このルートには、 2 つの VPC の CIDR ブロックへのルートと、 Cloud Volumes ONTAP で使用される 4 つのフローティング IP アドレスが含ま れます。

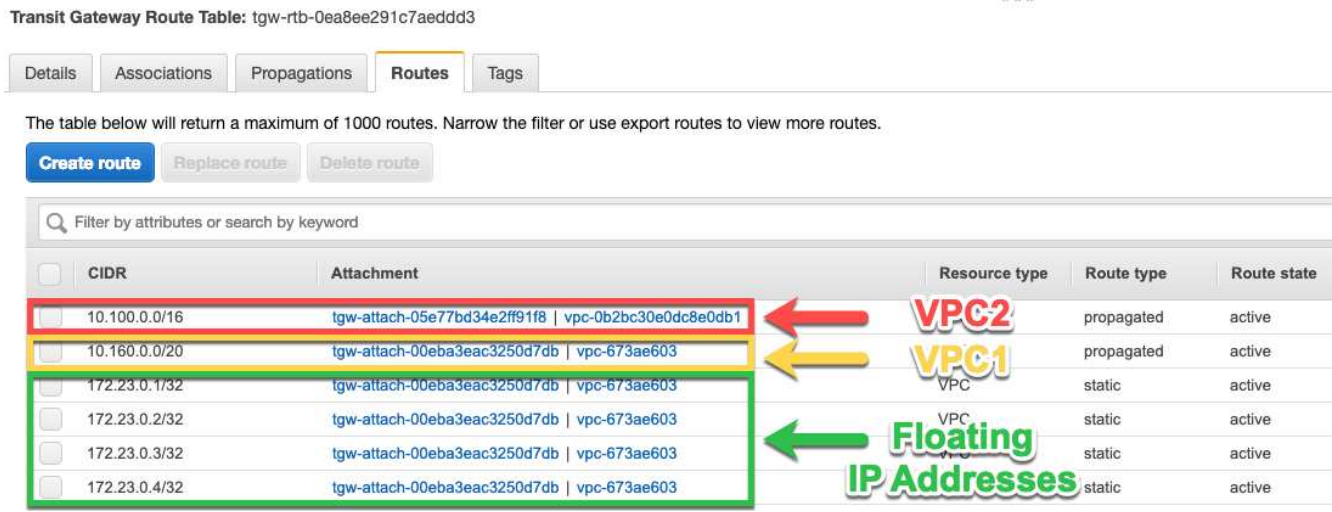

- 4. フローティング IP アドレスにアクセスする必要がある VPC のルーティングテーブルを変更します。
	- a. フローティング IP アドレスにルートエントリを追加します。
	- b. HA ペアが存在する VPC の CIDR ブロックにルートエントリを追加します。

次の図は、 VPC 1 へのルートとフローティング IP アドレスを含む VPC 2 のルートテーブルを示して います。

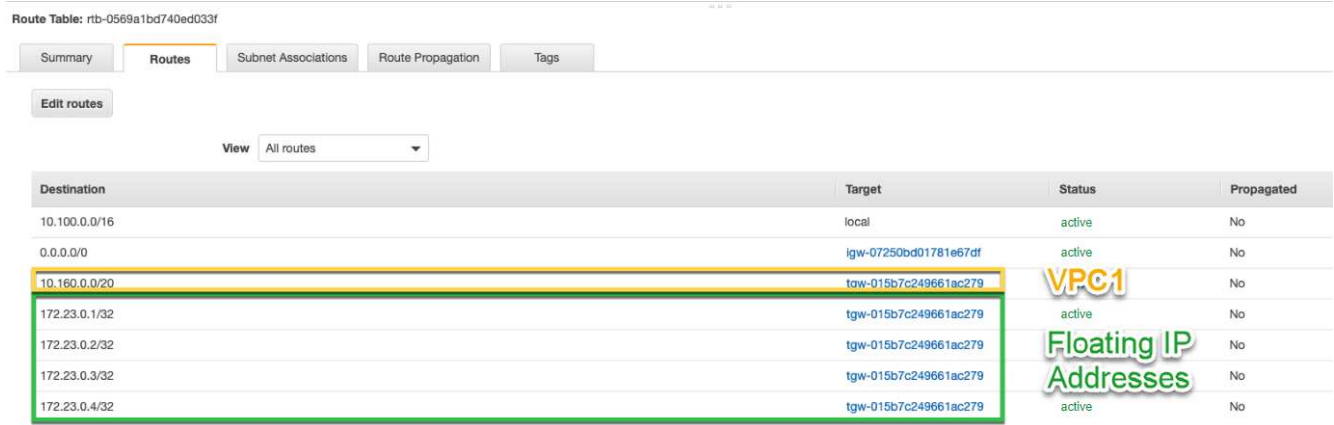

5. フローティング IP アドレスへのアクセスが必要な VPC へのルートを追加して、 HA ペアの VPC のルー ティングテーブルを変更します。

VPC 間のルーティングが完了するため、この手順は重要です。

次の例は、 VPC 1 のルートテーブルを示しています。フローティング IP アドレスへのルートと、クライ アントが配置されている VPC 2 へのルートが含まれます。BlueXPでは、HAペアを展開すると、フローテ ィングIPがルートテーブルに自動的に追加されました。

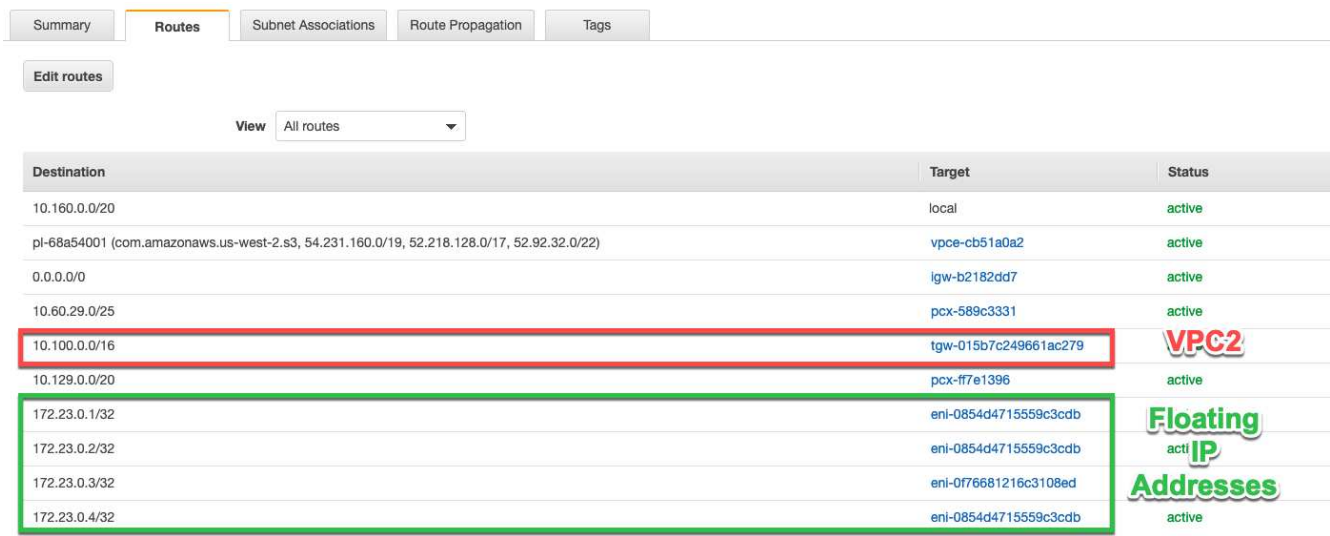

- 6. VPCのすべてのトラフィックに対するセキュリティグループ設定を更新します。
	- a. [Virtual Private Cloud]で、\*[サブネット]\*をクリックします。
	- b. [Route table]\*タブをクリックし、HAペアのいずれかのフローティングIPアドレスに使用する環境を選 択します。
- c. [セキュリティグループ]\*をクリックします。
- d. [受信ルールの編集]\*を選択します。
- e. [ルールの追加]をクリックします。
- f. [Type]で\*[すべてのトラフィック]\*を選択し、VPCのIPアドレスを選択します。
- g. [ルールの保存]\*をクリックして変更を適用します。
- 7. フローティング IP アドレスを使用して、ボリュームをクライアントにマウントします。

BlueXPで正しいIPアドレスを確認するには、BlueXPの[Manage Volumes]パネルにある\*[Mount Command]\*オプションを使用します。

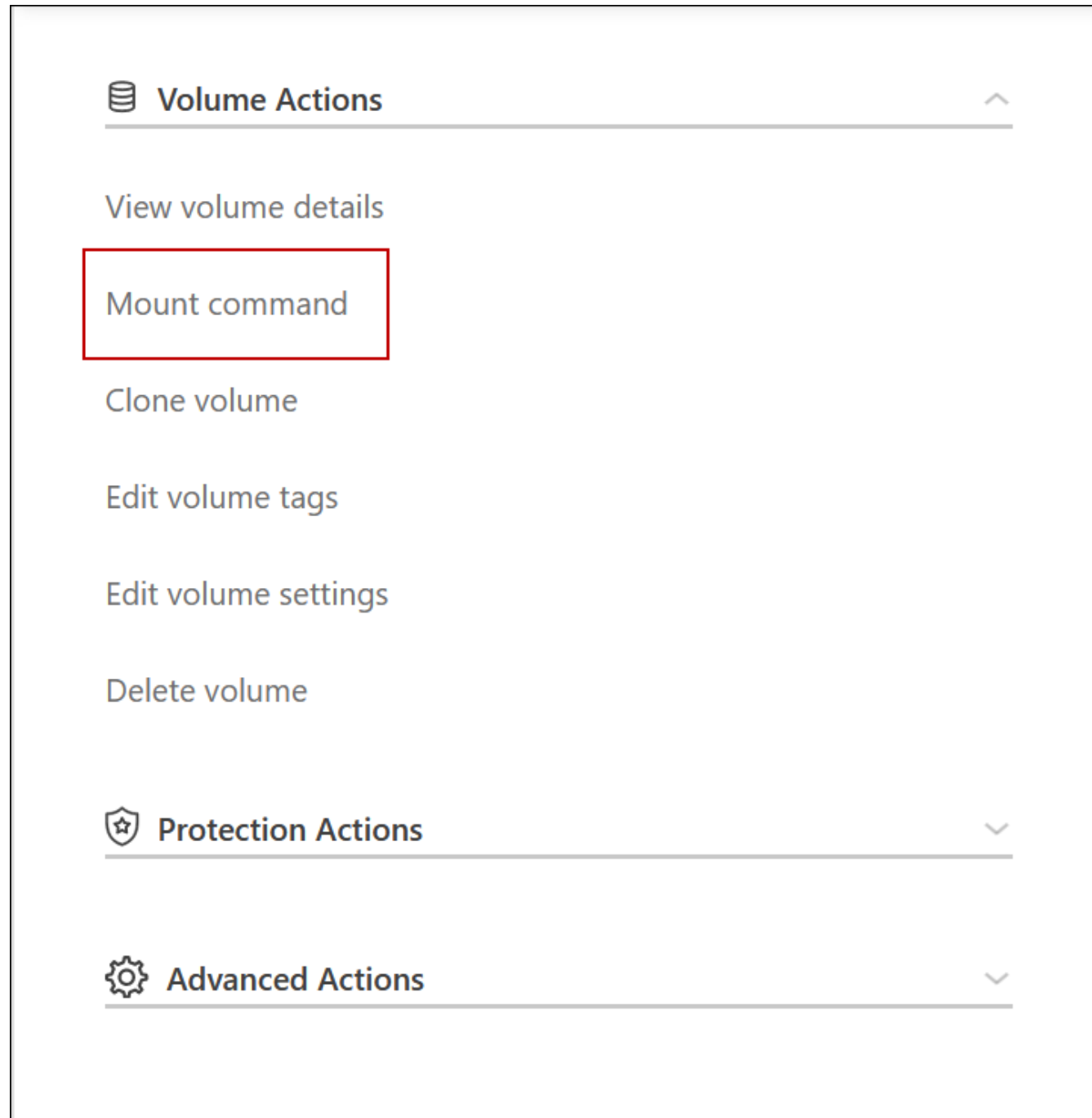

8. NFS ボリュームをマウントする場合は、クライアント VPC のサブネットと一致するようにエクスポート ポリシーを設定します。

["](https://docs.netapp.com/ja-jp/bluexp-cloud-volumes-ontap/task-manage-volumes.html)[ボリュームを](https://docs.netapp.com/ja-jp/bluexp-cloud-volumes-ontap/task-manage-volumes.html)[編集](https://docs.netapp.com/ja-jp/bluexp-cloud-volumes-ontap/task-manage-volumes.html)[する方法について説明します](https://docs.netapp.com/ja-jp/bluexp-cloud-volumes-ontap/task-manage-volumes.html)["](https://docs.netapp.com/ja-jp/bluexp-cloud-volumes-ontap/task-manage-volumes.html)。

- 関連リンク \*
- ["AWS](https://docs.netapp.com/ja-jp/bluexp-cloud-volumes-ontap/concept-ha.html) [における](https://docs.netapp.com/ja-jp/bluexp-cloud-volumes-ontap/concept-ha.html)[ハ](https://docs.netapp.com/ja-jp/bluexp-cloud-volumes-ontap/concept-ha.html)[イア](https://docs.netapp.com/ja-jp/bluexp-cloud-volumes-ontap/concept-ha.html)[ベ](https://docs.netapp.com/ja-jp/bluexp-cloud-volumes-ontap/concept-ha.html)[イラビリティ](https://docs.netapp.com/ja-jp/bluexp-cloud-volumes-ontap/concept-ha.html)[ペ](https://docs.netapp.com/ja-jp/bluexp-cloud-volumes-ontap/concept-ha.html)[ア](https://docs.netapp.com/ja-jp/bluexp-cloud-volumes-ontap/concept-ha.html)["](https://docs.netapp.com/ja-jp/bluexp-cloud-volumes-ontap/concept-ha.html)
- ["Cloud Volumes ONTAP in AWS](#page-7-1) [のネットワーク要件](#page-7-1)["](#page-7-1)

<span id="page-20-0"></span>**HA**ペアを共有サブネットに導入します

9.11.1リリース以降では、VPCを共有するAWSでCloud Volumes ONTAP HAペアがサポ ートされます。VPC共有を使用すると、他のAWSアカウントとサブネットを共有できま す。この構成を使用するには、AWS環境をセットアップし、APIを使用してHAペアを導 入する必要があります。

を使用 ["vPC](https://aws.amazon.com/blogs/networking-and-content-delivery/vpc-sharing-a-new-approach-to-multiple-accounts-and-vpc-management/)[共](https://aws.amazon.com/blogs/networking-and-content-delivery/vpc-sharing-a-new-approach-to-multiple-accounts-and-vpc-management/)[有](https://aws.amazon.com/blogs/networking-and-content-delivery/vpc-sharing-a-new-approach-to-multiple-accounts-and-vpc-management/)["C](https://aws.amazon.com/blogs/networking-and-content-delivery/vpc-sharing-a-new-approach-to-multiple-accounts-and-vpc-management/)loud Volumes ONTAP HA構成は、次の2つのアカウントに分散されます。

- ネットワークを所有するVPC所有者アカウント(VPC、サブネット、ルーティングテーブル、Cloud Volumes ONTAP セキュリティグループ)
- EC2インスタンスが共有サブネット(2つのHAノードとメディエーターを含む)に導入されている参加者 アカウント

複数のアベイラビリティゾーンにまたがって導入されているCloud Volumes ONTAP HA構成の場合は、HAメ ディエーターからVPC所有者アカウントのルーティングテーブルに書き込むための特定の権限が必要です。メ ディエーターで想定できるIAMロールを設定して、これらの権限を指定する必要があります。

次の図は、この導入に関連するコンポーネントを示しています。

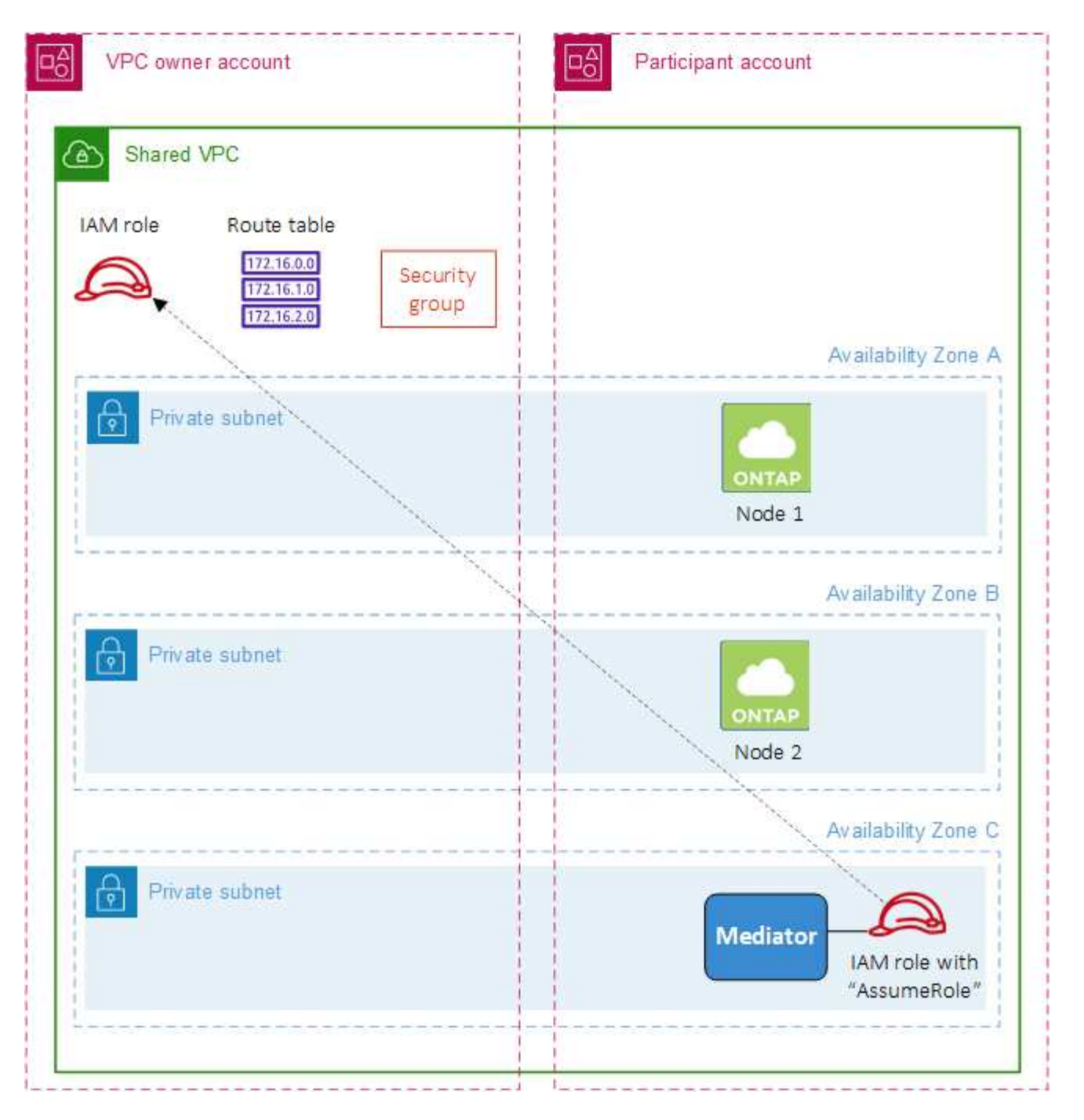

以下の手順で説明するように、サブネットを参加者アカウントと共有し、VPC所有者アカウント内にIAMロー ルとセキュリティグループを作成する必要があります。

Cloud Volumes ONTAP 作業環境を作成すると、自動的にIAMロールが作成され、メディエーターに関連付け られます。このロールは、VPC所有者アカウントで作成したIAMロールを前提としており、HAペアに関連付 けられているルーティングテーブルを変更します。

手順

1. VPC所有者アカウントのサブネットを参加者アカウントと共有します。

この手順は、HAペアを共有サブネットに導入するために必要です。

["AWS](https://docs.aws.amazon.com/vpc/latest/userguide/vpc-sharing.html#vpc-sharing-share-subnet)[ドキュ](https://docs.aws.amazon.com/vpc/latest/userguide/vpc-sharing.html#vpc-sharing-share-subnet)[メ](https://docs.aws.amazon.com/vpc/latest/userguide/vpc-sharing.html#vpc-sharing-share-subnet)[ント](https://docs.aws.amazon.com/vpc/latest/userguide/vpc-sharing.html#vpc-sharing-share-subnet)[:](https://docs.aws.amazon.com/vpc/latest/userguide/vpc-sharing.html#vpc-sharing-share-subnet)[サブネットを](https://docs.aws.amazon.com/vpc/latest/userguide/vpc-sharing.html#vpc-sharing-share-subnet)[共](https://docs.aws.amazon.com/vpc/latest/userguide/vpc-sharing.html#vpc-sharing-share-subnet)[有](https://docs.aws.amazon.com/vpc/latest/userguide/vpc-sharing.html#vpc-sharing-share-subnet)["](https://docs.aws.amazon.com/vpc/latest/userguide/vpc-sharing.html#vpc-sharing-share-subnet)

2. VPC所有者アカウントで、Cloud Volumes ONTAP のセキュリティグループを作成します。

["Cloud Volumes ONTAP](#page-22-0) [のセキュリティグループルールを参照してください](#page-22-0)["](#page-22-0)。HAメディエーターのセキ ュリティグループを作成する必要はありません。BlueXPはそのような機能を提供します。

3. VPC所有者アカウントで、次の権限を含むIAMロールを作成します。

Action": [ "ec**2**:AssignPrivateIpAddresses", "ec**2**:CreateRoute", "ec**2**:DeleteRoute", "ec**2**:DescribeNetworkInterfaces", "ec**2**:DescribeRouteTables", "ec**2**:DescribeVpcs", "ec**2**:ReplaceRoute", "ec**2**:UnassignPrivateIpAddresses"

4. BlueXP APIを使用して'新しいCloud Volumes ONTAP 作業環境を作成します

次のフィールドを指定する必要があります。

◦ "securityGroupId"

「securityGroupId」フィールドには、VPC所有者アカウントで作成したセキュリティグループを指定 する必要があります(上記の手順2を参照)。

◦ "haParams"オブジェクトの"amereRoleArn"を想定します

「仮定ロールアーn」フィールドには、VPC所有者アカウントで作成したIAMロールのARNを含める必 要があります(上記の手順3を参照)。

例:

```
"haParams": {
       "assumeRoleArn":
"arn:aws:iam::642991768967:role/mediator_role_assume_fromdev"
}
```
+

["Cloud Volumes ONTAP API](https://docs.netapp.com/us-en/bluexp-automation/cm/overview.html)[について説明します](https://docs.netapp.com/us-en/bluexp-automation/cm/overview.html)["](https://docs.netapp.com/us-en/bluexp-automation/cm/overview.html)

## <span id="page-22-0"></span>**AWS** のセキュリティグループルール

BlueXPでは、Cloud Volumes ONTAP が正常に動作するために必要なインバウンドとア ウトバウンドのルールを含むAWSセキュリティグループが作成されます。テスト目的ま たは独自のセキュリティグループを使用する場合は、ポートを参照してください。

Cloud Volumes ONTAP のセキュリティグループには、インバウンドルールとアウトバウンドルールの両方が 必要です。

インバウンドルール

作業環境を作成し、事前定義されたセキュリティグループを選択する場合、次のいずれかの範囲内でトラフィ ックを許可するように選択できます。

- 選択した**VPC**のみ:インバウンドトラフィックのソースは、Cloud Volumes ONTAP システムのVPCのサ ブネット範囲、およびコネクタが存在するVPCのサブネット範囲です。これが推奨されるオプションで す。
- \*すべてのVPC \*:インバウンドトラフィックのソースは0.0.0.0/0のIP範囲です。

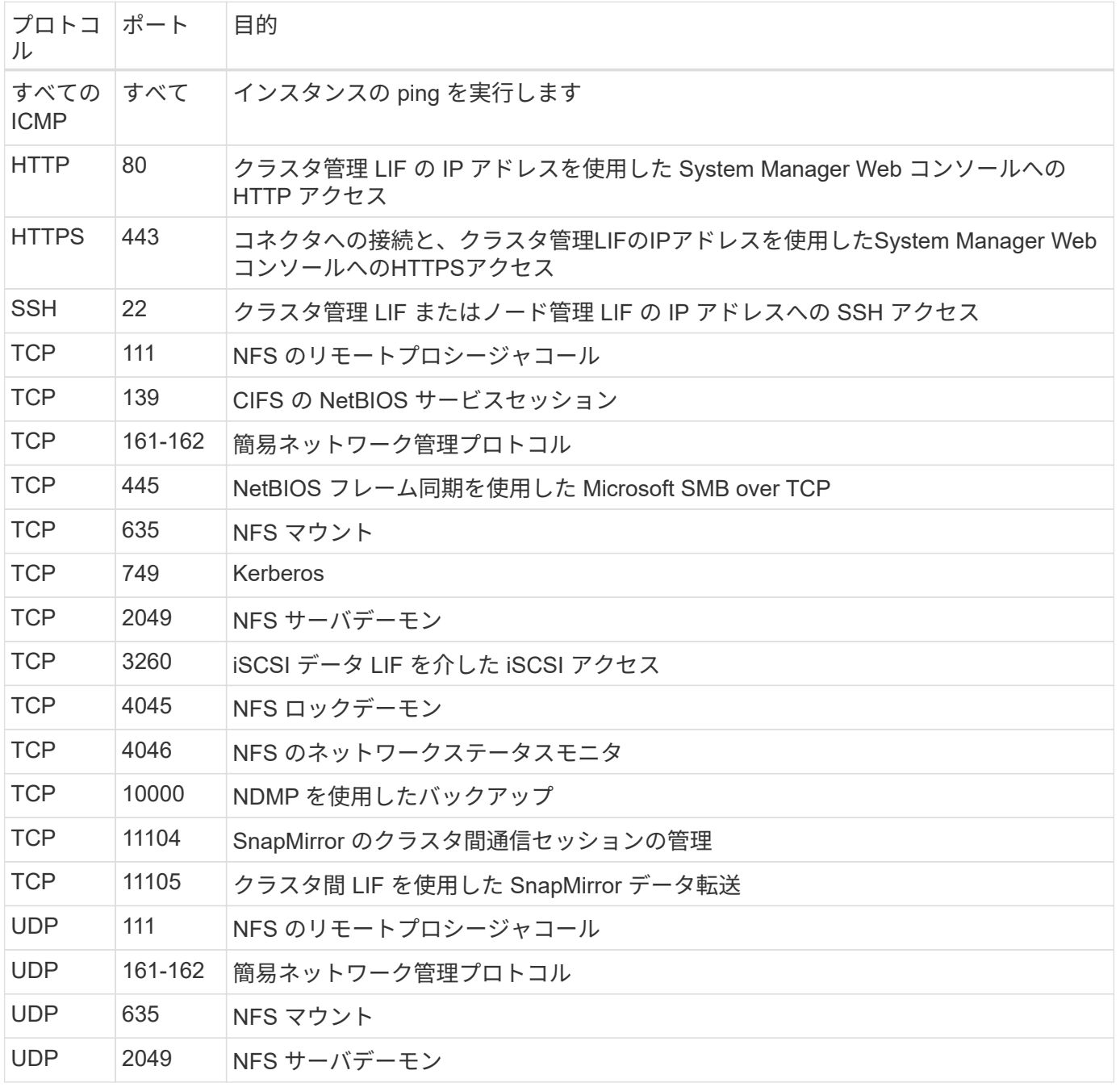

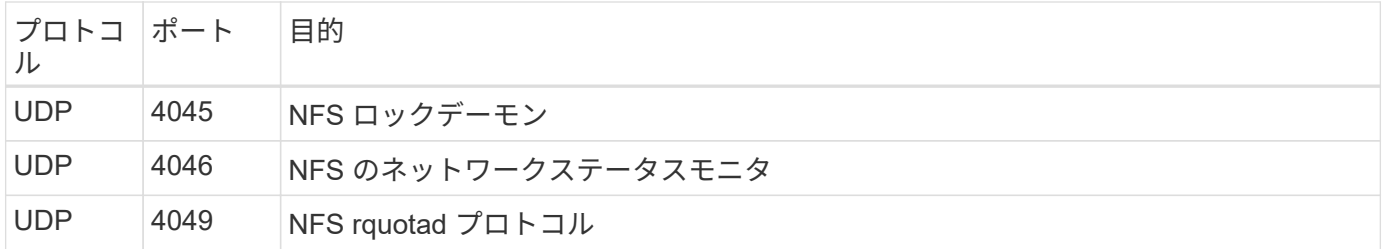

アウトバウンドルール

Cloud Volumes 用の事前定義済みセキュリティグループ ONTAP は、すべての発信トラフィックをオープンし ます。これが可能な場合は、基本的なアウトバウンドルールに従います。より厳格なルールが必要な場合は、 高度なアウトバウンドルールを使用します。

基本的なアウトバウンドルール

Cloud Volumes ONTAP 用の定義済みセキュリティグループには、次のアウトバウンドルールが含まれていま す。

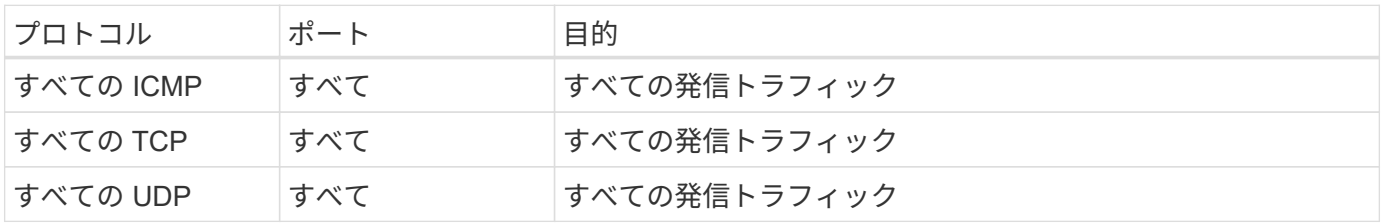

高度なアウトバウンドルール

発信トラフィックに厳格なルールが必要な場合は、次の情報を使用して、 Cloud Volumes ONTAP による発信 通信に必要なポートのみを開くことができます。

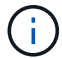

source は、 Cloud Volumes ONTAP システムのインターフェイス (IP アドレス) です。

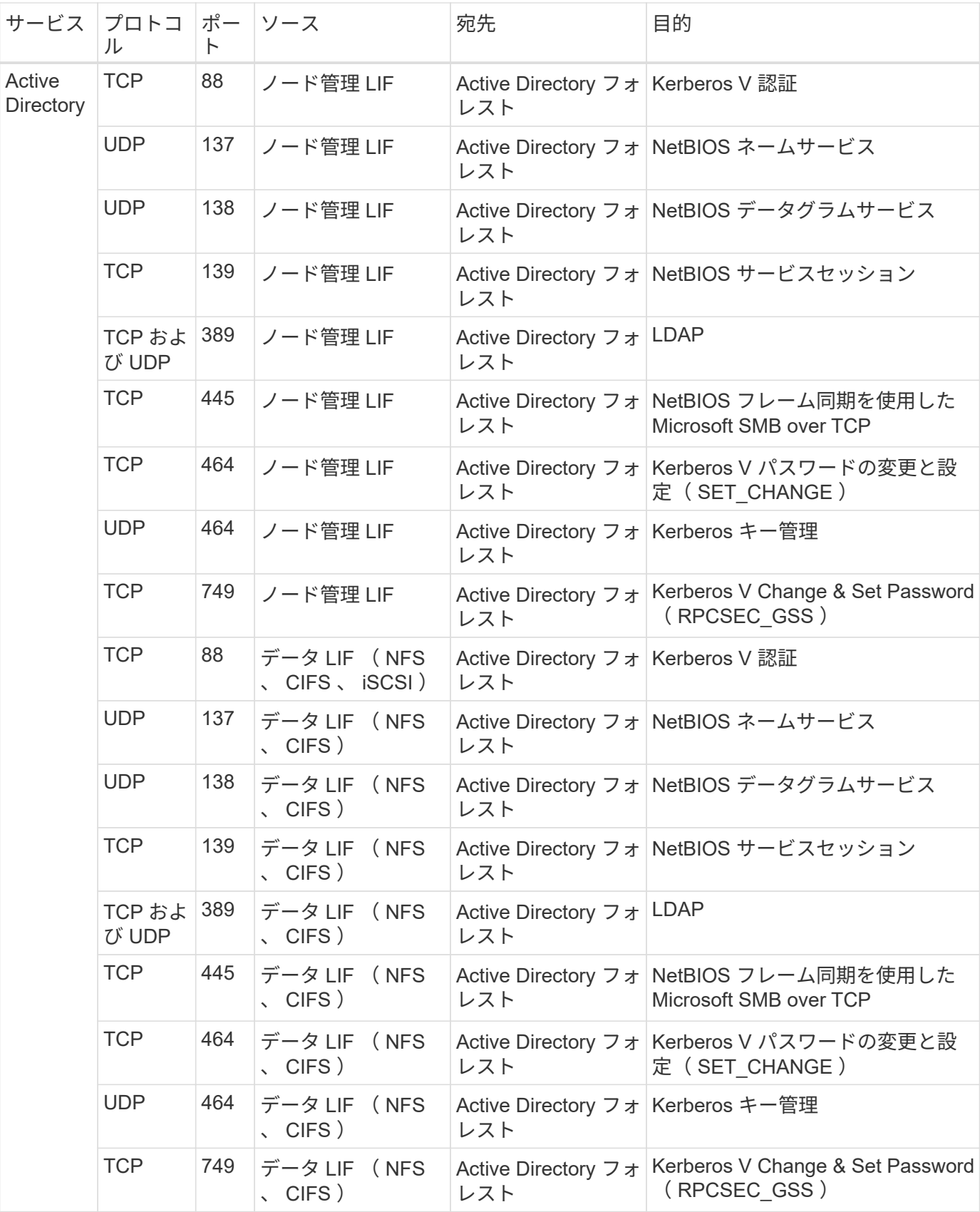

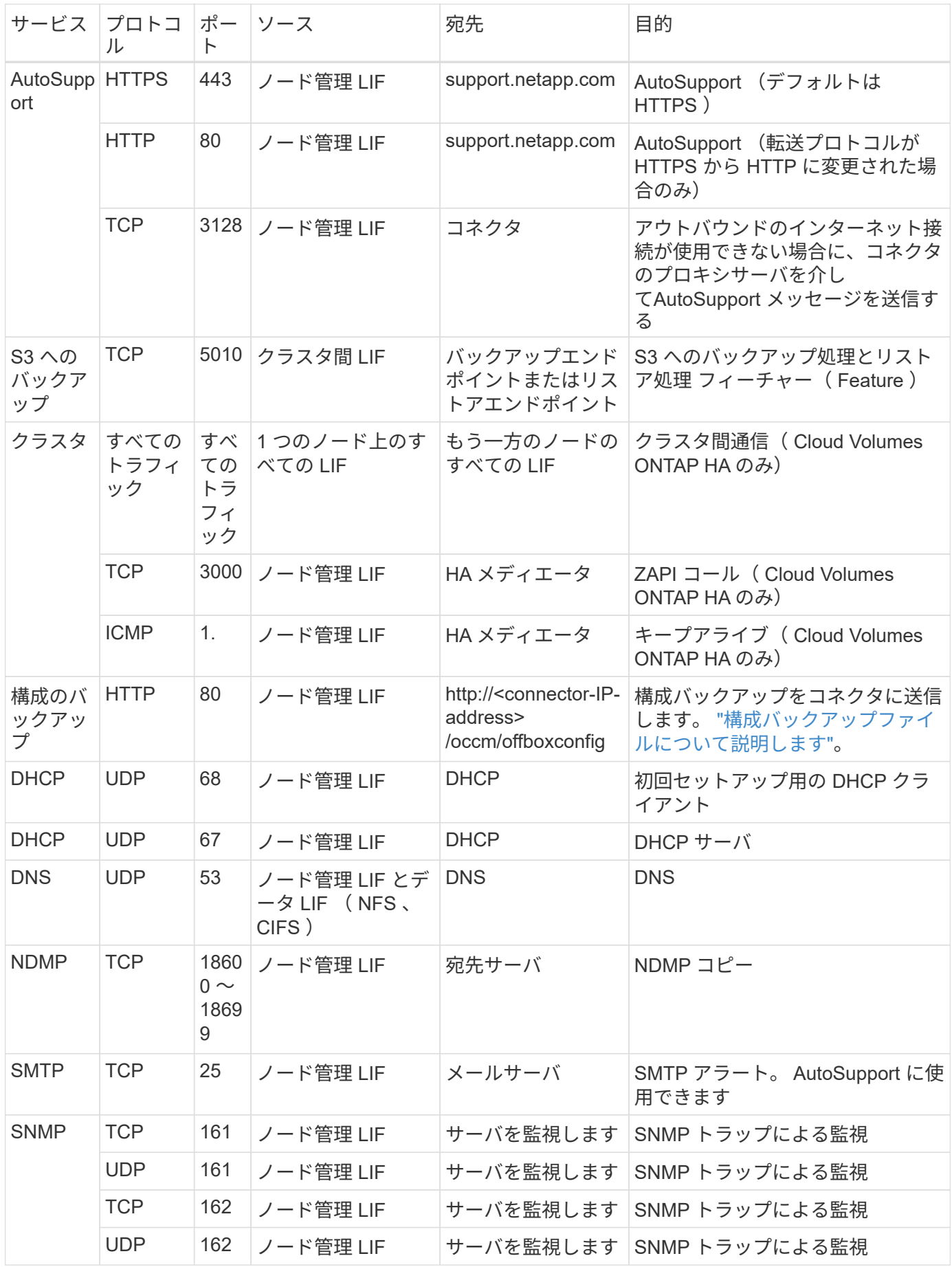

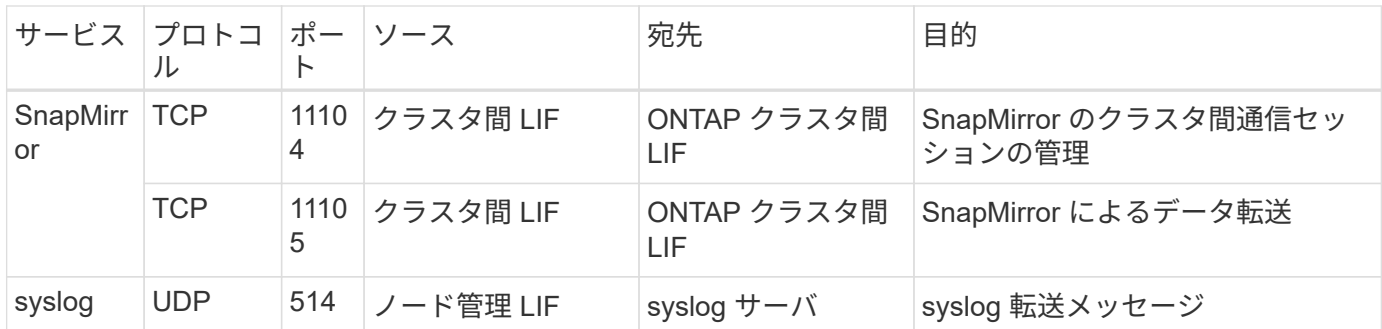

**HA Mediator** 外部セキュリティグループのルール

Cloud Volumes ONTAP HA Mediator 用に事前定義された外部セキュリティグループには、次のインバウンド ルールとアウトバウンドルールが含まれています。

インバウンドルール

HAメディエーターの事前定義されたセキュリティグループには、次のインバウンドルールが含まれていま す。

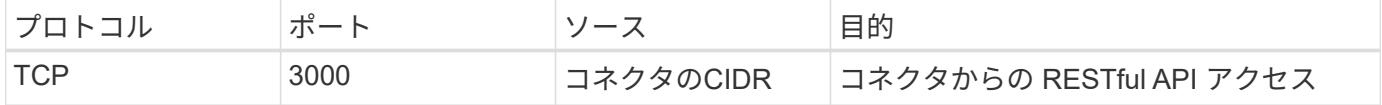

アウトバウンドルール

HA メディエータの定義済みセキュリティグループは、すべての発信トラフィックを開きます。これが可能な 場合は、基本的なアウトバウンドルールに従います。より厳格なルールが必要な場合は、高度なアウトバウン ドルールを使用します。

基本的なアウトバウンドルール

HA Mediator 用の定義済みセキュリティグループには、次のアウトバウンドルールが含まれます。

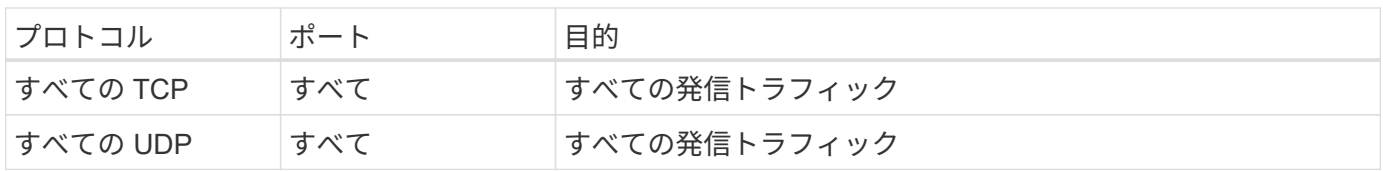

高度なアウトバウンドルール

発信トラフィックに厳格なルールが必要な場合は、次の情報を使用して、 HA メディエータによる発信通信に 必要なポートだけを開くことができます。

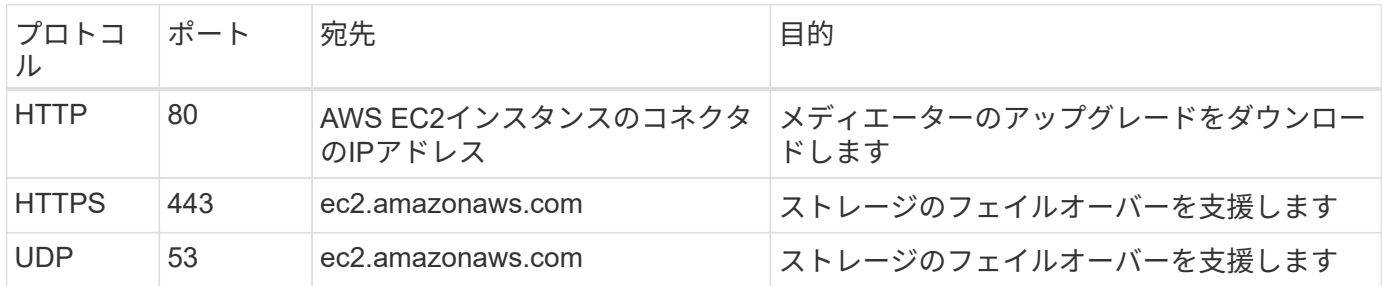

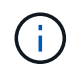

ポート 443 および 53 を開く代わりに、ターゲットサブネットから AWS EC2 サービスへのイ ンターフェイス VPC エンドポイントを作成できます。

**HA**構成の内部セキュリティグループに関するルール

Cloud Volumes ONTAP HA構成用に事前定義された内部セキュリティグループには、次のルールが含まれてい ます。このセキュリティグループを使用すると、HAノード間、メディエーターとノード間の通信が可能にな ります。

BlueXPでは常にこのセキュリティグループが作成されます。独自のオプションはありません。

インバウンドルール

事前定義されたセキュリティグループには、次の着信ルールが含まれています。

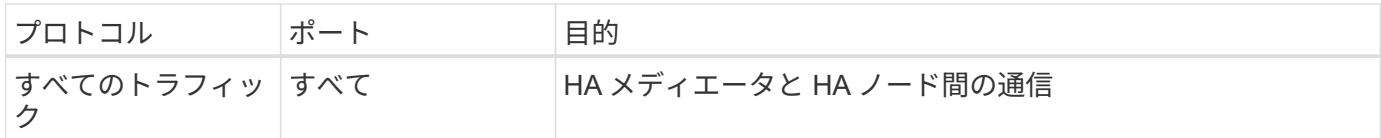

アウトバウンドルール

定義済みのセキュリティグループには、次の発信ルールが含まれます。

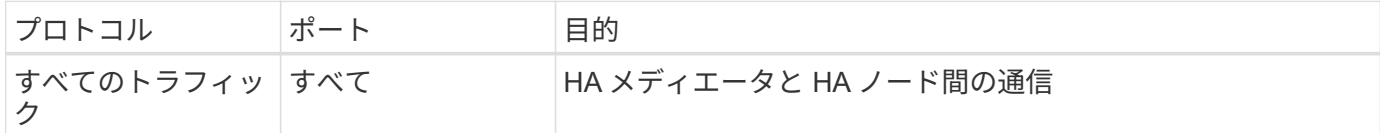

コネクタのルール

["](https://docs.netapp.com/us-en/bluexp-setup-admin/reference-ports-aws.html)[コネクタのセキュリティグループルールを表示します](https://docs.netapp.com/us-en/bluexp-setup-admin/reference-ports-aws.html)["](https://docs.netapp.com/us-en/bluexp-setup-admin/reference-ports-aws.html)

# <span id="page-28-0"></span>**AWS KMS** のセットアップ

Cloud Volumes ONTAP で Amazon 暗号化を使用する場合は、 AWS Key Management Service ( KMS )を設定する必要があります。

手順

1. アクティブな Customer Master Key ( CMK )が存在することを確認します。

CMK は、 AWS 管理の CMK または顧客管理の CMK にすることができます。BlueXPやCloud Volumes ONTAP と同じAWSアカウントにすることも、別のAWSアカウントに含めることもできます。

["AWS](https://docs.aws.amazon.com/kms/latest/developerguide/concepts.html#master_keys) [ドキュ](https://docs.aws.amazon.com/kms/latest/developerguide/concepts.html#master_keys)[メ](https://docs.aws.amazon.com/kms/latest/developerguide/concepts.html#master_keys)[ント](https://docs.aws.amazon.com/kms/latest/developerguide/concepts.html#master_keys)[:](https://docs.aws.amazon.com/kms/latest/developerguide/concepts.html#master_keys)「 [Customer Master Keys](https://docs.aws.amazon.com/kms/latest/developerguide/concepts.html#master_keys) [\(](https://docs.aws.amazon.com/kms/latest/developerguide/concepts.html#master_keys) [CMK](https://docs.aws.amazon.com/kms/latest/developerguide/concepts.html#master_keys) [;](https://docs.aws.amazon.com/kms/latest/developerguide/concepts.html#master_keys)[カスタマーマスターキー\)」](https://docs.aws.amazon.com/kms/latest/developerguide/concepts.html#master_keys)["](https://docs.aws.amazon.com/kms/latest/developerguide/concepts.html#master_keys)

2. BlueXPに「a\_key user\_\_」権限を提供するIAMロールを追加して、各CMKのキーポリシーを変更します。

IAMロールをキーユーザとして追加すると、Cloud Volumes ONTAP でCMKを使用するためのBlueXP権限 が付与されます。

["AWS](https://docs.aws.amazon.com/kms/latest/developerguide/editing-keys.html) [のドキュ](https://docs.aws.amazon.com/kms/latest/developerguide/editing-keys.html)[メ](https://docs.aws.amazon.com/kms/latest/developerguide/editing-keys.html)[ント](https://docs.aws.amazon.com/kms/latest/developerguide/editing-keys.html):[「キーの](https://docs.aws.amazon.com/kms/latest/developerguide/editing-keys.html)[編集](https://docs.aws.amazon.com/kms/latest/developerguide/editing-keys.html)["](https://docs.aws.amazon.com/kms/latest/developerguide/editing-keys.html)

- 3. CMK が別の AWS アカウントにある場合は、次の手順を実行します。
	- a. CMK が存在するアカウントから KMS コンソールにアクセスします。
	- b. キーを選択します。
	- c. General configuration \* ペインで、キーの ARN をコピーします。

Cloud Volumes ONTAP システムを作成するときは、BlueXPにARNを提供する必要があります。

d. [\* Other AWS accounts (その他の**AWS**アカウント)]ペインで、BlueXPに権限を付与するAWSアカウ ントを追加します。

ほとんどの場合、これはBlueXPが存在するアカウントです。BlueXPがAWSにインストールされてい ない場合は、BlueXPにAWSアクセスキーを提供したアカウントになります。

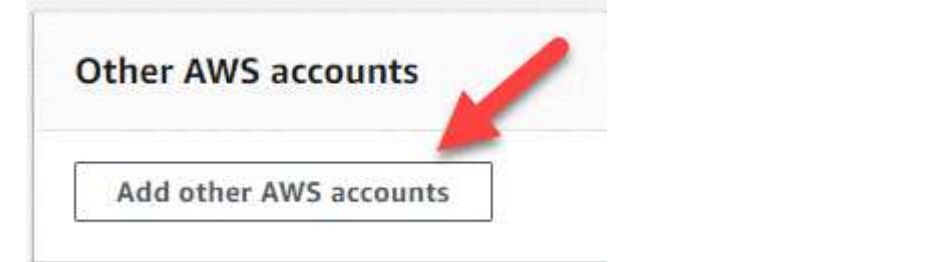

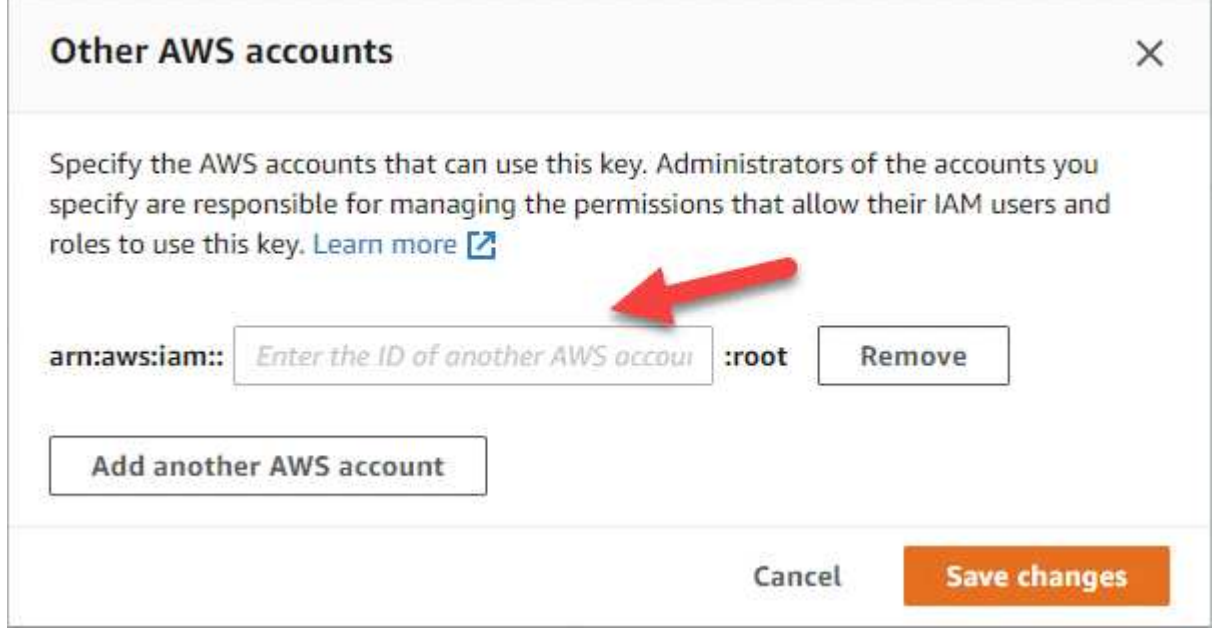

- e. 次に、BlueXPに権限を付与するAWSアカウントに切り替えて、IAMコンソールを開きます。
- f. 以下の権限を含む IAM ポリシーを作成します。
- g. このポリシーを、BlueXPに対する権限を提供するIAMロールまたはIAMユーザに関連付けます。

次のポリシーは、BlueXPが外部AWSアカウントからCMKを使用するために必要な権限を提供しま す。「リソース」セクションで、リージョンとアカウント ID を必ず変更してください。

```
{
      "Version": "2012-10-17",
      "Statement": [
           {
               "Sid": "AllowUseOfTheKey",
               "Effect": "Allow",
               "Action": [
                    "kms:Encrypt",
                    "kms:Decrypt",
                    "kms:ReEncrypt*",
                    "kms:GenerateDataKey*",
                    "kms:DescribeKey"
             \frac{1}{2}  "Resource": [
                    "arn:aws:kms:us-east-
1:externalaccountid:key/externalkeyid"
  ]
           },
           {
               "Sid": "AllowAttachmentOfPersistentResources",
               "Effect": "Allow",
               "Action": [
                    "kms:CreateGrant",
                    "kms:ListGrants",
                    "kms:RevokeGrant"
             \frac{1}{2},
               "Resource": [
                    "arn:aws:kms:us-east-
1:externalaccountid:key/externalaccountid"
             \frac{1}{2},
               "Condition": {
                    "Bool": {
                        "kms:GrantIsForAWSResource": true
  }
  }
           }
      ]
}
```
+

このプロセスの詳細については、を参照してください ["AWS](https://docs.aws.amazon.com/kms/latest/developerguide/key-policy-modifying-external-accounts.html) [のマニュアル](https://docs.aws.amazon.com/kms/latest/developerguide/key-policy-modifying-external-accounts.html)[:他](https://docs.aws.amazon.com/kms/latest/developerguide/key-policy-modifying-external-accounts.html)[のアカウントのユーザに](https://docs.aws.amazon.com/kms/latest/developerguide/key-policy-modifying-external-accounts.html) [KMS](https://docs.aws.amazon.com/kms/latest/developerguide/key-policy-modifying-external-accounts.html) [キーの使用を](https://docs.aws.amazon.com/kms/latest/developerguide/key-policy-modifying-external-accounts.html)[許](https://docs.aws.amazon.com/kms/latest/developerguide/key-policy-modifying-external-accounts.html)[可する](https://docs.aws.amazon.com/kms/latest/developerguide/key-policy-modifying-external-accounts.html)["](https://docs.aws.amazon.com/kms/latest/developerguide/key-policy-modifying-external-accounts.html)。

4. お客様が管理する CMK を使用している場合は、 Cloud Volumes ONTAP IAM ロールを a\_key user\_権限 として追加して、 CMK のキーポリシーを変更します。

この手順は、 Cloud Volumes ONTAP でデータの階層化を有効にし、 S3 バケットに格納されているデ ータを暗号化する場合に必要です。

作業環境の作成時に IAM ロールが作成されるため、このステップの \_ 導入後 \_ Cloud Volumes ONTAP を 実行する必要があります。(もちろん、既存の Cloud Volumes ONTAP IAM ロールを使用することもでき るため、この手順を前に実行することもできます)。

["AWS](https://docs.aws.amazon.com/kms/latest/developerguide/editing-keys.html) [のドキュ](https://docs.aws.amazon.com/kms/latest/developerguide/editing-keys.html)[メ](https://docs.aws.amazon.com/kms/latest/developerguide/editing-keys.html)[ント](https://docs.aws.amazon.com/kms/latest/developerguide/editing-keys.html):[「キーの](https://docs.aws.amazon.com/kms/latest/developerguide/editing-keys.html)[編集](https://docs.aws.amazon.com/kms/latest/developerguide/editing-keys.html)["](https://docs.aws.amazon.com/kms/latest/developerguide/editing-keys.html)

# <span id="page-31-0"></span>**Cloud Volumes ONTAP** 用の**IAM**ロールを設定します

必要な権限を持つIAMロールを各Cloud Volumes ONTAP ノードに関連付ける必要があり ます。HAメディエーターについても同様です。BlueXPでIAMロールを作成するのが最も 簡単ですが、自分の役割を使用することもできます。

このタスクはオプションです。Cloud Volumes ONTAP 作業環境を作成する場合、デフォルトでは、BlueXP でIAMロールを作成することができます。ビジネスのセキュリティポリシーでIAMロールの作成が手動で求め られる場合は、次の手順を実行します。

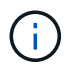

AWS Secret Cloudでは、独自のIAMロールを指定する必要があります。 ["C2S](#page-61-0)[に](#page-61-0)[Cloud Volumes](#page-61-0) [ONTAP](#page-61-0) [を導入する方法を](#page-61-0)[学習](#page-61-0)[します](#page-61-0)["](#page-61-0)。

手順

- 1. AWS IAMコンソールに移動します。
- 2. 次の権限を含むIAMポリシーを作成します。
	- Cloud Volumes ONTAP ノードのベースポリシー

標準領域

```
{
      "Version": "2012-10-17",
      "Statement": [{
               "Action": "s3:ListAllMyBuckets",
               "Resource": "arn:aws:s3:::*",
               "Effect": "Allow"
           }, {
               "Action": [
                   "s3:ListBucket",
                   "s3:GetBucketLocation"
             \frac{1}{2},
               "Resource": "arn:aws:s3:::fabric-pool-*",
               "Effect": "Allow"
           }, {
               "Action": [
                    "s3:GetObject",
                    "s3:PutObject",
                    "s3:DeleteObject"
             \vert,
               "Resource": "arn:aws:s3:::fabric-pool-*",
               "Effect": "Allow"
          }
   \Box}
```
**GovCloud**(**US**)リージョン

```
{
      "Version": "2012-10-17",
      "Statement": [{
           "Action": "s3:ListAllMyBuckets",
           "Resource": "arn:aws-us-gov:s3:::*",
           "Effect": "Allow"
      }, {
           "Action": [
               "s3:ListBucket",
               "s3:GetBucketLocation"
         \left| \ \right|,
           "Resource": "arn:aws-us-gov:s3:::fabric-pool-*",
           "Effect": "Allow"
      }, {
           "Action": [
               "s3:GetObject",
               "s3:PutObject",
               "s3:DeleteObject"
         \frac{1}{2},
           "Resource": "arn:aws-us-gov:s3:::fabric-pool-*",
           "Effect": "Allow"
      }]
}
```
#### **Top Secret**領域

```
{
      "Version": "2012-10-17",
      "Statement": [{
           "Action": "s3:ListAllMyBuckets",
           "Resource": "arn:aws-iso:s3:::*",
           "Effect": "Allow"
      }, {
           "Action": [
               "s3:ListBucket",
               "s3:GetBucketLocation"
         \left| \ \right|,
           "Resource": "arn:aws-iso:s3:::fabric-pool-*",
           "Effect": "Allow"
      }, {
           "Action": [
               "s3:GetObject",
               "s3:PutObject",
               "s3:DeleteObject"
         \frac{1}{2},
           "Resource": "arn:aws-iso:s3:::fabric-pool-*",
           "Effect": "Allow"
      }]
}
```
シークレットリージョン

```
{
      "Version": "2012-10-17",
      "Statement": [{
           "Action": "s3:ListAllMyBuckets",
           "Resource": "arn:aws-iso-b:s3:::*",
           "Effect": "Allow"
      }, {
           "Action": [
                "s3:ListBucket",
                "s3:GetBucketLocation"
         \left| \ \right|,
           "Resource": "arn:aws-iso-b:s3:::fabric-pool-*",
           "Effect": "Allow"
      }, {
           "Action": [
               "s3:GetObject",
                "s3:PutObject",
                "s3:DeleteObject"
         \frac{1}{\sqrt{2}}  "Resource": "arn:aws-iso-b:s3:::fabric-pool-*",
           "Effect": "Allow"
      }]
}
```
◦ Cloud Volumes ONTAP ノードのバックアップポリシー

Cloud Volumes ONTAP システムでBlueXPのバックアップとリカバリを使用する場合は、ノード のIAMロールに次の2つ目のポリシーを含める必要があります。
### 標準領域

```
{
      "Version": "2012-10-17",
      "Statement": [
           {
                "Action": [
                    "s3:ListBucket",
                    "s3:GetBucketLocation"
              \left| \ \right|,
                "Resource": "arn:aws:s3:::netapp-backup*",
                "Effect": "Allow"
           },
           {
                "Action": [
                    "s3:GetObject",
                    "s3:PutObject",
                    "s3:DeleteObject",
                    "s3:ListAllMyBuckets",
                    "s3:PutObjectTagging",
                    "s3:GetObjectTagging",
                    "s3:RestoreObject",
                    "s3:GetBucketObjectLockConfiguration",
                    "s3:GetObjectRetention",
                    "s3:PutBucketObjectLockConfiguration",
                    "s3:PutObjectRetention"
              \frac{1}{2},
                "Resource": "arn:aws:s3:::netapp-backup*/*",
                "Effect": "Allow"
          }
      ]
}
```
**GovCloud**(**US**)リージョン

```
{
      "Version": "2012-10-17",
      "Statement": [
           {
                "Action": [
                    "s3:ListBucket",
                    "s3:GetBucketLocation"
             \frac{1}{\sqrt{2}}  "Resource": "arn:aws-us-gov:s3:::netapp-backup*",
               "Effect": "Allow"
           },
\{  "Action": [
                    "s3:GetObject",
                    "s3:PutObject",
                    "s3:DeleteObject",
                    "s3:ListAllMyBuckets",
                    "s3:PutObjectTagging",
                    "s3:GetObjectTagging",
                    "s3:RestoreObject",
                    "s3:GetBucketObjectLockConfiguration",
                    "s3:GetObjectRetention",
                    "s3:PutBucketObjectLockConfiguration",
                    "s3:PutObjectRetention"
             \frac{1}{\sqrt{2}}  "Resource": "arn:aws-us-gov:s3:::netapp-backup*/*",
               "Effect": "Allow"
           }
      ]
}
```
## **Top Secret**領域

```
{
      "Version": "2012-10-17",
      "Statement": [
           {
                "Action": [
                    "s3:ListBucket",
                    "s3:GetBucketLocation"
              \frac{1}{2},
                "Resource": "arn:aws-iso:s3:::netapp-backup*",
                "Effect": "Allow"
           },
\{  "Action": [
                    "s3:GetObject",
                    "s3:PutObject",
                    "s3:DeleteObject",
                    "s3:ListAllMyBuckets",
                    "s3:PutObjectTagging",
                    "s3:GetObjectTagging",
                    "s3:RestoreObject",
                    "s3:GetBucketObjectLockConfiguration",
                    "s3:GetObjectRetention",
                    "s3:PutBucketObjectLockConfiguration",
                    "s3:PutObjectRetention"
              \frac{1}{\sqrt{2}}  "Resource": "arn:aws-iso:s3:::netapp-backup*/*",
                "Effect": "Allow"
           }
      ]
}
```
シークレットリージョン

```
{
      "Version": "2012-10-17",
      "Statement": [
           {
                "Action": [
                    "s3:ListBucket",
                    "s3:GetBucketLocation"
             \frac{1}{2},
                "Resource": "arn:aws-iso-b:s3:::netapp-backup*",
               "Effect": "Allow"
           },
\{  "Action": [
                    "s3:GetObject",
                    "s3:PutObject",
                    "s3:DeleteObject",
                    "s3:ListAllMyBuckets",
                    "s3:PutObjectTagging",
                    "s3:GetObjectTagging",
                    "s3:RestoreObject",
                    "s3:GetBucketObjectLockConfiguration",
                    "s3:GetObjectRetention",
                    "s3:PutBucketObjectLockConfiguration",
                    "s3:PutObjectRetention"
             \frac{1}{\sqrt{2}}  "Resource": "arn:aws-iso-b:s3:::netapp-backup*/*",
               "Effect": "Allow"
           }
      ]
}
```

```
◦ HA メディエータ
```
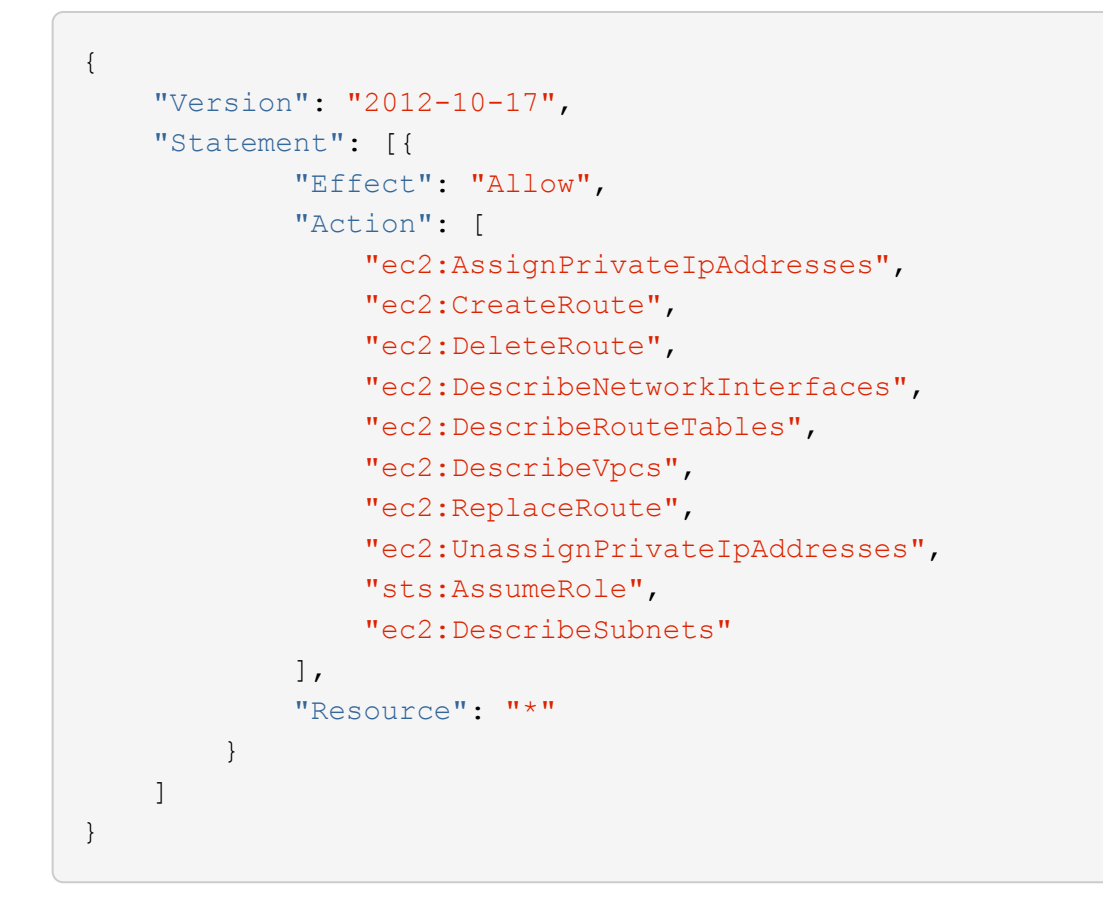

3. IAMロールを作成し、作成したポリシーを関連付けます。

### 結果

新しいCloud Volumes ONTAP 作業環境を作成するときに選択できるIAMロールを設定できました。

### 詳細情報

- ["AWS](https://docs.aws.amazon.com/IAM/latest/UserGuide/access_policies_create.html)[のドキュ](https://docs.aws.amazon.com/IAM/latest/UserGuide/access_policies_create.html)[メ](https://docs.aws.amazon.com/IAM/latest/UserGuide/access_policies_create.html)[ント](https://docs.aws.amazon.com/IAM/latest/UserGuide/access_policies_create.html):[「](https://docs.aws.amazon.com/IAM/latest/UserGuide/access_policies_create.html)[IAM](https://docs.aws.amazon.com/IAM/latest/UserGuide/access_policies_create.html)[ポリシーの作成](https://docs.aws.amazon.com/IAM/latest/UserGuide/access_policies_create.html)["](https://docs.aws.amazon.com/IAM/latest/UserGuide/access_policies_create.html)
- ["AWS](https://docs.aws.amazon.com/IAM/latest/UserGuide/id_roles_create.html)[のドキュ](https://docs.aws.amazon.com/IAM/latest/UserGuide/id_roles_create.html)[メ](https://docs.aws.amazon.com/IAM/latest/UserGuide/id_roles_create.html)[ント](https://docs.aws.amazon.com/IAM/latest/UserGuide/id_roles_create.html):[「](https://docs.aws.amazon.com/IAM/latest/UserGuide/id_roles_create.html)[IAM](https://docs.aws.amazon.com/IAM/latest/UserGuide/id_roles_create.html)[ロールの作成](https://docs.aws.amazon.com/IAM/latest/UserGuide/id_roles_create.html)["](https://docs.aws.amazon.com/IAM/latest/UserGuide/id_roles_create.html)

# <span id="page-40-0"></span>**AWS**で**Cloud Volumes ONTAP** のライセンスを設定

Cloud Volumes ONTAP で使用するライセンスオプションを決定したら、新しい作業環境 を作成する際にそのライセンスオプションを選択する前に、いくつかの手順を実行する 必要があります。

フリーミアム

プロビジョニングされた容量が最大500GiBのCloud Volumes ONTAP を無料で使用するには、Freemium製品 を選択してください。 ["Freemium](https://docs.netapp.com/us-en/bluexp-cloud-volumes-ontap/concept-licensing.html#free-trials) [製品](https://docs.netapp.com/us-en/bluexp-cloud-volumes-ontap/concept-licensing.html#free-trials)[の詳細をご覧ください](https://docs.netapp.com/us-en/bluexp-cloud-volumes-ontap/concept-licensing.html#free-trials)["](https://docs.netapp.com/us-en/bluexp-cloud-volumes-ontap/concept-licensing.html#free-trials)。

### 手順

1. 左側のナビゲーションメニューから、\* Storage > Canvas \*を選択します。

2. キャンバスページで、\*Add Working Environment\*をクリックし、BlueXPの手順に従います。

a. [詳細とクレデンシャル]ページで、[クレデンシャルの編集]>[サブスクリプションの追加]をクリック し、プロンプトに従ってAWS Marketplaceで従量課金制サービスに登録します。

プロビジョニング済み容量が500GiBを超えると、システムはに自動的に変換されないかぎり、マーケ ットプレイスのサブスクリプションを通じて料金が請求されることはありません ["Essentials](https://docs.netapp.com/us-en/bluexp-cloud-volumes-ontap/concept-licensing.html#packages) [パッケー](https://docs.netapp.com/us-en/bluexp-cloud-volumes-ontap/concept-licensing.html#packages) [ジ](https://docs.netapp.com/us-en/bluexp-cloud-volumes-ontap/concept-licensing.html#packages)["](https://docs.netapp.com/us-en/bluexp-cloud-volumes-ontap/concept-licensing.html#packages)。

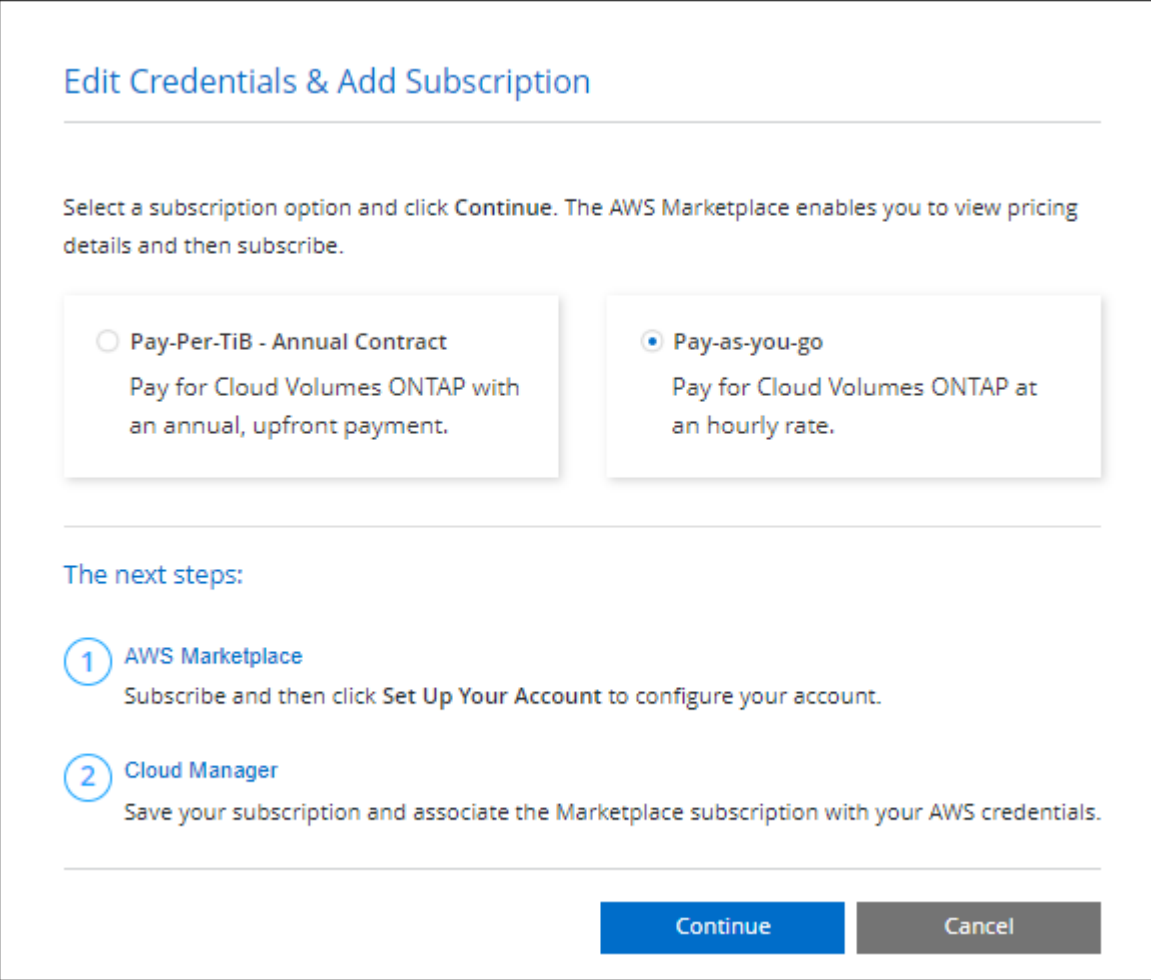

a. BlueXPに戻ったら、充電方法のページにアクセスして「\* Freemium \*」を選択します。

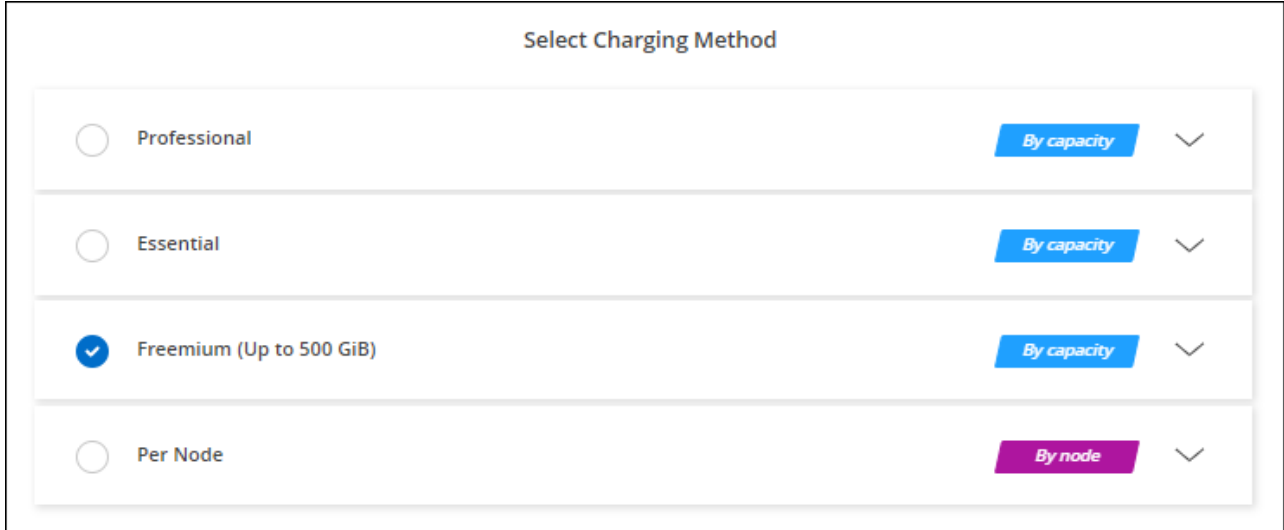

["](#page-47-0)[ステップバイステップの手順を確認して、](#page-47-0)[AWS](#page-47-0)[で](#page-47-0)[Cloud Volumes ONTAP](#page-47-0) [を起動してください](#page-47-0)["](#page-47-0)。

## 容量単位のライセンスです

容量単位のライセンスでは、 TiB 単位の Cloud Volumes ONTAP に対して料金を支払うことができます。容量 ベースのライセンスは、パッケージ:Essentialsパッケージまたはプロフェッショナルパッケージの形式で提 供されます。

Essentials パッケージと Professional パッケージには、次の消費モデルがあります。

- ネットアップから購入したライセンス( BYOL )
- AWS Marketplaceで提供する従量課金制(PAYGO)の1時間単位のサブスクリプション
- AWS Marketplaceからの年間契約

["](https://docs.netapp.com/ja-jp/bluexp-cloud-volumes-ontap/concept-licensing.html)[容量](https://docs.netapp.com/ja-jp/bluexp-cloud-volumes-ontap/concept-licensing.html)[単](https://docs.netapp.com/ja-jp/bluexp-cloud-volumes-ontap/concept-licensing.html)[位](https://docs.netapp.com/ja-jp/bluexp-cloud-volumes-ontap/concept-licensing.html)[のライセンスに関する詳細は、こちらをご覧ください](https://docs.netapp.com/ja-jp/bluexp-cloud-volumes-ontap/concept-licensing.html)["](https://docs.netapp.com/ja-jp/bluexp-cloud-volumes-ontap/concept-licensing.html)。

以降のセクションでは、これらの各消費モデルの使用方法について説明します。

#### **BYOL**

ネットアップからライセンスを購入(BYOL)して前払いし、任意のクラウドプロバイダにCloud Volumes ONTAP システムを導入できます。

#### 手順

- 1. ["](https://cloud.netapp.com/contact-cds)[ライセンスの](https://cloud.netapp.com/contact-cds)[取得](https://cloud.netapp.com/contact-cds)[については、ネットアップの](https://cloud.netapp.com/contact-cds)[営](https://cloud.netapp.com/contact-cds)[業部](https://cloud.netapp.com/contact-cds)[門](https://cloud.netapp.com/contact-cds)[にお](https://cloud.netapp.com/contact-cds)[問](https://cloud.netapp.com/contact-cds)[い合わせください](https://cloud.netapp.com/contact-cds)["](https://cloud.netapp.com/contact-cds)
- 2. ["NetApp Support Site](https://docs.netapp.com/us-en/bluexp-setup-admin/task-adding-nss-accounts.html#add-an-nss-account) [アカウントを](https://docs.netapp.com/us-en/bluexp-setup-admin/task-adding-nss-accounts.html#add-an-nss-account)[BlueXP](https://docs.netapp.com/us-en/bluexp-setup-admin/task-adding-nss-accounts.html#add-an-nss-account)[に追加します](https://docs.netapp.com/us-en/bluexp-setup-admin/task-adding-nss-accounts.html#add-an-nss-account)["](https://docs.netapp.com/us-en/bluexp-setup-admin/task-adding-nss-accounts.html#add-an-nss-account)

BlueXPは、ネットアップのライセンスサービスを自動的に照会し、NetApp Support Site アカウントに関 連付けられているライセンスの詳細を取得します。エラーがなければ、BlueXPは自動的にライセンスをデ ジタルウォレットに追加します。

Cloud Volumes ONTAP でライセンスを使用するには、事前にBlueXPデジタルウォレットからライセンス を入手しておく必要があります。必要に応じて、を実行できます ["](https://docs.netapp.com/ja-jp/bluexp-cloud-volumes-ontap/task-manage-capacity-licenses.html#add-purchased-licenses-to-your-account)[ライセンスを](https://docs.netapp.com/ja-jp/bluexp-cloud-volumes-ontap/task-manage-capacity-licenses.html#add-purchased-licenses-to-your-account)[BlueXP](https://docs.netapp.com/ja-jp/bluexp-cloud-volumes-ontap/task-manage-capacity-licenses.html#add-purchased-licenses-to-your-account)[デジタルウォレッ](https://docs.netapp.com/ja-jp/bluexp-cloud-volumes-ontap/task-manage-capacity-licenses.html#add-purchased-licenses-to-your-account) [トに手動で追加します](https://docs.netapp.com/ja-jp/bluexp-cloud-volumes-ontap/task-manage-capacity-licenses.html#add-purchased-licenses-to-your-account)["](https://docs.netapp.com/ja-jp/bluexp-cloud-volumes-ontap/task-manage-capacity-licenses.html#add-purchased-licenses-to-your-account)。

- 3. キャンバスページで、\*Add Working Environment\*をクリックし、BlueXPの手順に従います。
	- a. [詳細とクレデンシャル]ページで、[クレデンシャルの編集]>[サブスクリプションの追加]をクリック し、プロンプトに従ってAWS Marketplaceで従量課金制サービスに登録します。

ネットアップから購入したライセンスには、最初に必ず料金が請求されますが、ライセンスで許可さ れた容量を超えた場合や、ライセンスの期間が終了した場合は、マーケットプレイスで1時間ごとに料 金が請求されます。

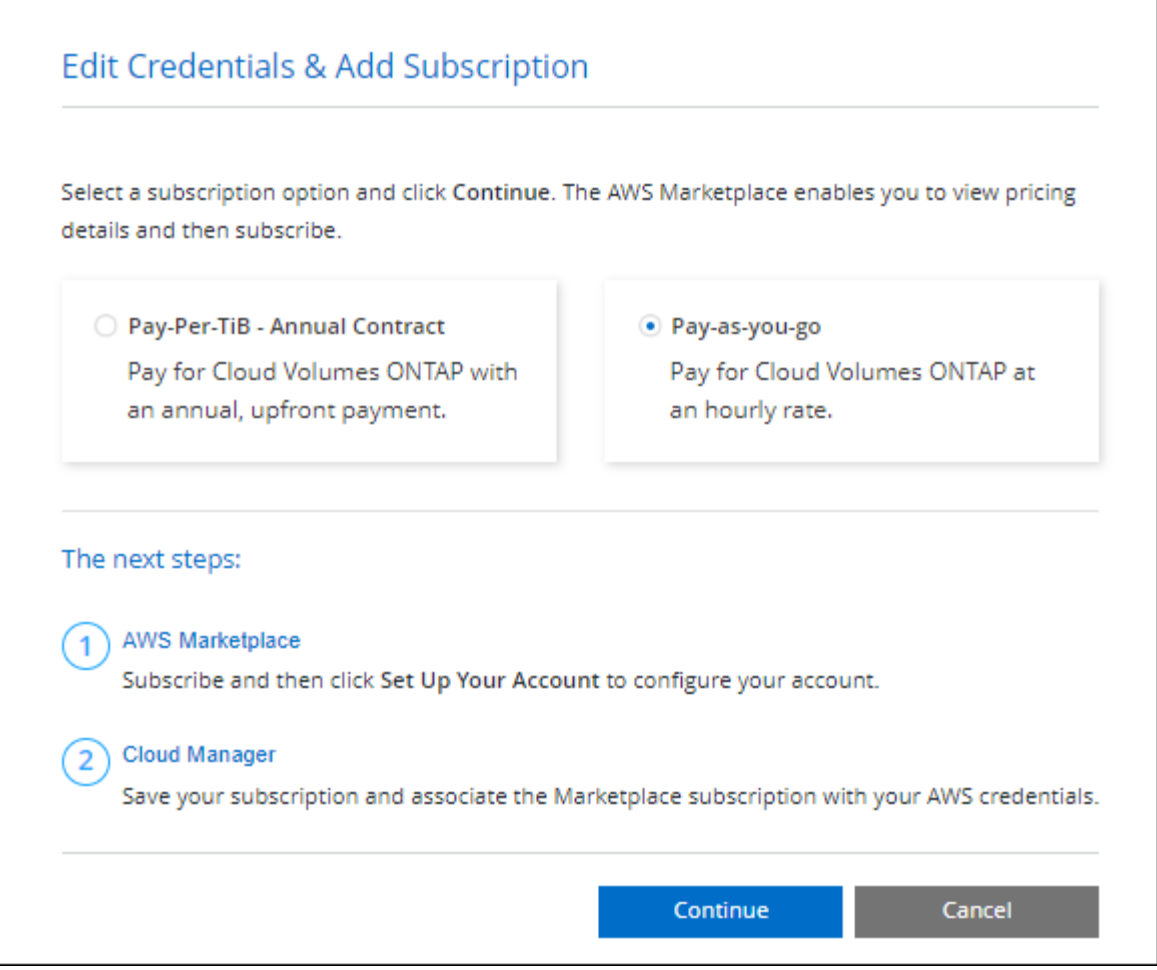

a. BlueXPに戻ったら、[課金方法]ページにアクセスして容量ベースのパッケージを選択します。

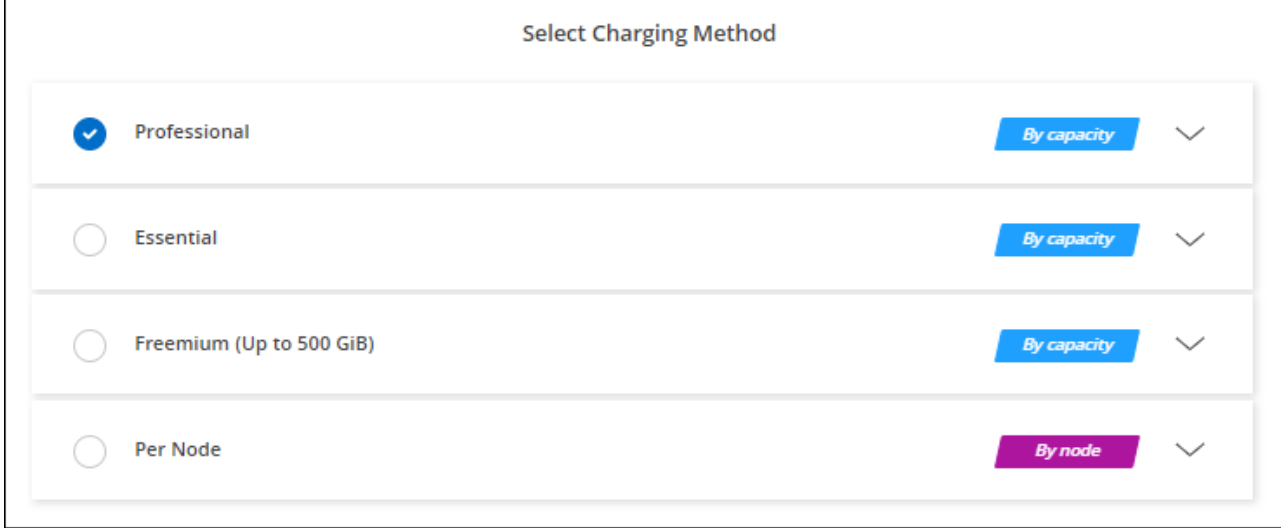

["](#page-47-0)[ステップバイステップの手順を確認して、](#page-47-0)[AWS](#page-47-0)[で](#page-47-0)[Cloud Volumes ONTAP](#page-47-0) [を起動してください](#page-47-0)["](#page-47-0)。

## **PAYGO**サブスクリプション

クラウドプロバイダのマーケットプレイスから提供されたサービスに登録すると、1時間ごとに料金が発生し

Cloud Volumes ONTAP 作業環境を作成すると、AWS Marketplaceで提供されている契約に登録するよう求め るメッセージが表示されます。このサブスクリプションは、充電のための作業環境に関連付けられます。同じ サブスクリプションを追加の作業環境に使用できます。

手順

- 1. 左側のナビゲーションメニューから、\* Storage > Canvas \*を選択します。
- 2. キャンバスページで、\*Add Working Environment\*をクリックし、BlueXPの手順に従います。
	- a. [詳細とクレデンシャル]ページで、[クレデンシャルの編集]>[サブスクリプションの追加]をクリック し、プロンプトに従ってAWS Marketplaceで従量課金制サービスに登録します。

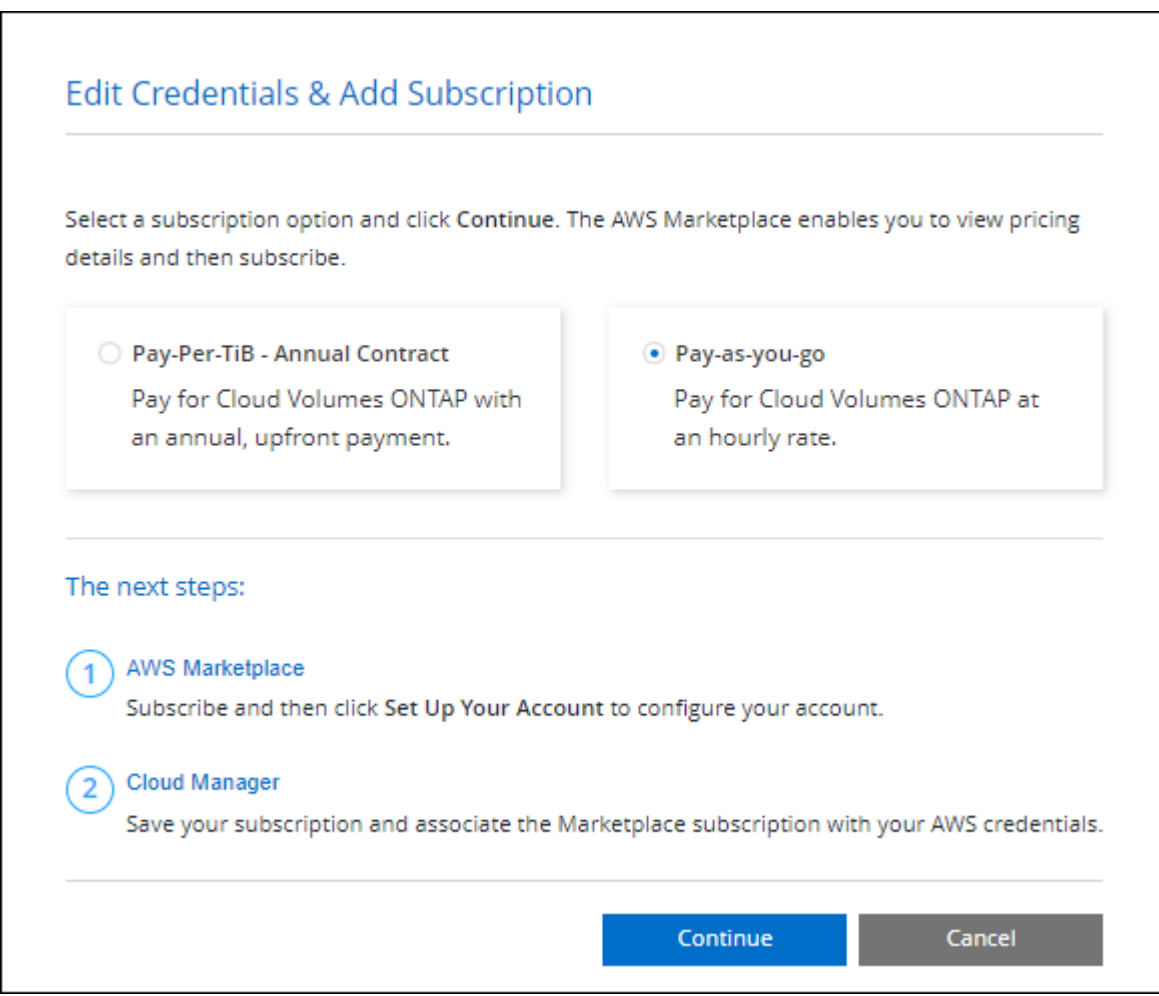

b. BlueXPに戻ったら、[課金方法]ページにアクセスして容量ベースのパッケージを選択します。

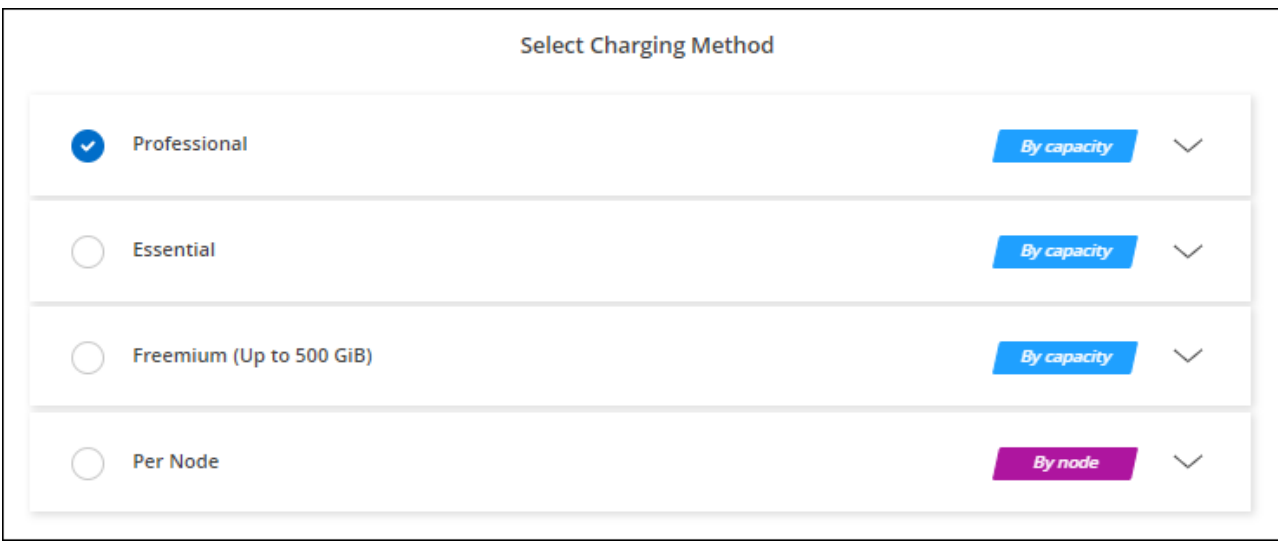

["](#page-47-0)[ステップバイステップの手順を確認して、](#page-47-0)[AWS](#page-47-0)[で](#page-47-0)[Cloud Volumes ONTAP](#page-47-0) [を起動してください](#page-47-0)["](#page-47-0)。

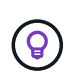

AWSアカウントに関連付けられたAWS Marketplaceのサブスクリプションを管理するには、[設 定]>[クレデンシャル]ページを使用します。 ["AWS](https://docs.netapp.com/us-en/bluexp-setup-admin/task-adding-aws-accounts.html)[のアカウントとサブスクリプションの管理方](https://docs.netapp.com/us-en/bluexp-setup-admin/task-adding-aws-accounts.html) [法について説明します](https://docs.netapp.com/us-en/bluexp-setup-admin/task-adding-aws-accounts.html)["](https://docs.netapp.com/us-en/bluexp-setup-admin/task-adding-aws-accounts.html)

### 年間契約

クラウドプロバイダのマーケットプレイスから年間契約を購入することで、年間料金を支払うことができま す。

BlueXPでは、時間単位のサブスクリプションと同様に、AWS Marketplaceで提供されている年間契約を登録 するよう求められます。

手順

1. キャンバスページで、\*Add Working Environment\*をクリックし、BlueXPの手順に従います。

a. [詳細とクレデンシャル]ページで、[クレデンシャルの編集]>[サブスクリプションの追加]をクリック し、プロンプトに従ってAWS Marketplaceで年間契約をサブスクライブします。

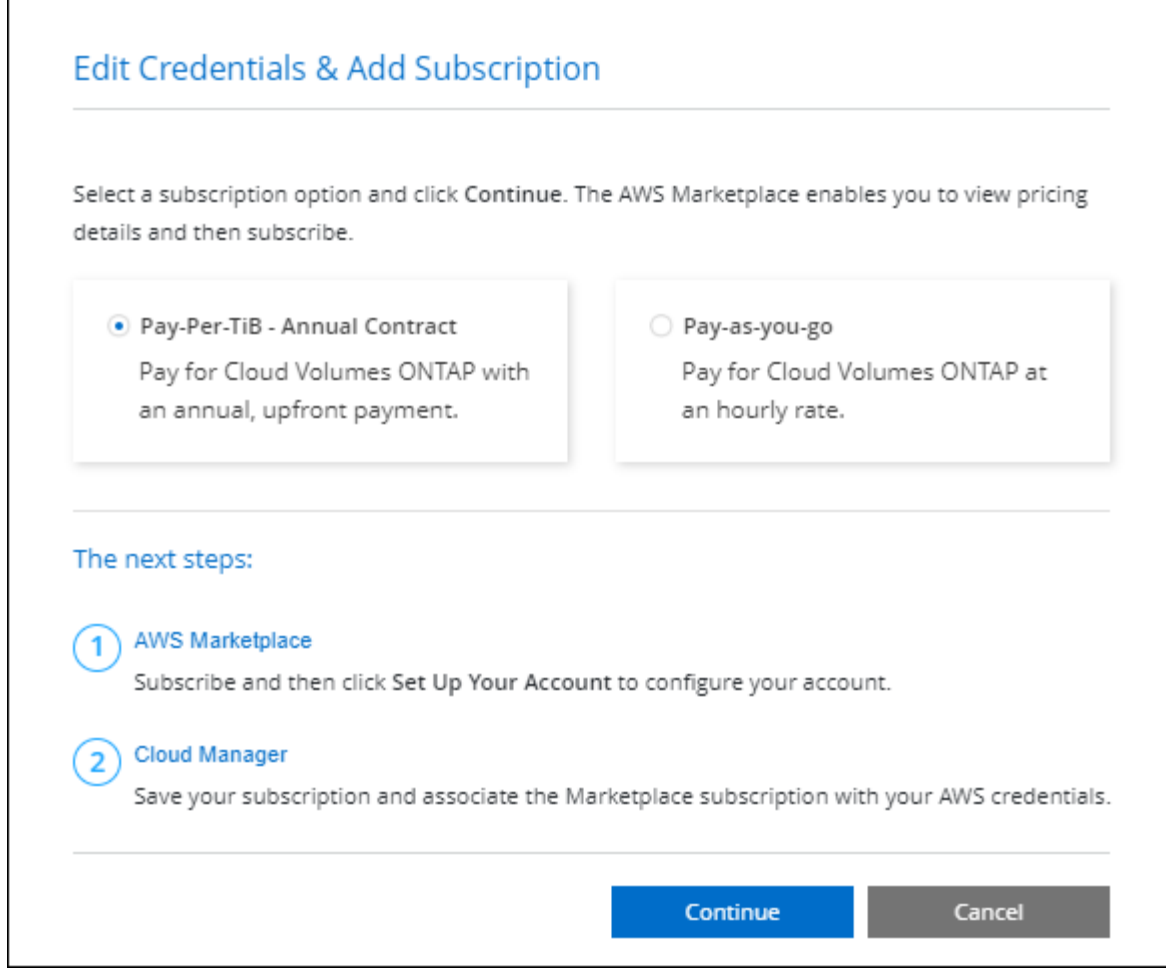

b. BlueXPに戻ったら、[課金方法]ページにアクセスして容量ベースのパッケージを選択します。

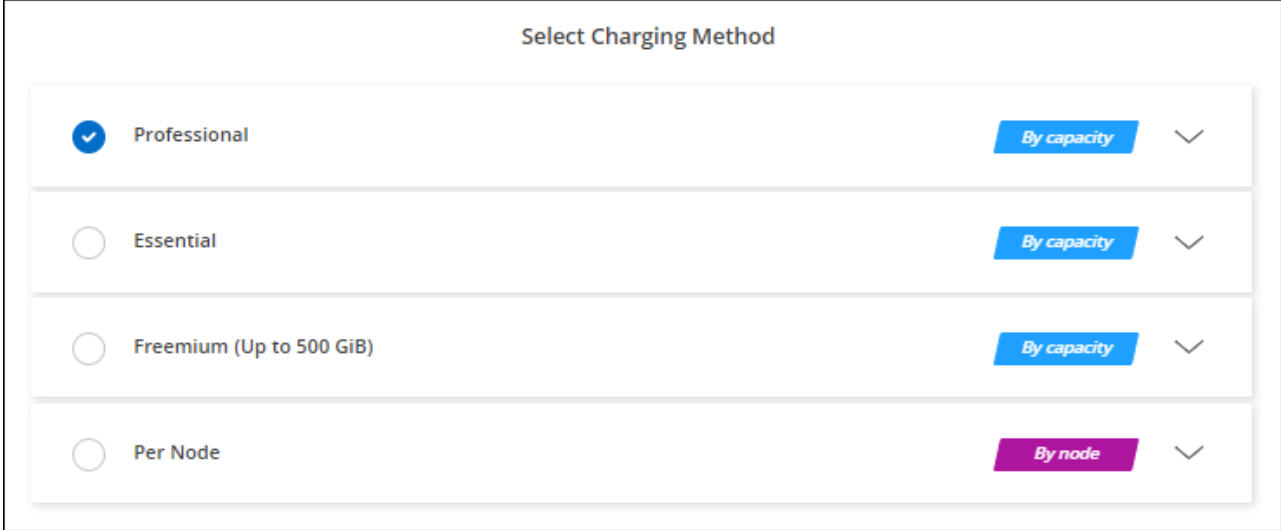

["](#page-47-0)[ステップバイステップの手順を確認して、](#page-47-0)[AWS](#page-47-0)[で](#page-47-0)[Cloud Volumes ONTAP](#page-47-0) [を起動してください](#page-47-0)["](#page-47-0)。

# **Keystone**サブスクリプション

Keystoneサブスクリプションは、ビジネスの成長に応じたサブスクリプションベースのサービスです。

["NetApp Keystone](https://docs.netapp.com/ja-jp/bluexp-cloud-volumes-ontap/concept-licensing.html#keystone-subscription) [サブスクリプションの詳細については、こちらをご覧ください](https://docs.netapp.com/ja-jp/bluexp-cloud-volumes-ontap/concept-licensing.html#keystone-subscription)["](https://docs.netapp.com/ja-jp/bluexp-cloud-volumes-ontap/concept-licensing.html#keystone-subscription)。

手順

- 1. まだサブスクリプションをお持ちでない場合は、 ["](https://www.netapp.com/forms/keystone-sales-contact/)[ネットアップにお](https://www.netapp.com/forms/keystone-sales-contact/)[問](https://www.netapp.com/forms/keystone-sales-contact/)[い合わせください](https://www.netapp.com/forms/keystone-sales-contact/)["](https://www.netapp.com/forms/keystone-sales-contact/)
- 2. mailto: [ng-keystone-success@netapp.com](mailto:ng-keystone-success@netapp.com) [ネットアップにお問い合わせください]。1つ以上のKeystone サブスクリプションでBlueXPユーザアカウントを承認する場合。
- 3. ネットアップがお客様のアカウントを許可したあと、 ["Cloud Volumes ONTAP](https://docs.netapp.com/ja-jp/bluexp-cloud-volumes-ontap/task-manage-keystone.html#link-a-subscription) [で使用するサブスクリプシ](https://docs.netapp.com/ja-jp/bluexp-cloud-volumes-ontap/task-manage-keystone.html#link-a-subscription) [ョンをリンクします](https://docs.netapp.com/ja-jp/bluexp-cloud-volumes-ontap/task-manage-keystone.html#link-a-subscription)["](https://docs.netapp.com/ja-jp/bluexp-cloud-volumes-ontap/task-manage-keystone.html#link-a-subscription)。
- 4. キャンバスページで、\*Add Working Environment\*をクリックし、BlueXPの手順に従います。
	- a. 課金方法を選択するよう求められたら、Keystoneサブスクリプションの課金方法を選択します。

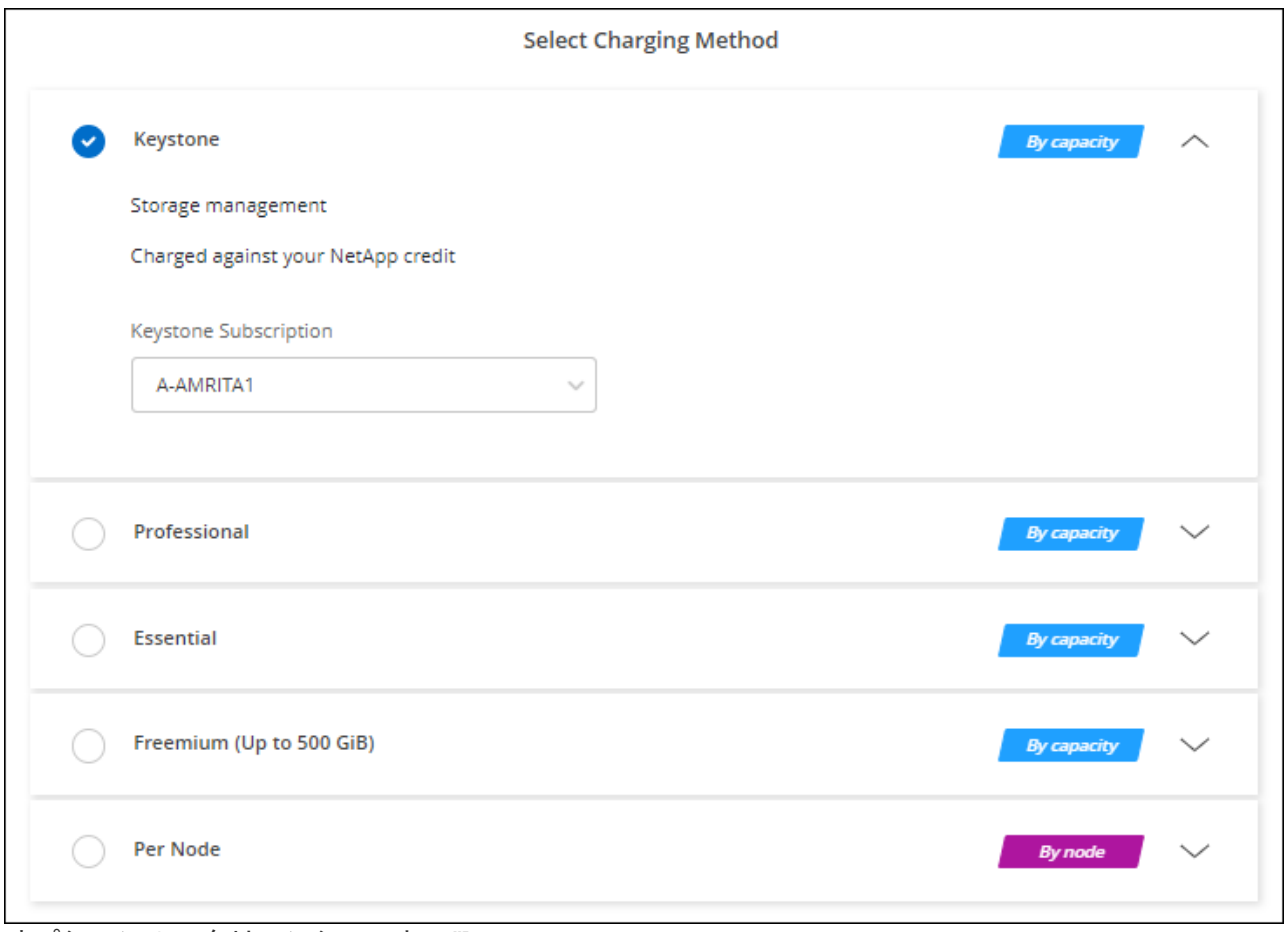

オプションのスクリーンショット。"]

["](#page-47-0)[ステップバイステップの手順を確認して、](#page-47-0)[AWS](#page-47-0)[で](#page-47-0)[Cloud Volumes ONTAP](#page-47-0) [を起動してください](#page-47-0)["](#page-47-0)。

# <span id="page-47-0"></span>**AWS** での **Cloud Volumes ONTAP** の起動

Cloud Volumes ONTAP は単一システム構成で起動することも、 AWS で HA ペアとして 起動することもできます。

# 始める前に

作業環境を作成するには、次の作業が必要です。

- 稼働中のコネクタ。
	- を用意しておく必要があります ["](https://docs.netapp.com/us-en/bluexp-setup-admin/task-quick-start-connector-aws.html)[ワークス](https://docs.netapp.com/us-en/bluexp-setup-admin/task-quick-start-connector-aws.html)[ペ](https://docs.netapp.com/us-en/bluexp-setup-admin/task-quick-start-connector-aws.html)[ースに関連付けられているコネクタ](https://docs.netapp.com/us-en/bluexp-setup-admin/task-quick-start-connector-aws.html)["](https://docs.netapp.com/us-en/bluexp-setup-admin/task-quick-start-connector-aws.html)。
	- ["](https://docs.netapp.com/us-en/bluexp-setup-admin/concept-connectors.html)[コネクタをで実行したままにする](https://docs.netapp.com/us-en/bluexp-setup-admin/concept-connectors.html)[準備](https://docs.netapp.com/us-en/bluexp-setup-admin/concept-connectors.html)[をしておく必要があります](https://docs.netapp.com/us-en/bluexp-setup-admin/concept-connectors.html) [常](https://docs.netapp.com/us-en/bluexp-setup-admin/concept-connectors.html)[時](https://docs.netapp.com/us-en/bluexp-setup-admin/concept-connectors.html)["](https://docs.netapp.com/us-en/bluexp-setup-admin/concept-connectors.html)。
- 使用する構成についての理解。

設定を選択し、管理者から AWS ネットワーク情報を取得して準備を完了しておく必要があります。詳細 については、を参照してください ["Cloud Volumes ONTAP](#page-3-0) [構成を計画](#page-3-0)["](#page-3-0)。

• Cloud Volumes ONTAP のライセンスを設定するために必要な事項を理解する。

["](#page-40-0)[ライセンスの設定方法について説明します](#page-40-0)["](#page-40-0)。

• CIFS 構成用の DNS と Active Directory

詳細については、を参照してください ["Cloud Volumes ONTAP in AWS](#page-7-0) [のネットワーク要件](#page-7-0)["](#page-7-0)。

# **AWS** でのシングルノード **Cloud Volumes ONTAP** システムの起動

AWSでCloud Volumes ONTAP を起動する場合は、BlueXPで新しい作業環境を作成する必要があります

#### このタスクについて

作業環境を作成した直後に、指定されたVPCでテストインスタンスを起動して接続を検証します。成功する と、すぐにインスタンスが終了し、Cloud Volumes ONTAP システムの導入が開始されます。BlueXPが接続を 検証できない場合は'作業環境の作成に失敗しますテストインスタンスは、 t2.nano (デフォルトの vPC テナ ンシーの場合)または m3.medium (専用の vPC テナンシーの場合)のいずれかです。

#### 手順

- 1. 左側のナビゲーションメニューから、\* Storage > Canvas \*を選択します。
- 2. [[subscribe] キャンバスページで、 \* 作業環境の追加 \* をクリックし、プロンプトに従います。
- 3. \* 場所を選択 \* :「 \* Amazon Web Services \* 」と「 \* Cloud Volumes ONTAP シングルノード \* 」を選択 します。
- 4. プロンプトが表示されたら、 ["](https://docs.netapp.com/us-en/bluexp-setup-admin/task-quick-start-connector-aws.html)[コネクタを作成します](https://docs.netapp.com/us-en/bluexp-setup-admin/task-quick-start-connector-aws.html)["](https://docs.netapp.com/us-en/bluexp-setup-admin/task-quick-start-connector-aws.html)。
- 5. \* 詳細とクレデンシャル \* :必要に応じて、 AWS のクレデンシャルとサブスクリプションを変更し、作 業環境名を入力してタグを追加し、パスワードを入力します。

このページの一部のフィールドは、説明のために用意されています。次の表では、ガイダンスが必要なフ ィールドについて説明します。

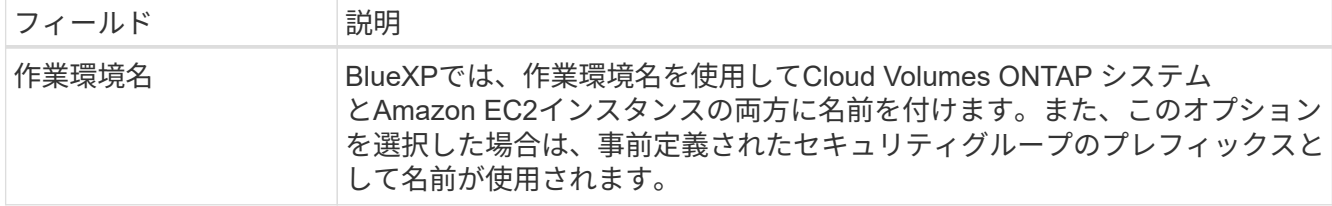

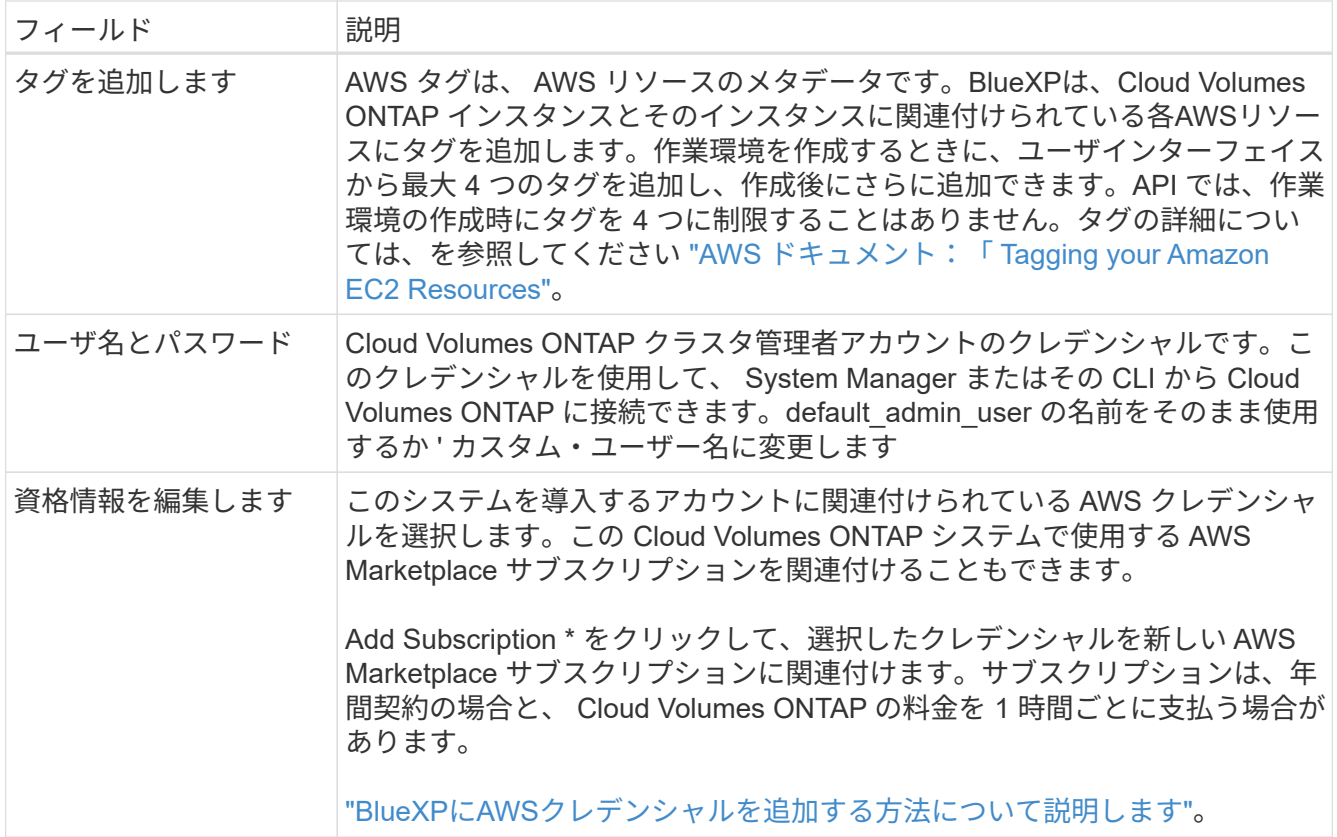

次のビデオでは、従量課金制の Marketplace サブスクリプションを AWS クレデンシャルに関連付ける方 法を紹介します。

## [AWS Marketplace](https://netapp.hosted.panopto.com/Panopto/Pages/Embed.aspx?id=096e1740-d115-44cf-8c27-b051011611eb)[で](https://netapp.hosted.panopto.com/Panopto/Pages/Embed.aspx?id=096e1740-d115-44cf-8c27-b051011611eb)[BlueXP](https://netapp.hosted.panopto.com/Panopto/Pages/Embed.aspx?id=096e1740-d115-44cf-8c27-b051011611eb)[にサブスクライブ](https://netapp.hosted.panopto.com/Panopto/Pages/Embed.aspx?id=096e1740-d115-44cf-8c27-b051011611eb)

複数の IAM ユーザが同じ AWS アカウントで作業する場合は、各ユーザにサブスクライブ する必要があります。最初のユーザがサブスクライブすると、次の図に示すように、 AWS Marketplace から後続のユーザに登録済みであることが通知されます。AWS\_account\_ のサ ブスクリプションが設定されている間、各 IAM ユーザは、そのサブスクリプションに自分 自身を関連付ける必要があります。次のメッセージが表示されたら、[Click here \*(ここを クリック)]リンクをクリックしてBlueXP Webサイトにアクセスし、プロセスを完了しま

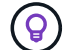

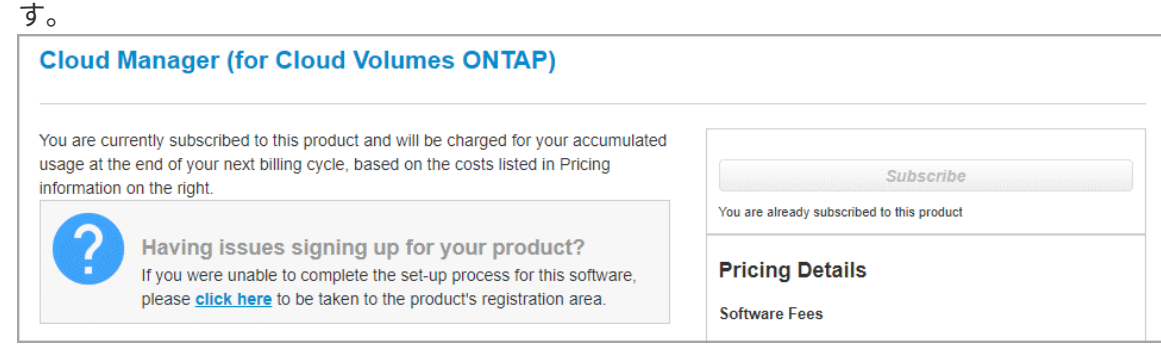

- 6. \* サービス \*: サービスを有効にしておくか、 Cloud Volumes ONTAP で使用しない個々のサービスを無効 にします。
	- ["BlueXP](https://docs.netapp.com/us-en/bluexp-classification/concept-cloud-compliance.html)[の](https://docs.netapp.com/us-en/bluexp-classification/concept-cloud-compliance.html)[分類](https://docs.netapp.com/us-en/bluexp-classification/concept-cloud-compliance.html)[の詳細については、こちらをご覧ください](https://docs.netapp.com/us-en/bluexp-classification/concept-cloud-compliance.html)["](https://docs.netapp.com/us-en/bluexp-classification/concept-cloud-compliance.html)
	- ["BlueXP](https://docs.netapp.com/us-en/bluexp-backup-recovery/concept-backup-to-cloud.html)[のバックアップとリカバリの詳細については、こちらをご覧ください](https://docs.netapp.com/us-en/bluexp-backup-recovery/concept-backup-to-cloud.html)["](https://docs.netapp.com/us-en/bluexp-backup-recovery/concept-backup-to-cloud.html)

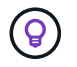

WORMとデータ階層化を活用する場合は、BlueXPのバックアップとリカバリを無効に し、バージョン9.8以降のCloud Volumes ONTAP 作業環境を導入する必要があります。

7. \* 場所と接続 \* :に記録したネットワーク情報を入力します ["AWS](https://docs.netapp.com/us-en/bluexp-cloud-volumes-ontap/task-planning-your-config.html#collect-networking-information) [ワークシート](https://docs.netapp.com/us-en/bluexp-cloud-volumes-ontap/task-planning-your-config.html#collect-networking-information)["](https://docs.netapp.com/us-en/bluexp-cloud-volumes-ontap/task-planning-your-config.html#collect-networking-information)。

次の表では、ガイダンスが必要なフィールドについて説明します。

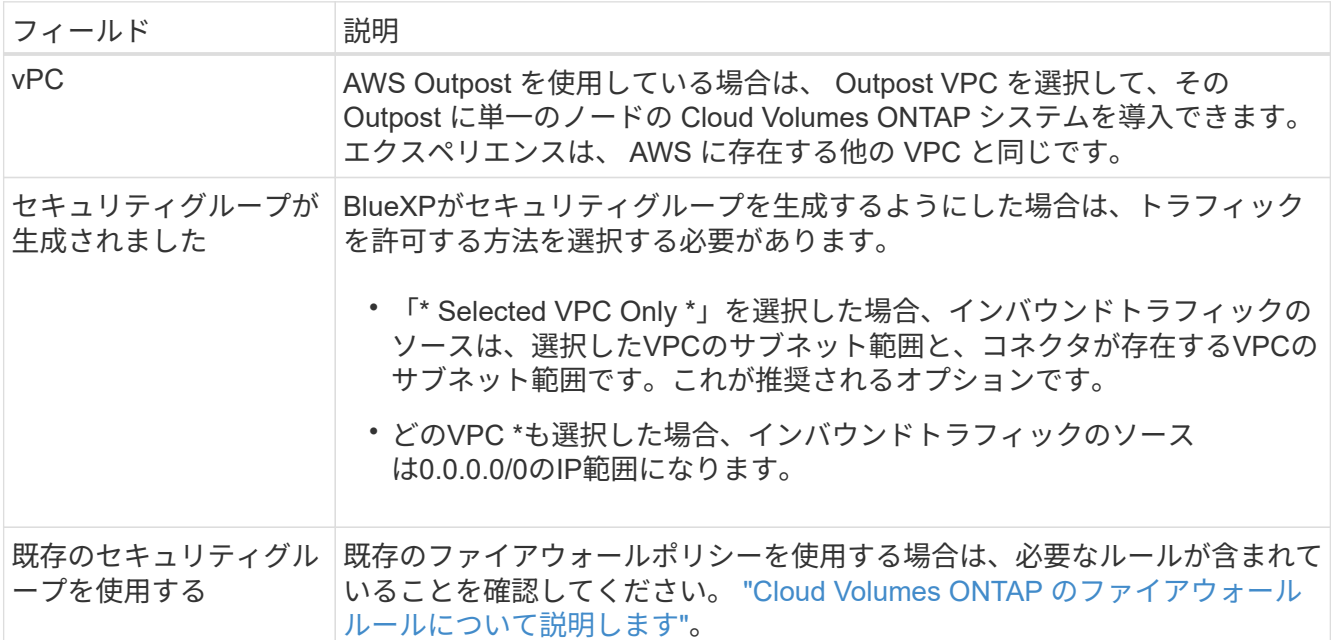

8. \* データ暗号化 \* :データ暗号化なし、または AWS で管理する暗号化を選択します。

AWS で管理する暗号化の場合は、アカウントまたは別の AWS アカウントから別の Customer Master Key ( CMK ;カスタマーマスターキー)を選択できます。

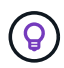

Cloud Volumes ONTAP システムの作成後に AWS のデータ暗号化方式を変更することはで きません。

["Cloud](#page-28-0) [用の](#page-28-0) [AWS KMS](#page-28-0) [の設定方法については、こちらをご覧ください](#page-28-0) [Volume ONTAP](#page-28-0) [の](#page-28-0)[略](#page-28-0)["](#page-28-0)。

["](https://docs.netapp.com/ja-jp/bluexp-cloud-volumes-ontap/concept-security.html#encryption-of-data-at-rest)[サポートされている暗号化テク](https://docs.netapp.com/ja-jp/bluexp-cloud-volumes-ontap/concept-security.html#encryption-of-data-at-rest)[ノ](https://docs.netapp.com/ja-jp/bluexp-cloud-volumes-ontap/concept-security.html#encryption-of-data-at-rest)[ロジの詳細を確認してください](https://docs.netapp.com/ja-jp/bluexp-cloud-volumes-ontap/concept-security.html#encryption-of-data-at-rest)["](https://docs.netapp.com/ja-jp/bluexp-cloud-volumes-ontap/concept-security.html#encryption-of-data-at-rest)。

9. \* 充電方法と NSS アカウント \* :このシステムで使用する充電オプションを指定し、ネットアップサポー トサイトのアカウントを指定します。

◦ ["Cloud Volumes ONTAP](https://docs.netapp.com/ja-jp/bluexp-cloud-volumes-ontap/concept-licensing.html) [のライセンスオプションについて説明します](https://docs.netapp.com/ja-jp/bluexp-cloud-volumes-ontap/concept-licensing.html)["](https://docs.netapp.com/ja-jp/bluexp-cloud-volumes-ontap/concept-licensing.html)。

- ["](#page-40-0)[ライセンスの設定方法について説明します](#page-40-0)["](#page-40-0)。
- 10. \* Cloud Volumes ONTAP 構成 \* ( AWS Marketplace の年間契約のみ):デフォルトの構成を確認して「 \* Continue \* 」をクリックするか、「 \* 構成の変更 \* 」をクリックして独自の構成を選択します。

デフォルトの設定を使用している場合、ボリュームを指定し、構成を確認および承認するだけで済みま す。

11. 構成済みパッケージ:Cloud Volumes ONTAP をすばやく起動するパッケージを1つ選択するか、\*構成の 変更\*をクリックして独自の構成を選択します。

いずれかのパッケージを選択した場合、ボリュームを指定し、構成を確認および承認するだけで済みま す。

12. **IAM**の役割: BlueXPが役割を作成できるようにするには、既定のオプションをそのまま使用することをお 勧めします。

独自のポリシーを使用する場合は、それが満たされている必要があります ["Cloud Volumes ONTAP](#page-31-0) [ノ](#page-31-0)[ード](#page-31-0) [のポリシーの要件](#page-31-0)["](#page-31-0)。

13. ライセンス:必要に応じてCloud Volumes ONTAP のバージョンを変更し、インスタンスタイプとインス タンステナンシーを選択します。

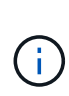

選択したバージョンで新しいリリース候補、一般提供、またはパッチリリースが利用可能 な場合、作業環境の作成時にシステムがそのバージョンに更新されます。たとえば、Cloud Volumes ONTAP 9.10.1と9.10.1 P4が利用可能になっていれば、更新が実行されます。たと えば、 9.6 から 9.7 への更新など、あるリリースから別のリリースへの更新は行われませ  $\mathcal{L}_{\alpha}$ 

14. 基盤となるストレージリソース:ディスクタイプを選択し、基盤となるストレージを構成して、データの 階層化を有効にするかどうかを選択します。

次の点に注意してください。

- ディスクタイプは最初のボリューム(およびアグリゲート)用です。以降のボリューム(およびアグ リゲート)には別のディスクタイプを選択できます。
- GP3またはio1ディスクを選択した場合、BlueXPはAWSのElastic Volumes機能を使用して、必要に応 じて、基盤となるストレージディスク容量を自動的に増やします。初期容量はストレージのニーズに 基づいて選択し、Cloud Volumes ONTAP の導入後に変更することができます。 ["Elastic Volumes](https://docs.netapp.com/ja-jp/bluexp-cloud-volumes-ontap/concept-aws-elastic-volumes.html) [の](https://docs.netapp.com/ja-jp/bluexp-cloud-volumes-ontap/concept-aws-elastic-volumes.html)[AWS](https://docs.netapp.com/ja-jp/bluexp-cloud-volumes-ontap/concept-aws-elastic-volumes.html)[サポートの詳細については、こちらをご覧ください](https://docs.netapp.com/ja-jp/bluexp-cloud-volumes-ontap/concept-aws-elastic-volumes.html)["](https://docs.netapp.com/ja-jp/bluexp-cloud-volumes-ontap/concept-aws-elastic-volumes.html)。
- gp2ディスクまたはst1ディスクを選択する場合、シンプルなプロビジョニングオプションを使用する 場合、初期アグリゲートおよびBlueXPで作成される追加のアグリゲートのすべてのディスクサイズを 選択できます。Advanced Allocation オプションを使用すると、異なるディスクサイズを使用するアグ リゲートを作成できます。
- ボリュームを作成または編集するときに、特定のボリューム階層化ポリシーを選択できます。
- データの階層化を無効にすると、以降のアグリゲートで有効にすることができます。

["](https://docs.netapp.com/ja-jp/bluexp-cloud-volumes-ontap/concept-data-tiering.html)[データ階層化の](https://docs.netapp.com/ja-jp/bluexp-cloud-volumes-ontap/concept-data-tiering.html)[仕組み](https://docs.netapp.com/ja-jp/bluexp-cloud-volumes-ontap/concept-data-tiering.html)[をご確認ください](https://docs.netapp.com/ja-jp/bluexp-cloud-volumes-ontap/concept-data-tiering.html)["](https://docs.netapp.com/ja-jp/bluexp-cloud-volumes-ontap/concept-data-tiering.html)。

- 15. \*書き込み速度とWORM \*:
	- a. 必要に応じて、「標準」または「高速」の書き込み速度を選択します。

["](https://docs.netapp.com/ja-jp/bluexp-cloud-volumes-ontap/concept-write-speed.html)[書き込](https://docs.netapp.com/ja-jp/bluexp-cloud-volumes-ontap/concept-write-speed.html)[み速度](https://docs.netapp.com/ja-jp/bluexp-cloud-volumes-ontap/concept-write-speed.html)[の詳細については、こちらをご覧ください。](https://docs.netapp.com/ja-jp/bluexp-cloud-volumes-ontap/concept-write-speed.html)["](https://docs.netapp.com/ja-jp/bluexp-cloud-volumes-ontap/concept-write-speed.html)。

b. 必要に応じて、Write Once、Read Many(WORM)ストレージをアクティブにします。

Cloud Volumes ONTAP 9.7以前のバージョンでデータ階層化が有効になっている場合は、WORMを有 効にすることはできません。Cloud Volumes ONTAP 9.8へのリバートまたはダウングレード は、WORMと階層化を有効にしたあとはブロックされます。

["WORM](https://docs.netapp.com/ja-jp/bluexp-cloud-volumes-ontap/concept-worm.html) [ストレージの詳細については、こちらをご覧ください。](https://docs.netapp.com/ja-jp/bluexp-cloud-volumes-ontap/concept-worm.html)["](https://docs.netapp.com/ja-jp/bluexp-cloud-volumes-ontap/concept-worm.html)。

a. WORMストレージをアクティブ化する場合は、保持期間を選択します。

16. \* ボリュームの作成 \* :新しいボリュームの詳細を入力するか、 \* スキップ \* をクリックします。

["](https://docs.netapp.com/ja-jp/bluexp-cloud-volumes-ontap/concept-client-protocols.html)[サポートされるクライアントプロトコルおよびバージョンについて説明します](https://docs.netapp.com/ja-jp/bluexp-cloud-volumes-ontap/concept-client-protocols.html)["](https://docs.netapp.com/ja-jp/bluexp-cloud-volumes-ontap/concept-client-protocols.html)。

このページの一部のフィールドは、説明のために用意されています。次の表では、ガイダンスが必要なフ ィールドについて説明します。

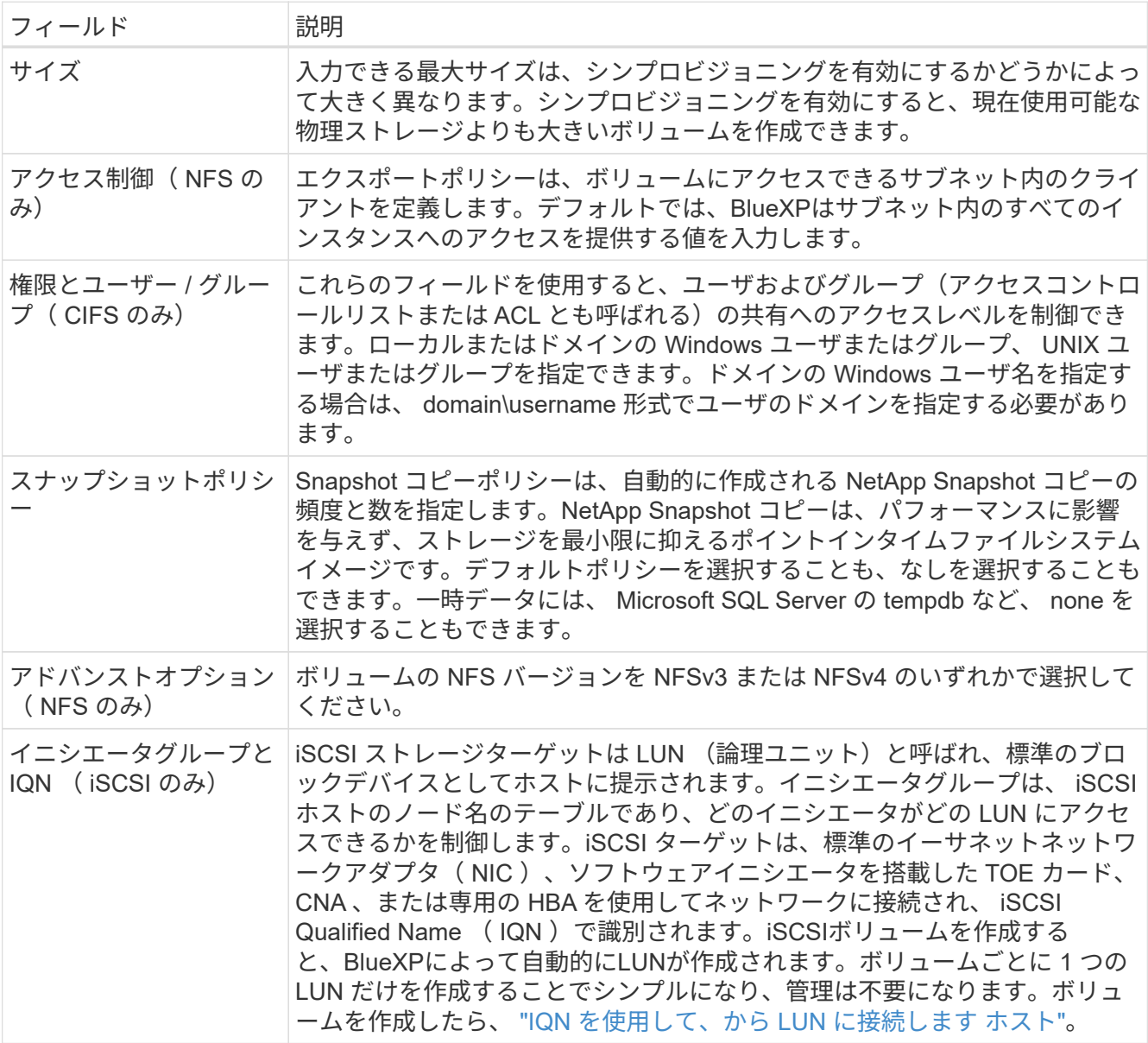

次の図は、 CIFS プロトコルの [Volume] ページの設定を示しています。

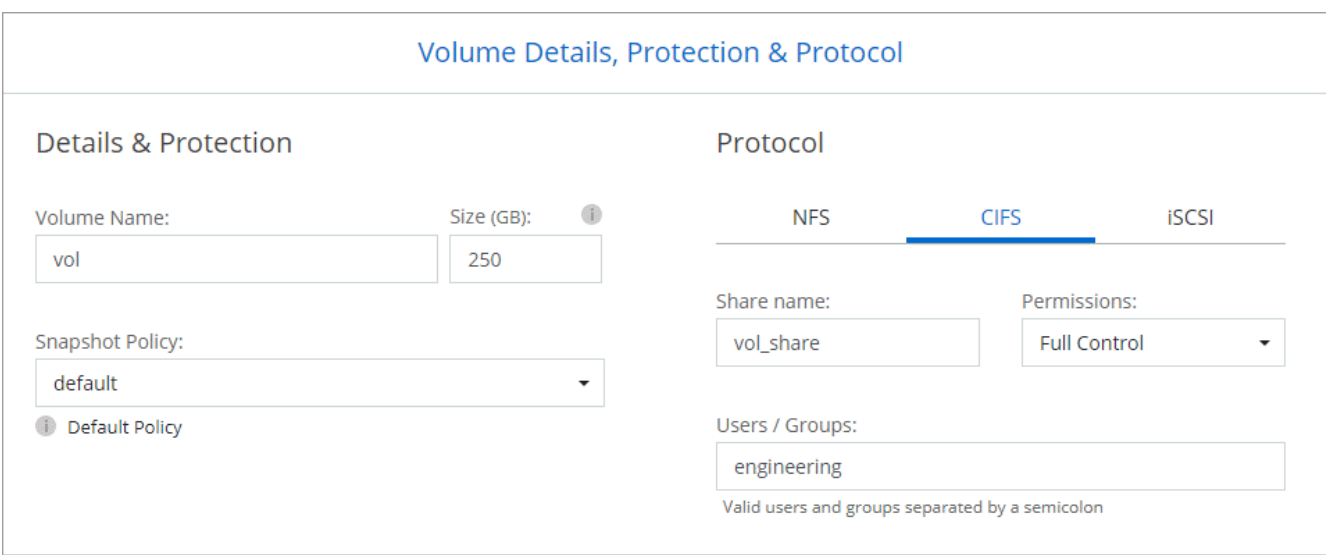

17. \* CIFS セットアップ \* : CIFS プロトコルを選択した場合は、 CIFS サーバをセットアップします。

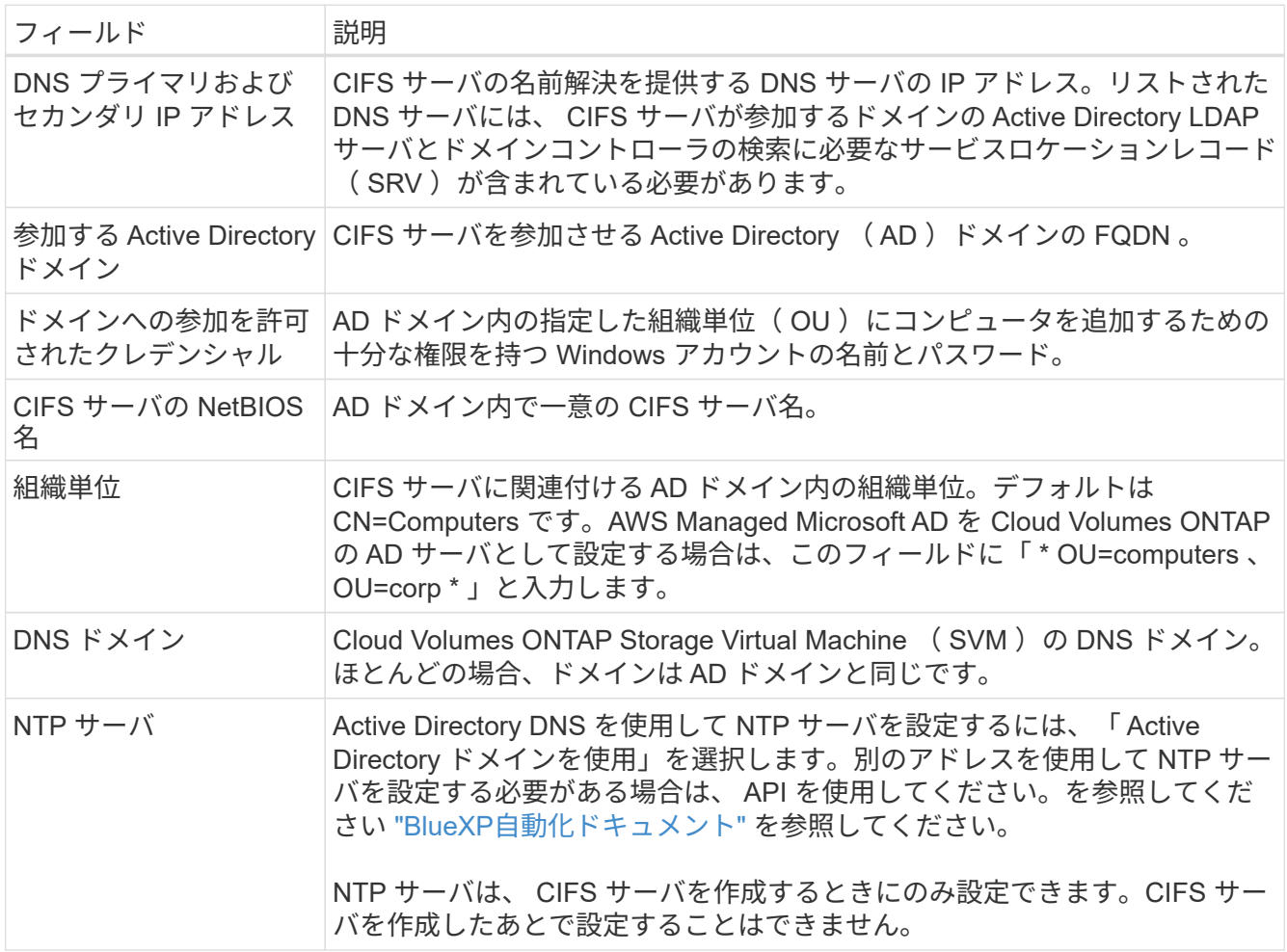

18. \* 使用状況プロファイル、ディスクタイプ、階層化ポリシー \* :必要に応じて、 Storage Efficiency 機能を 有効にするかどうかを選択し、ボリューム階層化ポリシーを編集します。

詳細については、を参照してください ["](https://docs.netapp.com/us-en/bluexp-cloud-volumes-ontap/task-planning-your-config.html#choose-a-volume-usage-profile)[ボリューム使用](https://docs.netapp.com/us-en/bluexp-cloud-volumes-ontap/task-planning-your-config.html#choose-a-volume-usage-profile)[率](https://docs.netapp.com/us-en/bluexp-cloud-volumes-ontap/task-planning-your-config.html#choose-a-volume-usage-profile)[プロフ](https://docs.netapp.com/us-en/bluexp-cloud-volumes-ontap/task-planning-your-config.html#choose-a-volume-usage-profile)[ァ](https://docs.netapp.com/us-en/bluexp-cloud-volumes-ontap/task-planning-your-config.html#choose-a-volume-usage-profile)[イルについて](https://docs.netapp.com/us-en/bluexp-cloud-volumes-ontap/task-planning-your-config.html#choose-a-volume-usage-profile)["](https://docs.netapp.com/us-en/bluexp-cloud-volumes-ontap/task-planning-your-config.html#choose-a-volume-usage-profile) および ["](https://docs.netapp.com/ja-jp/bluexp-cloud-volumes-ontap/concept-data-tiering.html)[データ階層化の](https://docs.netapp.com/ja-jp/bluexp-cloud-volumes-ontap/concept-data-tiering.html) [概](https://docs.netapp.com/ja-jp/bluexp-cloud-volumes-ontap/concept-data-tiering.html)[要](https://docs.netapp.com/ja-jp/bluexp-cloud-volumes-ontap/concept-data-tiering.html)["](https://docs.netapp.com/ja-jp/bluexp-cloud-volumes-ontap/concept-data-tiering.html)。

- 19. \* レビューと承認 \*: 選択内容を確認して確認します。
	- a. 設定の詳細を確認します。
	- b. [詳細情報\*]をクリックして、BlueXPが購入するサポートとAWSリソースの詳細を確認します。
	- c. [\* I understand … \* (理解しています … \* ) ] チェックボックスを選択
	- d. [Go\*] をクリックします。

結果

Cloud Volumes ONTAP インスタンスが起動します。タイムラインで進行状況を追跡できます。

Cloud Volumes ONTAP インスタンスの起動時に問題が発生した場合は、障害メッセージを確認してくださ い。また、作業環境を選択して、 [ 環境の再作成 ] をクリックすることもできます。

詳細については、を参照してください ["NetApp Cloud Volumes ONTAP](https://mysupport.netapp.com/site/products/all/details/cloud-volumes-ontap/guideme-tab) [のサポート](https://mysupport.netapp.com/site/products/all/details/cloud-volumes-ontap/guideme-tab)["](https://mysupport.netapp.com/site/products/all/details/cloud-volumes-ontap/guideme-tab)。

完了後

- CIFS 共有をプロビジョニングした場合は、ファイルとフォルダに対する権限をユーザまたはグループに 付与し、それらのユーザが共有にアクセスしてファイルを作成できることを確認します。
- ボリュームにクォータを適用する場合は、 System Manager または CLI を使用します。

クォータを使用すると、ユーザ、グループ、または qtree が使用するディスク・スペースとファイル数を 制限または追跡できます。

### **AWS** での **Cloud Volumes ONTAP HA** ペアの起動

AWSでCloud Volumes ONTAP HAペアを起動するには、BlueXPでHA作業環境を作成する必要があります。

制限事項

現時点では、 AWS アウトポストで HA ペアがサポートされていません。

このタスクについて

作業環境を作成した直後に、指定されたVPCでテストインスタンスを起動して接続を検証します。成功する と、すぐにインスタンスが終了し、Cloud Volumes ONTAP システムの導入が開始されます。BlueXPが接続を 検証できない場合は'作業環境の作成に失敗しますテストインスタンスは、 t2.nano (デフォルトの vPC テナ ンシーの場合)または m3.medium (専用の vPC テナンシーの場合)のいずれかです。

手順

1. 左側のナビゲーションメニューから、\* Storage > Canvas \*を選択します。

- 2. Canvas ページで、 \* Add Working Environment \* をクリックし、画面の指示に従います。
- 3. 場所を選択:「\* Amazon Web Services 」と「 Cloud Volumes ONTAP HA \*」を選択します。

一部のAWSローカルゾーンを使用できます。

AWSローカルゾーンを使用する前に、ローカルゾーンを有効にし、AWSアカウントのローカルゾーンで サブネットを作成する必要があります。の\*および[Extend your Amazon VPC to the Local Zone]\*の手順に 従います。 ["AWS](https://aws.amazon.com/tutorials/deploying-low-latency-applications-with-aws-local-zones/)[チ](https://aws.amazon.com/tutorials/deploying-low-latency-applications-with-aws-local-zones/)[ュートリアル「](https://aws.amazon.com/tutorials/deploying-low-latency-applications-with-aws-local-zones/)[Get Started Deploying Low Latency Applications with AWS Local](https://aws.amazon.com/tutorials/deploying-low-latency-applications-with-aws-local-zones/) [Zones](https://aws.amazon.com/tutorials/deploying-low-latency-applications-with-aws-local-zones/)[」](https://aws.amazon.com/tutorials/deploying-low-latency-applications-with-aws-local-zones/)["](https://aws.amazon.com/tutorials/deploying-low-latency-applications-with-aws-local-zones/)。

コネクタバージョン3.9.36以前を実行している場合は、AWS EC2コンソールのAWSコネクタロール にDescribeAvailabilityZones権限を追加する必要があります。

4. \* 詳細とクレデンシャル \* :必要に応じて、 AWS のクレデンシャルとサブスクリプションを変更し、作 業環境名を入力してタグを追加し、パスワードを入力します。

このページの一部のフィールドは、説明のために用意されています。次の表では、ガイダンスが必要なフ ィールドについて説明します。

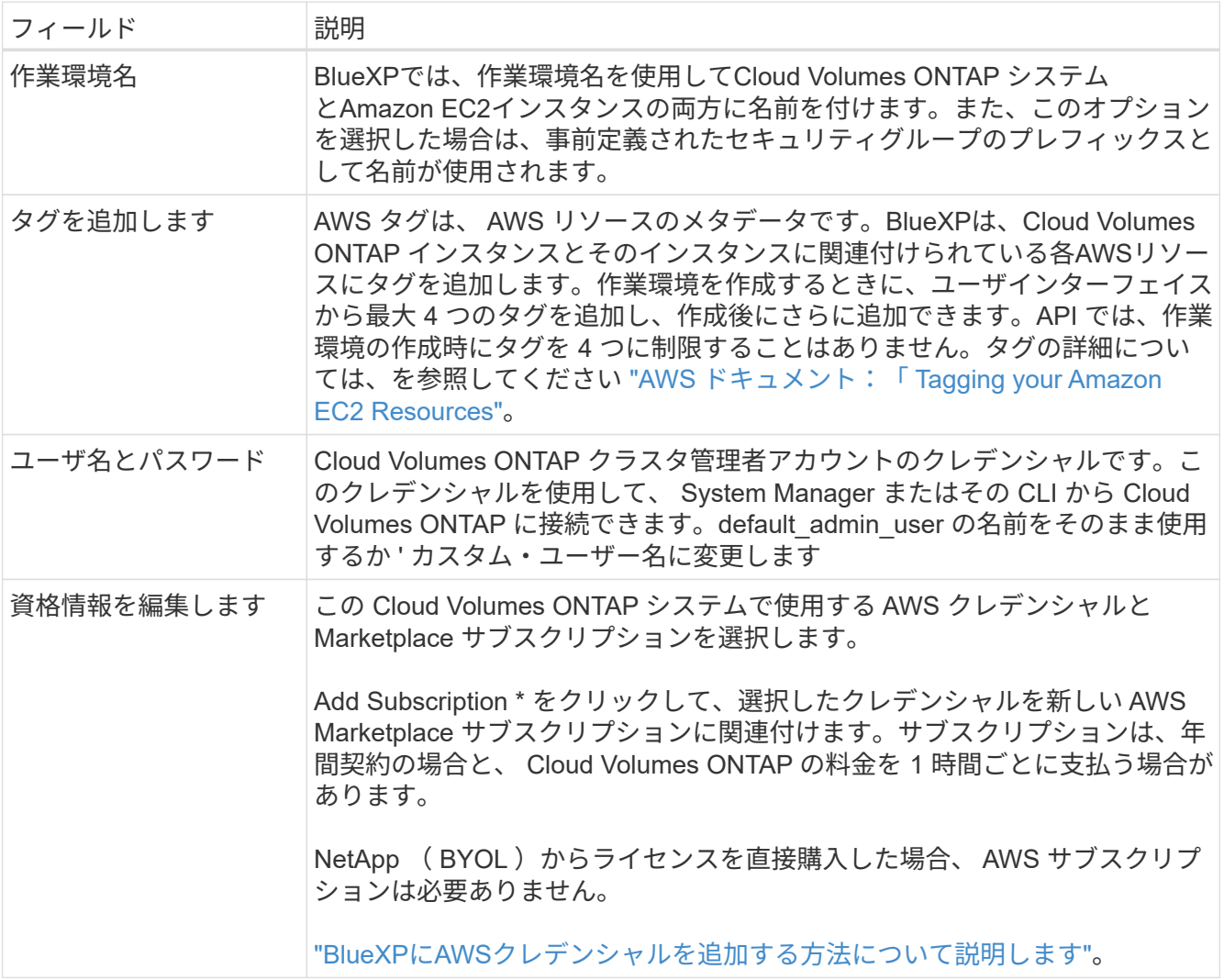

次のビデオでは、従量課金制の Marketplace サブスクリプションを AWS クレデンシャルに関連付ける方 法を紹介します。

[AWS Marketplace](https://netapp.hosted.panopto.com/Panopto/Pages/Embed.aspx?id=096e1740-d115-44cf-8c27-b051011611eb)[で](https://netapp.hosted.panopto.com/Panopto/Pages/Embed.aspx?id=096e1740-d115-44cf-8c27-b051011611eb)[BlueXP](https://netapp.hosted.panopto.com/Panopto/Pages/Embed.aspx?id=096e1740-d115-44cf-8c27-b051011611eb)[にサブスクライブ](https://netapp.hosted.panopto.com/Panopto/Pages/Embed.aspx?id=096e1740-d115-44cf-8c27-b051011611eb)

複数の IAM ユーザが同じ AWS アカウントで作業する場合は、各ユーザにサブスクライブ する必要があります。最初のユーザがサブスクライブすると、次の図に示すように、 AWS Marketplace から後続のユーザに登録済みであることが通知されます。AWS\_account\_ のサ ブスクリプションが設定されている間、各 IAM ユーザは、そのサブスクリプションに自分 自身を関連付ける必要があります。次のメッセージが表示されたら、[Click here \*(ここを クリック)]リンクをクリックしてBlueXP Webサイトにアクセスし、プロセスを完了しま す。

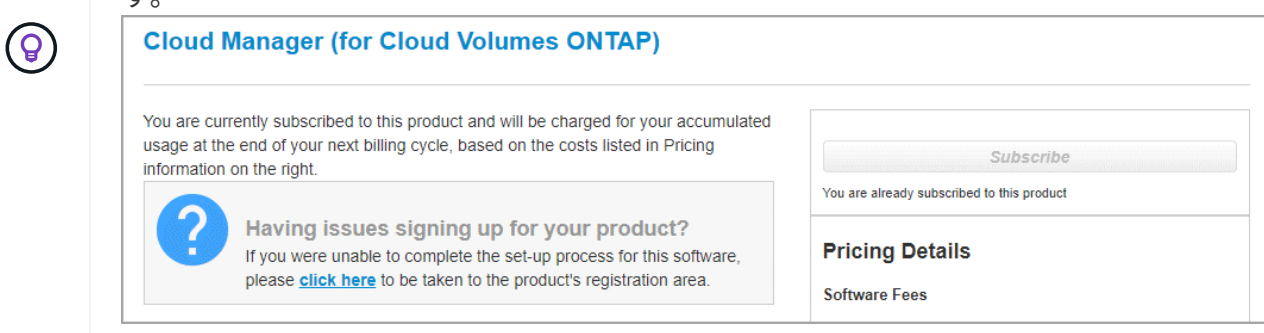

- 5. \* サービス \*: この Cloud Volumes ONTAP システムで使用しない個々のサービスを有効または無効にして おきます。
	- ["BlueXP](https://docs.netapp.com/us-en/bluexp-classification/concept-cloud-compliance.html)[の](https://docs.netapp.com/us-en/bluexp-classification/concept-cloud-compliance.html)[分類](https://docs.netapp.com/us-en/bluexp-classification/concept-cloud-compliance.html)[の詳細については、こちらをご覧ください](https://docs.netapp.com/us-en/bluexp-classification/concept-cloud-compliance.html)["](https://docs.netapp.com/us-en/bluexp-classification/concept-cloud-compliance.html)
	- ["BlueXP](https://docs.netapp.com/us-en/bluexp-backup-recovery/task-backup-to-s3.html)[のバックアップとリカバリの詳細については、こちらをご覧ください](https://docs.netapp.com/us-en/bluexp-backup-recovery/task-backup-to-s3.html)["](https://docs.netapp.com/us-en/bluexp-backup-recovery/task-backup-to-s3.html)

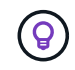

WORMとデータ階層化を活用する場合は、BlueXPのバックアップとリカバリを無効に し、バージョン9.8以降のCloud Volumes ONTAP 作業環境を導入する必要があります。

6. \*HA 導入モデル \*: HA 構成を選択します。

導入モデルの概要については、を参照してください ["AWS](https://docs.netapp.com/ja-jp/bluexp-cloud-volumes-ontap/concept-ha.html) [での](https://docs.netapp.com/ja-jp/bluexp-cloud-volumes-ontap/concept-ha.html) [Cloud Volumes ONTAP HA"](https://docs.netapp.com/ja-jp/bluexp-cloud-volumes-ontap/concept-ha.html)。

7. 場所と接続(単一AZ)または\*リージョンとVPC \*(複数のAZ):AWSワークシートに記録したネットワ ーク情報を入力します。

次の表では、ガイダンスが必要なフィールドについて説明します。

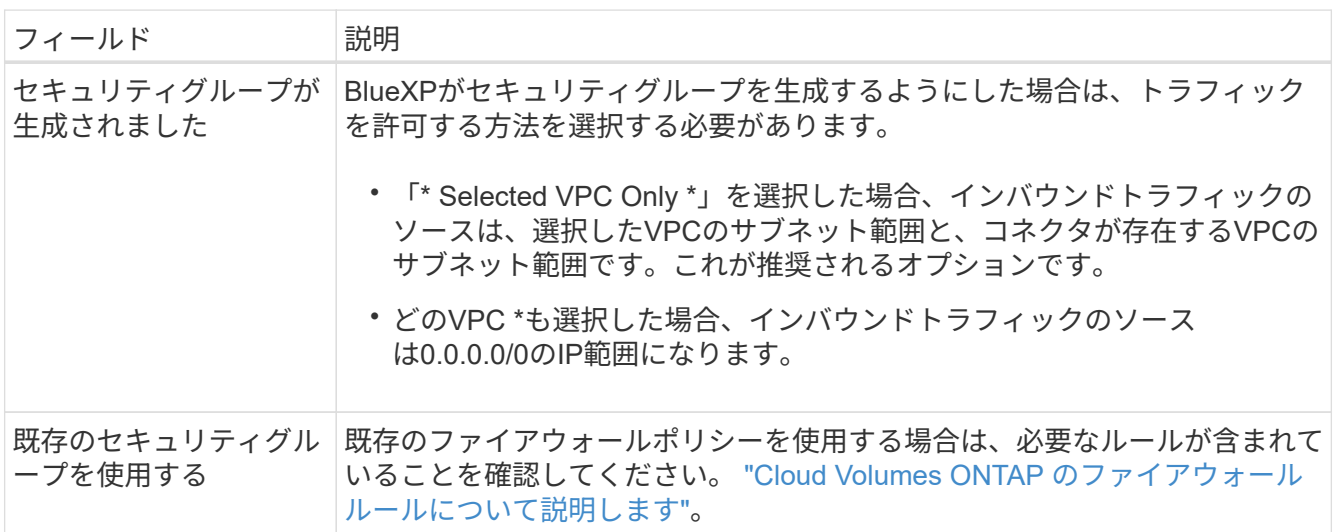

8. \* 接続と SSH 認証 \* : HA ペアとメディエーターの接続方法を選択します。

9. \* フローティング IP \* :複数の AZ を選択した場合は、フローティング IP アドレスを指定します。

IP アドレスは、その地域のすべての VPC の CIDR ブロックの外側にある必要があります。詳細について は、を参照してください ["](https://docs.netapp.com/us-en/bluexp-cloud-volumes-ontap/reference-networking-aws.html#requirements-for-ha-pairs-in-multiple-azs)[複数の](https://docs.netapp.com/us-en/bluexp-cloud-volumes-ontap/reference-networking-aws.html#requirements-for-ha-pairs-in-multiple-azs) [AZS](https://docs.netapp.com/us-en/bluexp-cloud-volumes-ontap/reference-networking-aws.html#requirements-for-ha-pairs-in-multiple-azs) [での](https://docs.netapp.com/us-en/bluexp-cloud-volumes-ontap/reference-networking-aws.html#requirements-for-ha-pairs-in-multiple-azs) [Cloud Volumes ONTAP HA](https://docs.netapp.com/us-en/bluexp-cloud-volumes-ontap/reference-networking-aws.html#requirements-for-ha-pairs-in-multiple-azs) [の](https://docs.netapp.com/us-en/bluexp-cloud-volumes-ontap/reference-networking-aws.html#requirements-for-ha-pairs-in-multiple-azs) [AWS](https://docs.netapp.com/us-en/bluexp-cloud-volumes-ontap/reference-networking-aws.html#requirements-for-ha-pairs-in-multiple-azs) [ネットワーク要件](https://docs.netapp.com/us-en/bluexp-cloud-volumes-ontap/reference-networking-aws.html#requirements-for-ha-pairs-in-multiple-azs)["](https://docs.netapp.com/us-en/bluexp-cloud-volumes-ontap/reference-networking-aws.html#requirements-for-ha-pairs-in-multiple-azs)。

10. \* ルートテーブル \* :複数の AZ を選択した場合は、フローティング IP アドレスへのルートを含むルーテ ィングテーブルを選択します。

複数のルートテーブルがある場合は、正しいルートテーブルを選択することが非常に重要です。そうしな いと、一部のクライアントが Cloud Volumes ONTAP HA ペアにアクセスできない場合があります。ルー ティングテーブルの詳細については、を参照してください ["AWS](http://docs.aws.amazon.com/AmazonVPC/latest/UserGuide/VPC_Route_Tables.html) [のドキュ](http://docs.aws.amazon.com/AmazonVPC/latest/UserGuide/VPC_Route_Tables.html)[メ](http://docs.aws.amazon.com/AmazonVPC/latest/UserGuide/VPC_Route_Tables.html)[ント](http://docs.aws.amazon.com/AmazonVPC/latest/UserGuide/VPC_Route_Tables.html):[「](http://docs.aws.amazon.com/AmazonVPC/latest/UserGuide/VPC_Route_Tables.html) [Route Tables"](http://docs.aws.amazon.com/AmazonVPC/latest/UserGuide/VPC_Route_Tables.html)。

11. \* データ暗号化 \* :データ暗号化なし、または AWS で管理する暗号化を選択します。

AWS で管理する暗号化の場合は、アカウントまたは別の AWS アカウントから別の Customer Master Key ( CMK ;カスタマーマスターキー)を選択できます。

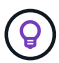

Cloud Volumes ONTAP システムの作成後に AWS のデータ暗号化方式を変更することはで きません。

["Cloud](#page-28-0) [用の](#page-28-0) [AWS KMS](#page-28-0) [の設定方法については、こちらをご覧ください](#page-28-0) [Volume ONTAP](#page-28-0) [の](#page-28-0)[略](#page-28-0)["](#page-28-0)。

["](https://docs.netapp.com/ja-jp/bluexp-cloud-volumes-ontap/concept-security.html#encryption-of-data-at-rest)[サポートされている暗号化テク](https://docs.netapp.com/ja-jp/bluexp-cloud-volumes-ontap/concept-security.html#encryption-of-data-at-rest)[ノ](https://docs.netapp.com/ja-jp/bluexp-cloud-volumes-ontap/concept-security.html#encryption-of-data-at-rest)[ロジの詳細を確認してください](https://docs.netapp.com/ja-jp/bluexp-cloud-volumes-ontap/concept-security.html#encryption-of-data-at-rest)["](https://docs.netapp.com/ja-jp/bluexp-cloud-volumes-ontap/concept-security.html#encryption-of-data-at-rest)。

12. \* 充電方法と NSS アカウント \* :このシステムで使用する充電オプションを指定し、ネットアップサポー トサイトのアカウントを指定します。

◦ ["Cloud Volumes ONTAP](https://docs.netapp.com/ja-jp/bluexp-cloud-volumes-ontap/concept-licensing.html) [のライセンスオプションについて説明します](https://docs.netapp.com/ja-jp/bluexp-cloud-volumes-ontap/concept-licensing.html)["](https://docs.netapp.com/ja-jp/bluexp-cloud-volumes-ontap/concept-licensing.html)。

◦ ["](#page-40-0)[ライセンスの設定方法について説明します](#page-40-0)["](#page-40-0)。

13. \* Cloud Volumes ONTAP 構成 \* ( AWS Marketplace の年間契約のみ):デフォルトの構成を確認して「 \* Continue \* 」をクリックするか、「 \* 構成の変更 \* 」をクリックして独自の構成を選択します。

デフォルトの設定を使用している場合、ボリュームを指定し、構成を確認および承認するだけで済みま す。

14. \* 構成済みパッケージ \* (時間単位または BYOL のみ): Cloud Volumes ONTAP をすばやく起動するパ ッケージを 1 つ選択するか、 \* 構成の変更 \* をクリックして独自の構成を選択します。

いずれかのパッケージを選択した場合、ボリュームを指定し、構成を確認および承認するだけで済みま す。

15. **IAM**の役割: BlueXPが役割を作成できるようにするには、既定のオプションをそのまま使用することをお 勧めします。

独自のポリシーを使用する場合は、それが満たされている必要があります ["Cloud Volumes ONTAP](#page-31-0) [ノ](#page-31-0)[ード](#page-31-0) [と](#page-31-0) [HA](#page-31-0) [のポリシー要件](#page-31-0) [メ](#page-31-0)[ディエーター](#page-31-0)["](#page-31-0)。

16. ライセンス:必要に応じてCloud Volumes ONTAP のバージョンを変更し、インスタンスタイプとインス タンステナンシーを選択します。

 $(i)$ 

選択したバージョンで新しいリリース候補、一般提供、またはパッチリリースが利用可能 な場合、作業環境の作成時にシステムがそのバージョンに更新されます。たとえば、Cloud Volumes ONTAP 9.10.1と9.10.1 P4が利用可能になっていれば、更新が実行されます。たと えば、 9.6 から 9.7 への更新など、あるリリースから別のリリースへの更新は行われませ  $\mathcal{L}_{\alpha}$ 

17. 基盤となるストレージリソース:ディスクタイプを選択し、基盤となるストレージを構成して、データの 階層化を有効にするかどうかを選択します。

次の点に注意してください。

- ディスクタイプは最初のボリューム(およびアグリゲート)用です。以降のボリューム(およびアグ リゲート)には別のディスクタイプを選択できます。
- GP3またはio1ディスクを選択した場合、BlueXPはAWSのElastic Volumes機能を使用して、必要に応 じて、基盤となるストレージディスク容量を自動的に増やします。初期容量はストレージのニーズに 基づいて選択し、Cloud Volumes ONTAP の導入後に変更することができます。 ["Elastic Volumes](https://docs.netapp.com/ja-jp/bluexp-cloud-volumes-ontap/concept-aws-elastic-volumes.html) [の](https://docs.netapp.com/ja-jp/bluexp-cloud-volumes-ontap/concept-aws-elastic-volumes.html)[AWS](https://docs.netapp.com/ja-jp/bluexp-cloud-volumes-ontap/concept-aws-elastic-volumes.html)[サポートの詳細については、こちらをご覧ください](https://docs.netapp.com/ja-jp/bluexp-cloud-volumes-ontap/concept-aws-elastic-volumes.html)["](https://docs.netapp.com/ja-jp/bluexp-cloud-volumes-ontap/concept-aws-elastic-volumes.html)。
- gp2ディスクまたはst1ディスクを選択する場合、シンプルなプロビジョニングオプションを使用する 場合、初期アグリゲートおよびBlueXPで作成される追加のアグリゲートのすべてのディスクサイズを 選択できます。Advanced Allocation オプションを使用すると、異なるディスクサイズを使用するアグ リゲートを作成できます。
- ボリュームを作成または編集するときに、特定のボリューム階層化ポリシーを選択できます。
- データの階層化を無効にすると、以降のアグリゲートで有効にすることができます。

["](https://docs.netapp.com/ja-jp/bluexp-cloud-volumes-ontap/concept-data-tiering.html)[データ階層化の](https://docs.netapp.com/ja-jp/bluexp-cloud-volumes-ontap/concept-data-tiering.html)[仕組み](https://docs.netapp.com/ja-jp/bluexp-cloud-volumes-ontap/concept-data-tiering.html)[をご確認ください](https://docs.netapp.com/ja-jp/bluexp-cloud-volumes-ontap/concept-data-tiering.html)["](https://docs.netapp.com/ja-jp/bluexp-cloud-volumes-ontap/concept-data-tiering.html)。

- 18. \*書き込み速度とWORM \*:
	- a. 必要に応じて、「標準」または「高速」の書き込み速度を選択します。

["](https://docs.netapp.com/ja-jp/bluexp-cloud-volumes-ontap/concept-write-speed.html)[書き込](https://docs.netapp.com/ja-jp/bluexp-cloud-volumes-ontap/concept-write-speed.html)[み速度](https://docs.netapp.com/ja-jp/bluexp-cloud-volumes-ontap/concept-write-speed.html)[の詳細については、こちらをご覧ください。](https://docs.netapp.com/ja-jp/bluexp-cloud-volumes-ontap/concept-write-speed.html)["](https://docs.netapp.com/ja-jp/bluexp-cloud-volumes-ontap/concept-write-speed.html)。

b. 必要に応じて、Write Once、Read Many(WORM)ストレージをアクティブにします。

Cloud Volumes ONTAP 9.7以前のバージョンでデータ階層化が有効になっている場合は、WORMを有 効にすることはできません。Cloud Volumes ONTAP 9.8へのリバートまたはダウングレード は、WORMと階層化を有効にしたあとはブロックされます。

["WORM](https://docs.netapp.com/ja-jp/bluexp-cloud-volumes-ontap/concept-worm.html) [ストレージの詳細については、こちらをご覧ください。](https://docs.netapp.com/ja-jp/bluexp-cloud-volumes-ontap/concept-worm.html)["](https://docs.netapp.com/ja-jp/bluexp-cloud-volumes-ontap/concept-worm.html)。

a. WORMストレージをアクティブ化する場合は、保持期間を選択します。

19. \* ボリュームの作成 \* :新しいボリュームの詳細を入力するか、 \* スキップ \* をクリックします。

["](https://docs.netapp.com/ja-jp/bluexp-cloud-volumes-ontap/concept-client-protocols.html)[サポートされるクライアントプロトコルおよびバージョンについて説明します](https://docs.netapp.com/ja-jp/bluexp-cloud-volumes-ontap/concept-client-protocols.html)["](https://docs.netapp.com/ja-jp/bluexp-cloud-volumes-ontap/concept-client-protocols.html)。

このページの一部のフィールドは、説明のために用意されています。次の表では、ガイダンスが必要なフ ィールドについて説明します。

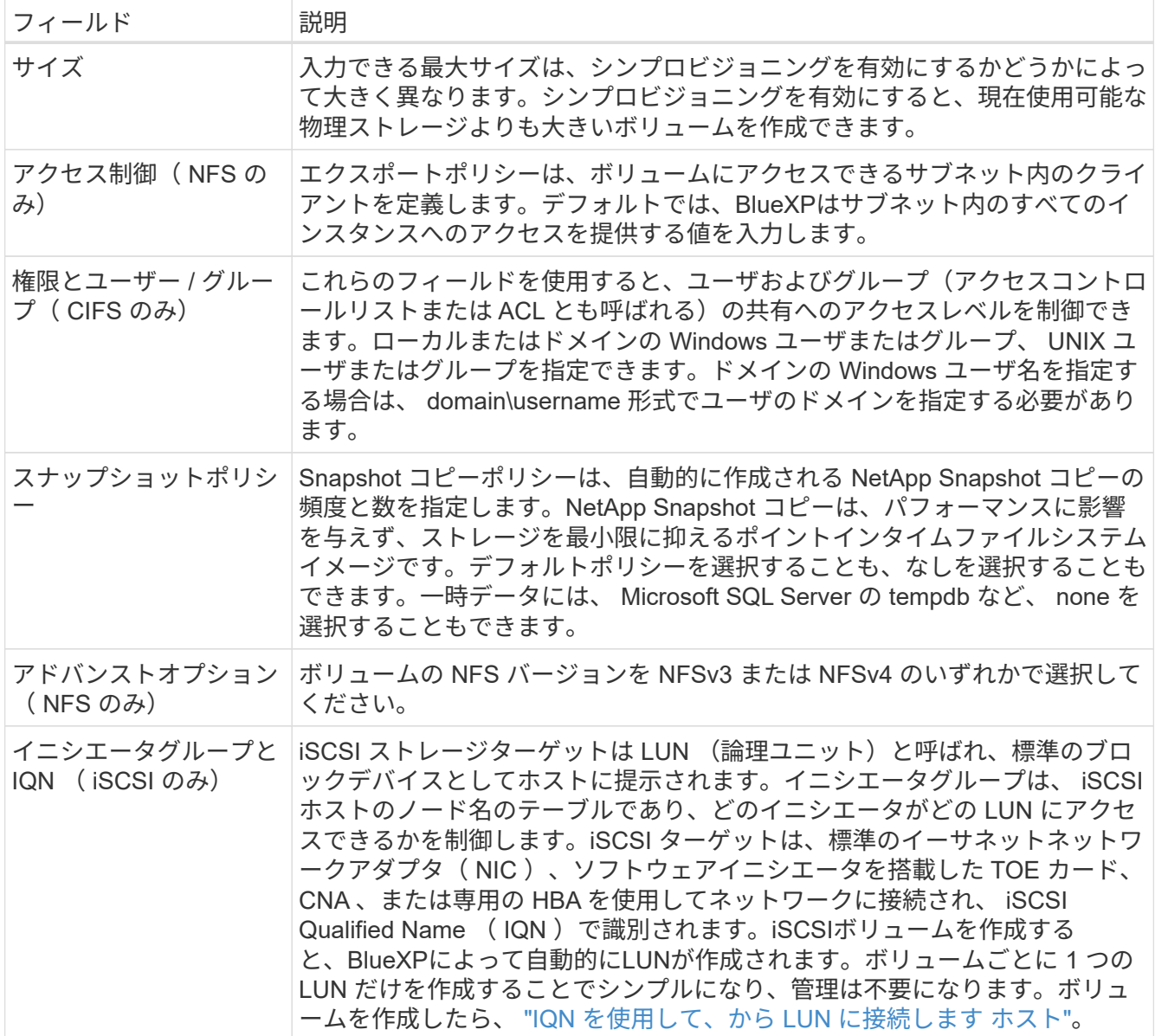

次の図は、 CIFS プロトコルの [Volume] ページの設定を示しています。

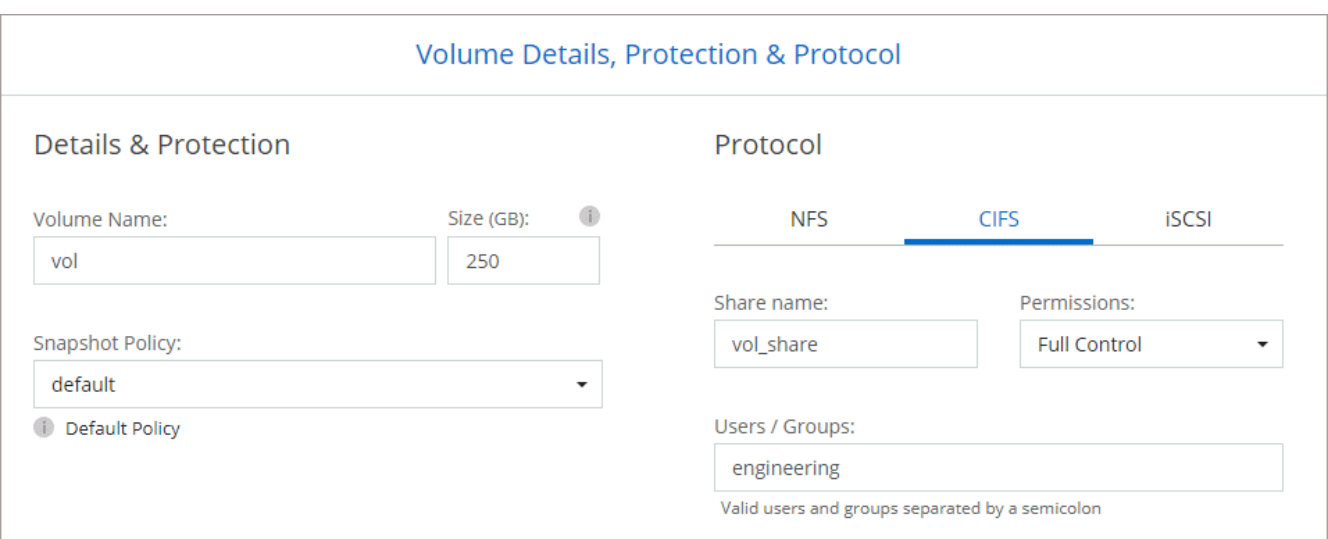

ı

20. \* CIFS セットアップ \* : CIFS プロトコルを選択した場合は、 CIFS サーバをセットアップします。

| 説明                                                                                                    |
|----------------------------------------------------------------------------------------------------|
| CIFS サーバの名前解決を提供する DNS サーバの IP アドレス。リストされた<br>DNS サーバには、 CIFS サーバが参加するドメインの Active Directory LDAP<br>サーバとドメインコントローラの検索に必要なサービスロケーションレコード<br>(SRV)が含まれている必要があります。                                                                                    |
| 参加する Active Directory   CIFS サーバを参加させる Active Directory ( AD )ドメインの FQDN 。                                                                                                    |
| AD ドメイン内の指定した組織単位( OU )にコンピュータを追加するための<br>十分な権限を持つ Windows アカウントの名前とパスワード。                                                                                                    |
| AD ドメイン内で一意の CIFS サーバ名。                                                                                                    |
| CIFS サーバに関連付ける AD ドメイン内の組織単位。デフォルトは<br>CN=Computers です。AWS Managed Microsoft AD を Cloud Volumes ONTAP<br>の AD サーバとして設定する場合は、このフィールドに「 * OU=computers、<br>OU=corp*」と入力します。                                                                           |
| Cloud Volumes ONTAP Storage Virtual Machine (SVM) の DNS ドメイン。<br>ほとんどの場合、ドメインは AD ドメインと同じです。                                                                                                    |
| Active Directory DNS を使用して NTP サーバを設定するには、「 Active<br>Directory ドメインを使用」を選択します。別のアドレスを使用して NTP サー<br>バを設定する必要がある場合は、 API を使用してください。を参照してくだ<br>さい "BlueXP自動化ドキュメント"を参照してください。<br>NTP サーバは、CIFS サーバを作成するときにのみ設定できます。CIFS サー<br>バを作成したあとで設定することはできません。 |
|                                                                                                    |

21. \* 使用状況プロファイル、ディスクタイプ、階層化ポリシー \* :必要に応じて、 Storage Efficiency 機能を 有効にするかどうかを選択し、ボリューム階層化ポリシーを編集します。

詳細については、を参照してください ["](https://docs.netapp.com/us-en/bluexp-cloud-volumes-ontap/task-planning-your-config.html#choose-a-volume-usage-profile)[ボリュームの使用プロフ](https://docs.netapp.com/us-en/bluexp-cloud-volumes-ontap/task-planning-your-config.html#choose-a-volume-usage-profile)[ァ](https://docs.netapp.com/us-en/bluexp-cloud-volumes-ontap/task-planning-your-config.html#choose-a-volume-usage-profile)[イルを選択してください](https://docs.netapp.com/us-en/bluexp-cloud-volumes-ontap/task-planning-your-config.html#choose-a-volume-usage-profile)["](https://docs.netapp.com/us-en/bluexp-cloud-volumes-ontap/task-planning-your-config.html#choose-a-volume-usage-profile) および ["](https://docs.netapp.com/ja-jp/bluexp-cloud-volumes-ontap/concept-data-tiering.html)[デー](https://docs.netapp.com/ja-jp/bluexp-cloud-volumes-ontap/concept-data-tiering.html) [タ階層化の](https://docs.netapp.com/ja-jp/bluexp-cloud-volumes-ontap/concept-data-tiering.html)[概](https://docs.netapp.com/ja-jp/bluexp-cloud-volumes-ontap/concept-data-tiering.html)[要](https://docs.netapp.com/ja-jp/bluexp-cloud-volumes-ontap/concept-data-tiering.html)["](https://docs.netapp.com/ja-jp/bluexp-cloud-volumes-ontap/concept-data-tiering.html)。

- 22. \* レビューと承認 \*: 選択内容を確認して確認します。
	- a. 設定の詳細を確認します。
	- b. [詳細情報\*]をクリックして、BlueXPが購入するサポートとAWSリソースの詳細を確認します。
	- c. [\* I understand … \* (理解しています … \* ) ] チェックボックスを選択
	- d. [Go\*] をクリックします。

結果

Cloud Volumes ONTAP HAペアが起動します。タイムラインで進行状況を追跡できます。

HA ペアの起動で問題が発生した場合は、障害メッセージを確認します。また、作業環境を選択して、 [ 環境 の再作成 ] をクリックすることもできます。

詳細については、を参照してください ["NetApp Cloud Volumes ONTAP](https://mysupport.netapp.com/site/products/all/details/cloud-volumes-ontap/guideme-tab) [のサポート](https://mysupport.netapp.com/site/products/all/details/cloud-volumes-ontap/guideme-tab)["](https://mysupport.netapp.com/site/products/all/details/cloud-volumes-ontap/guideme-tab)。

完了後

- CIFS 共有をプロビジョニングした場合は、ファイルとフォルダに対する権限をユーザまたはグループに 付与し、それらのユーザが共有にアクセスしてファイルを作成できることを確認します。
- ボリュームにクォータを適用する場合は、 System Manager または CLI を使用します。

クォータを使用すると、ユーザ、グループ、または qtree が使用するディスク・スペースとファイル数を 制限または追跡できます。

# **AWS Secret Cloud**リージョンと**Top Secret Cloud**リージョン に**Cloud Volumes ONTAP**を導入

標準のAWSリージョンと同様に、BlueXPは ["AWS](https://aws.amazon.com/federal/secret-cloud/)[シークレットクラウド](https://aws.amazon.com/federal/secret-cloud/)["](https://aws.amazon.com/federal/secret-cloud/) およびインチ ["AWS](https://aws.amazon.com/federal/top-secret-cloud/)[のトップシークレットクラウド](https://aws.amazon.com/federal/top-secret-cloud/)["](https://aws.amazon.com/federal/top-secret-cloud/) クラウドストレージにエンタープライズクラスの 機能を提供するCloud Volumes ONTAPを導入するには、次の手順を実行します。AWS Secret CloudとTop Secret Cloudは、米国Intelligence Community:このページの手順 は、AWS Secret CloudおよびTop Secret Cloudリージョンのユーザにのみ適用されま す。

作業を開始する前に

作業を開始する前に、AWS Secret CloudとTop Secret Cloudでサポートされているバージョンを確認 し、BlueXPのプライベートモードについて学習してください。

- AWS Secret CloudおよびTop Secret Cloudでサポートされている次のバージョンを確認してください。
	- Cloud Volumes ONTAP 9.12.1 P2
	- コネクタのバージョン3.9.32

Connectorは、AWSでCloud Volumes ONTAP を導入して管理するために必要なソフトウェアです。コ ネクタインスタンスにインストールされているソフトウェアからBlueXPにログインします。BlueXP向 けのSaaS Webサイトは、AWS Secret CloudとTop Secret Cloudではサポートされていません。

• プライベートモードの詳細

AWS Secret CloudおよびTop Secret Cloudでは、BlueXPは\_privateモード\_で動作します。プライベート モードでは、BlueXP SaaSレイヤへの接続はありません。BlueXPには、SaaSレイヤではなくコネクタか らアクセスできるWebベースのコンソールからローカルにアクセスします。

プライベートモードの動作の詳細については、を参照してください。 ["BlueXP](https://docs.netapp.com/us-en/bluexp-setup-admin/concept-modes.html#private-mode)[プライ](https://docs.netapp.com/us-en/bluexp-setup-admin/concept-modes.html#private-mode)[ベ](https://docs.netapp.com/us-en/bluexp-setup-admin/concept-modes.html#private-mode)[ート導入モード](https://docs.netapp.com/us-en/bluexp-setup-admin/concept-modes.html#private-mode)["](https://docs.netapp.com/us-en/bluexp-setup-admin/concept-modes.html#private-mode)。

手順**1**:ネットワークをセットアップする

Cloud Volumes ONTAP が適切に動作するように AWS ネットワークをセットアップします。

手順

- 1. コネクタインスタンスと Cloud Volumes ONTAP インスタンスを起動する VPC とサブネットを選択しま す。
- 2. VPC とサブネットがコネクタと Cloud Volumes ONTAP 間の接続をサポートしていることを確認します。

3. S3 サービスへの vPC エンドポイントをセットアップします。

Cloud Volumes ONTAP から低コストのオブジェクトストレージにコールドデータを階層化する場合は、 VPC エンドポイントが必要です。

# 手順**2**:権限を設定する

AWSシークレットクラウドまたはトップシークレットクラウドでアクションを実行するために必要な権限を コネクタとCloud Volumes ONTAPに提供するIAMポリシーとロールを設定します。

次の項目について、 IAM ポリシーと IAM ロールを 1 つずつ用意する必要があります。

- コネクタインスタンス
- Cloud Volumes ONTAP インスタンス
- HAペアの場合は、Cloud Volumes ONTAPのHAメディエーターインスタンス(HAペアを導入する場合)

#### 手順

1. AWS IAM コンソールに移動し、 \* Policies \* をクリックします。

2. コネクタインスタンスのポリシーを作成します。

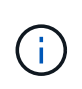

AWS環境のS3バケットをサポートするために、これらのポリシーを作成します。あとでバ ケットを作成するときは、バケット名の先頭に「 fabric-pool-。この要件は、AWSシー クレットクラウドリージョンとTop Secret Cloudリージョンの両方を環境にします。

```
シークレットリージョン
```

```
{
      "Version": "2012-10-17",
      "Statement": [{
               "Effect": "Allow",
               "Action": [
                   "ec2:DescribeInstances",
                   "ec2:DescribeInstanceStatus",
                   "ec2:RunInstances",
                   "ec2:ModifyInstanceAttribute",
                   "ec2:DescribeRouteTables",
                   "ec2:DescribeImages",
                   "ec2:CreateTags",
                   "ec2:CreateVolume",
                   "ec2:DescribeVolumes",
                   "ec2:ModifyVolumeAttribute",
                   "ec2:DeleteVolume",
                   "ec2:CreateSecurityGroup",
                   "ec2:DeleteSecurityGroup",
                   "ec2:DescribeSecurityGroups",
                   "ec2:RevokeSecurityGroupEgress",
                   "ec2:RevokeSecurityGroupIngress",
                   "ec2:AuthorizeSecurityGroupEgress",
                   "ec2:AuthorizeSecurityGroupIngress",
                   "ec2:CreateNetworkInterface",
                   "ec2:DescribeNetworkInterfaces",
                   "ec2:DeleteNetworkInterface",
                   "ec2:ModifyNetworkInterfaceAttribute",
                   "ec2:DescribeSubnets",
                   "ec2:DescribeVpcs",
                   "ec2:DescribeDhcpOptions",
                   "ec2:CreateSnapshot",
                   "ec2:DeleteSnapshot",
                   "ec2:DescribeSnapshots",
                   "ec2:GetConsoleOutput",
                   "ec2:DescribeKeyPairs",
                   "ec2:DescribeRegions",
                   "ec2:DeleteTags",
                   "ec2:DescribeTags",
                   "cloudformation:CreateStack",
                   "cloudformation:DeleteStack",
                   "cloudformation:DescribeStacks",
                   "cloudformation:DescribeStackEvents",
                   "cloudformation:ValidateTemplate",
```

```
  "iam:PassRole",
                   "iam:CreateRole",
                   "iam:DeleteRole",
                   "iam:PutRolePolicy",
                   "iam:ListInstanceProfiles",
                   "iam:CreateInstanceProfile",
                   "iam:DeleteRolePolicy",
                   "iam:AddRoleToInstanceProfile",
                   "iam:RemoveRoleFromInstanceProfile",
                   "iam:DeleteInstanceProfile",
                   "s3:GetObject",
                   "s3:ListBucket",
                   "s3:GetBucketTagging",
                   "s3:GetBucketLocation",
                   "s3:ListAllMyBuckets",
                   "kms:List*",
                   "kms:Describe*",
                   "ec2:AssociateIamInstanceProfile",
                   "ec2:DescribeIamInstanceProfileAssociations",
                   "ec2:DisassociateIamInstanceProfile",
                   "ec2:DescribeInstanceAttribute",
                   "ec2:CreatePlacementGroup",
                   "ec2:DeletePlacementGroup"
             \frac{1}{2},
               "Resource": "*"
          },
\{  "Sid": "fabricPoolPolicy",
               "Effect": "Allow",
               "Action": [
                   "s3:DeleteBucket",
                   "s3:GetLifecycleConfiguration",
                   "s3:PutLifecycleConfiguration",
                   "s3:PutBucketTagging",
                   "s3:ListBucketVersions"
             \frac{1}{2},
               "Resource": [
                   "arn:aws-iso-b:s3:::fabric-pool*"
  ]
          },
\{  "Effect": "Allow",
               "Action": [
                   "ec2:StartInstances",
                   "ec2:StopInstances",
                   "ec2:TerminateInstances",
```

```
  "ec2:AttachVolume",
                   "ec2:DetachVolume"
            \frac{1}{2},
              "Condition": {
                   "StringLike": {
                      "ec2:ResourceTag/WorkingEnvironment": "*"
  }
               },
               "Resource": [
                  "arn:aws-iso-b:ec2:*:*:instance/*"
  ]
          },
\{  "Effect": "Allow",
              "Action": [
                   "ec2:AttachVolume",
                   "ec2:DetachVolume"
            \frac{1}{2},
              "Resource": [
                  "arn:aws-iso-b:ec2:*:*:volume/*"
  ]
          }
   \Box}
```
### **Top Secret**領域

```
{
      "Version": "2012-10-17",
      "Statement": [{
               "Effect": "Allow",
               "Action": [
                   "ec2:DescribeInstances",
                   "ec2:DescribeInstanceStatus",
                   "ec2:RunInstances",
                   "ec2:ModifyInstanceAttribute",
                   "ec2:DescribeRouteTables",
                   "ec2:DescribeImages",
                   "ec2:CreateTags",
                   "ec2:CreateVolume",
                   "ec2:DescribeVolumes",
                   "ec2:ModifyVolumeAttribute",
                   "ec2:DeleteVolume",
                   "ec2:CreateSecurityGroup",
                   "ec2:DeleteSecurityGroup",
                   "ec2:DescribeSecurityGroups",
```
 "ec2:RevokeSecurityGroupEgress", "ec2:RevokeSecurityGroupIngress", "ec2:AuthorizeSecurityGroupEgress", "ec2:AuthorizeSecurityGroupIngress", "ec2:CreateNetworkInterface", "ec2:DescribeNetworkInterfaces", "ec2:DeleteNetworkInterface", "ec2:ModifyNetworkInterfaceAttribute", "ec2:DescribeSubnets", "ec2:DescribeVpcs", "ec2:DescribeDhcpOptions", "ec2:CreateSnapshot", "ec2:DeleteSnapshot", "ec2:DescribeSnapshots", "ec2:GetConsoleOutput", "ec2:DescribeKeyPairs", "ec2:DescribeRegions", "ec2:DeleteTags", "ec2:DescribeTags", "cloudformation:CreateStack", "cloudformation:DeleteStack", "cloudformation:DescribeStacks", "cloudformation:DescribeStackEvents", "cloudformation:ValidateTemplate", "iam:PassRole", "iam:CreateRole", "iam:DeleteRole", "iam:PutRolePolicy", "iam:ListInstanceProfiles", "iam:CreateInstanceProfile", "iam:DeleteRolePolicy", "iam:AddRoleToInstanceProfile", "iam:RemoveRoleFromInstanceProfile", "iam:DeleteInstanceProfile", "s3:GetObject", "s3:ListBucket", "s3:GetBucketTagging", "s3:GetBucketLocation", "s3:ListAllMyBuckets", "kms:List\*", "kms:Describe\*", "ec2:AssociateIamInstanceProfile", "ec2:DescribeIamInstanceProfileAssociations", "ec2:DisassociateIamInstanceProfile", "ec2:DescribeInstanceAttribute", "ec2:CreatePlacementGroup",

```
  "ec2:DeletePlacementGroup"
             \frac{1}{2},
               "Resource": "*"
          },
          {
               "Sid": "fabricPoolPolicy",
               "Effect": "Allow",
               "Action": [
                   "s3:DeleteBucket",
                   "s3:GetLifecycleConfiguration",
                   "s3:PutLifecycleConfiguration",
                   "s3:PutBucketTagging",
                   "s3:ListBucketVersions"
             \frac{1}{\sqrt{2}}  "Resource": [
                   "arn:aws-iso:s3:::fabric-pool*"
  ]
          },
\{  "Effect": "Allow",
               "Action": [
                   "ec2:StartInstances",
                   "ec2:StopInstances",
                   "ec2:TerminateInstances",
                   "ec2:AttachVolume",
                   "ec2:DetachVolume"
             \left| \ \right|,
               "Condition": {
                   "StringLike": {
                       "ec2:ResourceTag/WorkingEnvironment": "*"
  }
               },
               "Resource": [
                  "arn:aws-iso:ec2:*:*:instance/*"
  ]
          },
\{  "Effect": "Allow",
               "Action": [
                   "ec2:AttachVolume",
                   "ec2:DetachVolume"
             \left| \ \right|,
               "Resource": [
                  "arn:aws-iso:ec2:*:*:volume/*"
  ]
          }
```
}

 $\overline{1}$ 

3. Cloud Volumes ONTAP のポリシーを作成します。

```
シークレットリージョン
```

```
{
      "Version": "2012-10-17",
      "Statement": [{
           "Action": "s3:ListAllMyBuckets",
           "Resource": "arn:aws-iso-b:s3:::*",
           "Effect": "Allow"
      }, {
           "Action": [
               "s3:ListBucket",
               "s3:GetBucketLocation"
         \frac{1}{\sqrt{2}}  "Resource": "arn:aws-iso-b:s3:::fabric-pool-*",
           "Effect": "Allow"
      }, {
           "Action": [
                "s3:GetObject",
               "s3:PutObject",
               "s3:DeleteObject"
         \left| \ \right|  "Resource": "arn:aws-iso-b:s3:::fabric-pool-*",
           "Effect": "Allow"
      }]
}
```
## **Top Secret**領域

```
{
      "Version": "2012-10-17",
      "Statement": [{
           "Action": "s3:ListAllMyBuckets",
           "Resource": "arn:aws-iso:s3:::*",
           "Effect": "Allow"
      }, {
           "Action": [
                "s3:ListBucket",
                "s3:GetBucketLocation"
         \left| \ \right|,
           "Resource": "arn:aws-iso:s3:::fabric-pool-*",
           "Effect": "Allow"
      }, {
           "Action": [
               "s3:GetObject",
                "s3:PutObject",
                "s3:DeleteObject"
         \left| \cdot \right|  "Resource": "arn:aws-iso:s3:::fabric-pool-*",
           "Effect": "Allow"
      }]
}
```
HAペアについて、Cloud Volumes ONTAP HAペアを導入する場合は、HAメディエーターのポリシーを作 成します。

```
{
      "Version": "2012-10-17",
      "Statement": [{
               "Effect": "Allow",
                "Action": [
                    "ec2:AssignPrivateIpAddresses",
                    "ec2:CreateRoute",
                    "ec2:DeleteRoute",
                    "ec2:DescribeNetworkInterfaces",
                    "ec2:DescribeRouteTables",
                    "ec2:DescribeVpcs",
                    "ec2:ReplaceRoute",
                    "ec2:UnassignPrivateIpAddresses"
             \frac{1}{2},
                "Resource": "*"
  }
      ]
}
```
4. タイプが Amazon EC2 の IAM ロールを作成し、前の手順で作成したポリシーを関連付けます。

ロールを作成します。

ポリシーと同様に、コネクタにはIAMロールが1つ、Cloud Volumes ONTAPノードにはIAMロールが1つ必 要です。

HAペアの場合:ポリシーと同様に、コネクタ用、Cloud Volumes ONTAPノード用、HAメディエーター用 (HAペアを導入する場合)用にIAMロールが1つ必要です。

ロールを選択します。

コネクタインスタンスを起動するときに、コネクタ IAM ロールを選択する必要があります。Cloud Volumes ONTAPのIAMロールは、BlueXPでCloud Volumes ONTAP作業環境を作成するときに選択できま す。

HAペアの場合、BlueXPでCloud Volumes ONTAP作業環境を作成するときに、Cloud Volumes ONTAP のIAMロールとHAメディエーターを選択できます。

## ステップ**3**:**AWS KMS**をセットアップする

Cloud Volumes ONTAPでAmazon暗号化を使用する場合は、AWSキー管理サービス(KMS)の要件が満たさ れていることを確認してください。

手順

1. アクティブな Customer Master Key ( CMK ;カスタマーマスターキー)がアカウントまたは別の AWS アカウントに存在することを確認します。

CMK は、 AWS 管理の CMK または顧客管理の CMK にすることができます。

2. Cloud Volumes ONTAP を導入するアカウントとは別の AWS アカウントに CMK を配置する場合は、その キーの ARN を取得する必要があります。
Cloud Volumes ONTAP システムを作成するときは、BlueXPにARNを提供する必要があります。

3. コネクタインスタンスのIAMロールをCMKのキーユーザのリストに追加します。

これにより、Cloud Volumes ONTAP でCMKを使用するためのBlueXP権限が与えられます。

# 手順**4**:コネクタをインストールして**BlueXP**をセットアップする

BlueXPを使用してAWSにCloud Volumes ONTAPを導入する前に、BlueXP Connectorをインストールしてセ ットアップする必要があります。Connectorを使用すると、BlueXPはパブリッククラウド環境内のリソースと プロセスを管理できます(Cloud Volumes ONTAP を含む)。

手順

1. Privacy Enhanced Mail ( PEM ) Base-64 でエンコードされた X.509 形式の認証局( CA)が署名した ルート証明書を取得する証明書を入手するには、組織のポリシーと手順を参照してください。

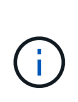

AWS Secret Cloudリージョンの場合は、 NSS Root CA 2 証明書、およびTop Secret Cloudの場合は、 Amazon Root CA 4 証明書。チェーン全体ではなく、これらの証明書の みをアップロードしてください。証明書チェーンのファイルが大きいため、アップロード に失敗する可能性があります。追加の証明書がある場合は、次の手順で説明するように、 後でアップロードできます。

セットアッププロセス中に証明書をアップロードする必要があります。BlueXPでは、HTTPS経由でAWS に要求を送信するときに信頼された証明書が使用されます。

- 2. コネクタインスタンスを起動します。
	- a. AWS Intelligence Community MarketplaceのBlueXPのページにアクセスします。
	- b. Custom Launch タブで、 EC2 コンソールからインスタンスを起動するオプションを選択します。
	- c. プロンプトに従って、インスタンスを設定します。

インスタンスを設定する際には、次の点に注意してください。

- t3.xlarge をお勧めします。
- 権限の設定時に作成したIAMロールを選択する必要があります。
- デフォルトのストレージオプションはそのままにしておく必要があります。
- コネクタに必要な接続方法は、 SSH 、 HTTP 、 HTTPS です。
- 3. コネクタインスタンスに接続されているホストからBlueXPをセットアップします。
	- a. Web ブラウザを開き、と入力します <a href="https://<em>ipaddress</em>" class="bare">https://<em>ipaddress</em></a> ipaddress は、コネクタをインストールしたLinuxホ ストのIPアドレスです。
	- b. AWS サービスに接続するためのプロキシサーバを指定します。
	- c. 手順 1 で取得した証明書をアップロードします。
	- d. [新しいBlueXPのセットアップ]\*を選択し、プロンプトに従ってシステムをセットアップします。
		- システムの詳細:コネクタの名前と会社名を入力します。

▪ \* 管理者ユーザーの作成 \* :システムの管理者ユーザーを作成します。

このユーザアカウントはシステム上でローカルに実行されます。BlueXPからはAuth0サービスに接 続できません。

- 確認:詳細を確認し、使用許諾契約に同意して、\*セットアップ\*を選択します。
- e. CA 署名証明書のインストールを完了するには、 EC2 コンソールからコネクタインスタンスを再起動 します。
- 4. コネクタが再起動したら、セットアップウィザードで作成した管理者ユーザアカウントを使用してログイ ンします。

手順**5**:(オプション)プライベートモード証明書をインストールする

この手順は、AWS Secret CloudリージョンとTop Secret Cloudリージョンではオプションであり、前の手順で インストールしたルート証明書以外の追加の証明書がある場合にのみ必要です。

手順

- 1. インストールされている既存の証明書を表示
	- a. occmコンテナDocker ID(識別名「DS-occm-1」)を収集するには、次のコマンドを実行します。

docker ps

b. occmコンテナ内に入るには、次のコマンドを実行します。

docker exec -it <docker-id> /bin/sh

c. 「trust\_store\_password」環境変数からパスワードを収集するには、次のコマンドを実行します。

env

d. 信頼ストアにインストールされているすべての証明書を一覧表示するには、次のコマンドを実行し、 前の手順で収集したパスワードを使用します。

keytool -list -v -keystore occm.truststore

- 2. 証明書を追加します。
	- a. occmコンテナDocker ID(識別名「ds-occm-1」)を収集するには、次のコマンドを実行します。

docker ps

b. occmコンテナ内に入るには、次のコマンドを実行します。

docker exec -it <docker-id> /bin/sh

新しい証明書ファイルをに保存します。

c. 「trust store password」環境変数からパスワードを収集するには、次のコマンドを実行します。

env

d. 証明書を信頼ストアに追加するには、次のコマンドを実行し、前の手順のパスワードを使用します。

keytool -import -alias <alias-name> -file <certificate-file-name> -keystore occm.truststore

e. 証明書がインストールされていることを確認するには、次のコマンドを実行します。

keytool -list -v -keystore occm.truststore -alias <alias-name>

f. occmコンテナを終了するには、次のコマンドを実行します。

exit

g. occmコンテナをリセットするには、次のコマンドを実行します。

docker restart <docker-id>

# 手順**6**:**BlueXP**デジタルウォレットにライセンスを追加する

NetAppからライセンスを購入した場合は、新しいCloud Volumes ONTAPシステムを作成するときにライセン スを選択できるように、そのライセンスをBlueXPデジタルウォレットに追加する必要があります。デジタル ウォレットは、これらのライセンスを未割り当てとして識別します。

### 手順

- 1. BlueXPナビゲーションメニューから、\* Governance > Digital Wallet \*を選択します。
- 2. [\*Node] Cloud Volumes ONTAP タブで、ドロップダウンから[\*Node Based Licenses]を選択します。
- 3. [ \* 未割り当て \* ( Unassigned \* ) ]
- 4. [ 未割り当てライセンスの追加 ] をクリックします。
- 5. ライセンスのシリアル番号を入力するか、ライセンスファイルをアップロードしてください。
- 6. ライセンスファイルがまだない場合は、netapp.comからライセンスファイルを手動でアップロードする必 要があります。
- a. にアクセスします ["](https://register.netapp.com/site/vsnr/register/getlicensefile)[ネットアップライセンスフ](https://register.netapp.com/site/vsnr/register/getlicensefile)[ァ](https://register.netapp.com/site/vsnr/register/getlicensefile)[イルジェネレータ](https://register.netapp.com/site/vsnr/register/getlicensefile)["](https://register.netapp.com/site/vsnr/register/getlicensefile) をクリックし、NetApp Support Siteのクレデンシャルでログインします。
- b. パスワードを入力し、製品を選択してシリアル番号を入力し、プライバシーポリシーを読み、同意し たことを確認してから、 \* Submit \* をクリックします。
- c. 電子メールまたは直接ダウンロードで serialnumber.nlf JSON ファイルを受信するかどうかを選択しま す。
- 7. [ ライセンスの追加 ] をクリックします。

結果

BlueXPはデジタルウォレットにライセンスを追加します。ライセンスは、新しい Cloud Volumes ONTAP シ ステムに関連付けるまでは未割り当てとみなされます。その後、ライセンスはデジタルウォレットの[BYOL] タブに移動します。

# ステップ**7**:**BlueXP**から**Cloud Volumes ONTAP**を起動する

BlueXPで新しい作業環境を作成することで、AWS Secret CloudおよびTop Secret CloudでCloud Volumes ONTAPインスタンスを起動できます。

作業を開始する前に

HAペアの場合、HAメディエーターへのキーベースのSSH認証を有効にするには、キーペアが必要です。

手順

- 1. 作業環境ページで、 \* 作業環境の追加 \* をクリックします。
- 2. [Create]\*で、Cloud Volumes ONTAPを選択します。

HAの場合:\*[作成]\*で、[ Cloud Volumes ONTAP ]または[ Cloud Volumes ONTAP HA]を選択します。

3. ウィザードの手順に従って、 Cloud Volumes ONTAP システムを起動します。

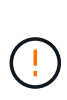

ウィザードで選択を行う場合は、**[**サービス**]\***で[Data Sense & Compliance]と[Backup to Cloud]を選択しないでください。**[Preconfigured Packages]\***で**[Change Configuration]** Only]を選択し、他のオプションが選択されていないことを確認します。事前設定されたパ ッケージはAWS Secret CloudリージョンとTop Secret Cloudリージョンではサポートされ ておらず、選択するとデプロイに失敗します。

複数のアベイラビリティゾーンに**Cloud Volumes ONTAP HA**を導入する場合の注意事項

HAペアのウィザードを実行する際は、次の点に注意してください。

- 複数のアベイラビリティゾーン(AZ)にCloud Volumes ONTAP HAを導入する場合は、トランジットゲー トウェイを設定する必要があります。を参照してください ["AWS](#page-15-0) [転送](#page-15-0)[ゲートウェイを設定します](#page-15-0)["](#page-15-0)。
- 公開時点でAWS Top Secret Cloudで利用可能なAZは2つしかなかったため、次のように構成を導入しま す。
	- ノード 1 :アベイラビリティゾーン A
	- ノード 2 :アベイラビリティゾーン B
	- メディエーター:アベイラビリティゾーン A または B

シングルノードと**HA**ノードの両方に**Cloud Volumes ONTAP**を導入する場合の注意事項 ウィザードを完了する際には、次の点に注意してください。

• 生成されたセキュリティグループを使用するには、デフォルトのオプションをそのままにしておく必要が あります。

事前定義されたセキュリティグループには、 Cloud Volumes ONTAP が正常に動作するために必要なルー ルが含まれています。独自の要件がある場合は、下のセキュリティグループのセクションを参照してくだ さい。

- AWS 環境の準備の際に作成した IAM ロールを選択する必要があります。
- 基盤となる AWS ディスクタイプは Cloud Volumes ONTAP の初期ボリューム用です。

以降のボリュームでは、別のディスクタイプを選択できます。

• AWS ディスクのパフォーマンスはディスクサイズに依存します。

必要なパフォーマンスを継続的に提供するディスクサイズを選択する必要があります。EBS のパフォーマ ンスの詳細については、 AWS のドキュメントを参照してください。

• ディスクサイズは、システム上のすべてのディスクのデフォルトサイズです。

 $\left(\mathbf{i}\right)$ 

あとでサイズを変更する必要がある場合は、 Advanced allocation オプションを使用して、 特定のサイズのディスクを使用するアグリゲートを作成できます。

結果

Cloud Volumes ONTAP インスタンスが起動します。タイムラインで進行状況を追跡できます。

## 手順**8**:データ階層化用のセキュリティ証明書をインストールする

AWS Secret CloudリージョンとTop Secret Cloudリージョンでデータの階層化を有効にするには、セキュリテ ィ証明書を手動でインストールする必要があります。

#### 作業を開始する前に

1. S3 バケットを作成する。

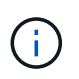

バケット名の先頭にが付いていることを確認します。 fabric-pool-. 例えば fabricpool-testbucket。

2. インストールしたルート証明書を保持します。 step 4 便利です。

### 手順

- 1. にインストールしたルート証明書からテキストをコピーします。 step 4。
- 2. CLIを使用してCloud Volumes ONTAPシステムにセキュアに接続します。
- 3. ルート証明書をインストールします。必要に応じて、 ENTER 複数回キーを押す:

security certificate install -type server-ca -cert-name <certificatename>

- 4. プロンプトが表示されたら、コピーしたテキスト全体を入力します。 ----- BEGIN CERTIFICATE ----- 終了: ----- END CERTIFICATE -----。
- 5. あとで参照できるように、CA署名デジタル証明書のコピーを保管しておいてください。
- 6. CA名と証明書のシリアル番号は保持します。
- 7. AWS Secret CloudリージョンとTop Secret Cloudリージョン用のオブジェクトストアを設定します。 set -privilege advanced -confirmations off
- 8. オブジェクトストアを設定するには、このコマンドを実行します。

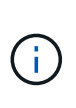

すべてのAmazonリソース名(ARN)にサフィックスを付加 –iso–b`など `arn:aws– iso-b。たとえば、リソースにリージョンを含むARNが必要な場合、Top Secret Cloudには という命名規則を使用します。 us-iso-b をクリックします -server フラグ。AWS Secret Cloudの場合は us-iso-b-1。

storage aggregate object-store config create -object-store-name <S3Bucket> -provider-type AWS\_S3 -auth-type EC2-IAM -server <s3.us-isob-1.server\_name> -container-name <fabric-pool-testbucket> -is-ssl -enabled true -port 443

- 9. オブジェクトストアが作成されたことを確認します。 storage aggregate object-store show -instance
- 10. オブジェクトストアをアグリゲートに接続します。この処理は、新しいアグリゲートごとに繰り返す必要 があります。 storage aggregate object-store attach -aggregate <aggr1> -object -store-name <S3Bucket>

Copyright © 2024 NetApp, Inc. All Rights Reserved. Printed in the U.S.このドキュメントは著作権によって保 護されています。著作権所有者の書面による事前承諾がある場合を除き、画像媒体、電子媒体、および写真複 写、記録媒体、テープ媒体、電子検索システムへの組み込みを含む機械媒体など、いかなる形式および方法に よる複製も禁止します。

ネットアップの著作物から派生したソフトウェアは、次に示す使用許諾条項および免責条項の対象となりま す。

このソフトウェアは、ネットアップによって「現状のまま」提供されています。ネットアップは明示的な保 証、または商品性および特定目的に対する適合性の暗示的保証を含み、かつこれに限定されないいかなる暗示 的な保証も行いません。ネットアップは、代替品または代替サービスの調達、使用不能、データ損失、利益損 失、業務中断を含み、かつこれに限定されない、このソフトウェアの使用により生じたすべての直接的損害、 間接的損害、偶発的損害、特別損害、懲罰的損害、必然的損害の発生に対して、損失の発生の可能性が通知さ れていたとしても、その発生理由、根拠とする責任論、契約の有無、厳格責任、不法行為(過失またはそうで ない場合を含む)にかかわらず、一切の責任を負いません。

ネットアップは、ここに記載されているすべての製品に対する変更を随時、予告なく行う権利を保有します。 ネットアップによる明示的な書面による合意がある場合を除き、ここに記載されている製品の使用により生じ る責任および義務に対して、ネットアップは責任を負いません。この製品の使用または購入は、ネットアップ の特許権、商標権、または他の知的所有権に基づくライセンスの供与とはみなされません。

このマニュアルに記載されている製品は、1つ以上の米国特許、その他の国の特許、および出願中の特許によ って保護されている場合があります。

権利の制限について:政府による使用、複製、開示は、DFARS 252.227-7013(2014年2月)およびFAR 5252.227-19(2007年12月)のRights in Technical Data -Noncommercial Items(技術データ - 非商用品目に関 する諸権利)条項の(b)(3)項、に規定された制限が適用されます。

本書に含まれるデータは商用製品および / または商用サービス(FAR 2.101の定義に基づく)に関係し、デー タの所有権はNetApp, Inc.にあります。本契約に基づき提供されるすべてのネットアップの技術データおよび コンピュータ ソフトウェアは、商用目的であり、私費のみで開発されたものです。米国政府は本データに対 し、非独占的かつ移転およびサブライセンス不可で、全世界を対象とする取り消し不能の制限付き使用権を有 し、本データの提供の根拠となった米国政府契約に関連し、当該契約の裏付けとする場合にのみ本データを使 用できます。前述の場合を除き、NetApp, Inc.の書面による許可を事前に得ることなく、本データを使用、開 示、転載、改変するほか、上演または展示することはできません。国防総省にかかる米国政府のデータ使用権 については、DFARS 252.227-7015(b)項(2014年2月)で定められた権利のみが認められます。

### 商標に関する情報

NetApp、NetAppのロゴ、<http://www.netapp.com/TM>に記載されているマークは、NetApp, Inc.の商標です。そ の他の会社名と製品名は、それを所有する各社の商標である場合があります。